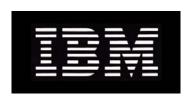

# IBM System Storage N series Data ONTAP 8.0 7-Mode Data Protection Tape Backup and Recovery Guide

# **Contents**

| Copyright information                               | 11 |
|-----------------------------------------------------|----|
| Trademark information                               | 13 |
| About this guide                                    | 15 |
| Audience                                            |    |
| Supported features                                  | 16 |
| Getting information, help, and services             | 16 |
| Before you call                                     | 16 |
| Using the documentation                             | 17 |
| Web sites                                           | 17 |
| Accessing online technical support                  | 17 |
| Hardware service and support                        | 17 |
| Supported servers and operating systems             | 17 |
| Firmware updates                                    |    |
| Accessing Data ONTAP man pages                      |    |
| Terminology                                         | 19 |
| Where to enter commands                             | 20 |
| Keyboard and formatting conventions                 | 20 |
| Special messages                                    | 21 |
| How to send your comments                           | 21 |
| Data protection using tape                          | 23 |
| Advantages and disadvantages of tape backup         | 23 |
| Types of tape backup supported by Data ONTAP        | 24 |
| How to initiate a dump or SMTape backup             | 24 |
| Difference between dump backup and SMTape backup    | 25 |
| Considerations before choosing a tape backup method | 25 |
| Tape drive management                               | 27 |
| What tape devices are                               | 27 |
| Tape device name format                             | 28 |
| Supported number of simultaneous tape devices       | 30 |
| Displaying tape device statistics                   | 30 |
| Displaying supported tape devices                   | 31 |
| What assigning tape aliases is                      | 32 |
|                                                     |    |

## 4 | Data ONTAP 8.0 7-Mode Data Protection Tape Backup and Recovery Guide

| What physical path names are                                       | 33 |
|--------------------------------------------------------------------|----|
| What worldwide names are                                           | 34 |
| Displaying existing aliases of tape drives                         | 35 |
| Displaying information about tape drives or libraries              | 35 |
| Assigning tape aliases                                             | 36 |
| Removing tape aliases                                              | 37 |
| Propagating tape aliases to multiple storage systems               | 37 |
| UNIX shell scripts for propagating tape aliases                    | 38 |
| How to add Fibre Channel-attached tape drives and libraries        | 38 |
| How to display tape drive and tape library information             | 39 |
| Displaying information about tape drives                           | 39 |
| Displaying information about tape medium changers                  | 40 |
| Displaying information about tape drive connections to the storage | e  |
| system                                                             | 40 |
| Controlling tape drives                                            | 41 |
| Moving a tape to the end of data                                   | 42 |
| Moving forward to a file                                           | 43 |
| Moving backward to the beginning of a file                         | 43 |
| Rewinding a tape                                                   | 44 |
| Taking a tape drive offline                                        | 44 |
| Displaying status information                                      | 45 |
| Qualified tape drives                                              | 46 |
| Format of the tape configuration file                              | 46 |
| How the storage system qualifies a new tape drive dynamically      | 48 |
| How to use a nonqualified tape drive                               | 48 |
| Displaying information about nonqualified tape drives              | 49 |
| Tape drive information required for emulation                      |    |
| Emulating a qualified tape drive                                   | 50 |
| What tape reservations are                                         | 51 |
| Enabling tape reservations                                         | 51 |
| Disabling tape reservations                                        | 52 |
| NDMP management                                                    |    |
| What the advantages of NDMP are                                    |    |
| What NDMP security is                                              |    |
| Specifying NDMP access by host or interface                        |    |
| Specifying the NDMP authentication type                            | 55 |
|                                                                    |    |

| Enabling or disabling NDMP connection logging                       | 56 |
|---------------------------------------------------------------------|----|
| Specifying the NDMP password length                                 | 57 |
| Generating an NDMP-specific password for non-root administrators    | 57 |
| How to manage NDMP                                                  | 58 |
| Enabling and disabling NDMP services                                | 58 |
| Specifying a preferred network interface                            | 59 |
| Turning off a data connection specification                         | 59 |
| Displaying the general status information about NDMP sessions       | 60 |
| Displaying detailed NDMP session information                        | 60 |
| Optimizing NDMP communication performance                           | 61 |
| Terminating an NDMP session                                         | 62 |
| What NDMP debug messages are                                        | 62 |
| Enabling the NDMP debug log messages                                | 63 |
| Displaying the NDMP debug log level                                 | 63 |
| Changing NDMP debug log messages                                    | 64 |
| Displaying an NDMP session log file                                 | 64 |
| Why you need to specify the NDMP version                            | 64 |
| Displaying the NDMP version                                         | 65 |
| Specifying the NDMP version                                         | 65 |
| NDMP extensions supported by Data ONTAP                             | 65 |
| Tape backup using NDMP services                                     | 66 |
| Common NDMP tape backup topologies                                  | 66 |
| Considerations when using NDMP                                      | 67 |
| Tape devices and configurations you can use with the storage system | 68 |
| Preparing for basic NDMP backup application management              | 69 |
| What environment variables do                                       | 70 |
| Data backup using the dump engine                                   | 71 |
| How a dump backup works                                             | 72 |
| What the dump engine backs up                                       | 72 |
| What increment chains are                                           | 73 |
| How to specify tape devices for the backup                          | 75 |
| What the /etc/dumpdates file is                                     | 75 |
| What the blocking factor is                                         | 76 |
| How to use the dump backup                                          | 76 |
| How to minimize backup time and data loss                           | 77 |
| How to decrease tape backup time                                    | 77 |

| How to minimize the number of tape drives                    | 78  |
|--------------------------------------------------------------|-----|
| What to label on the backup tapes                            | 78  |
| Considerations before using the dump backup                  | 79  |
| Determining the amount of backup data                        | 79  |
| Estimating the number of tapes for the backup                | 79  |
| When to restart a dump backup                                | 80  |
| How a dump restore works                                     | 81  |
| What the dump engine restores                                | 81  |
| Considerations before restoring data                         | 82  |
| How to prepare the destination for a dump restore            | 83  |
| How to perform a dump backup and restore using NDMP services | 83  |
| Environment variables supported for dump                     | 83  |
| Enabling or disabling enhanced DAR functionality             | 92  |
| What the ndmpcopy command does                               | 93  |
| Displaying file history statistics                           | 96  |
| How to perform a dump backup using the CLI                   | 97  |
| What the dump command syntax is                              | 98  |
| Where to enter the dump command                              | 100 |
| Specifying the backup level                                  | 101 |
| Improving incremental dump performance                       | 102 |
| Updating the /etc/dumpdates file                             | 102 |
| Specifying a local tape device                               | 103 |
| Specifying a tape device on a remote storage system          | 103 |
| Specifying the dump path                                     | 105 |
| Specifying a list of files for backup                        | 105 |
| Backing up all data that is not in a qtree                   | 107 |
| Excluding specified files and directories                    | 107 |
| Omitting ACLs from a backup                                  | 109 |
| Specifying a name for a backup                               | 109 |
| Specifying a blocking factor                                 | 110 |
| Specifying the tape file size                                | 111 |
| Appending backups to tapes                                   | 112 |
| Verifying the files backed up by a dump command backup       | 112 |
| Checking the status of a dump backup                         | 112 |
| Finding out whether a backup has to be restarted             | 115 |
| How to get details about a specific backup                   | 116 |

| Restarting a dump command backup                                | 117 |
|-----------------------------------------------------------------|-----|
| Deleting restartable dump command backups                       | 118 |
| How to perform a dump restore using the CLI                     | 118 |
| Restore command syntax                                          | 119 |
| What restore types are                                          | 119 |
| What modifiers are                                              | 120 |
| Where to enter the restore command                              | 121 |
| Executing a restore command                                     | 121 |
| Restoring incremental backups                                   | 122 |
| Restoring each volume backed up as separate subtrees or qtrees  | 122 |
| Restoring individual files and directories                      | 122 |
| Specifying a full restore                                       | 123 |
| What a table-of-contents restore is                             | 124 |
| Specifying a resume restore                                     | 125 |
| Specifying tape devices in the restore command                  | 126 |
| Specifying a single tape file on a multifile tape               | 127 |
| Specifying the restore destination                              | 127 |
| Specifying the blocking factor during restore                   | 128 |
| Displaying detailed status output                               | 129 |
| Ignoring inode limitations                                      | 130 |
| Specifying automatic confirmations                              | 131 |
| Specifying no ACLs to be restored                               | 131 |
| Specifying not to restore qtree information                     | 132 |
| Specifying a test restore                                       | 133 |
| Restore examples: Restoring using a remote tape drive           | 133 |
| Restore examples: Multiple tape restores                        | 134 |
| Data backup to tape using the SMTape engine                     | 137 |
| How SMTape backup works                                         | 137 |
| What tape seeding is                                            | 138 |
| Features of SMTape                                              | 138 |
| Limitations of SMTape                                           | 138 |
| How to perform an SMTape backup and restore using NDMP services | 139 |
| Environment variables supported for SMTape                      | 139 |
| How to back up and restore using the SMTape commands            | 140 |
| Backing up data to tape using SMTape                            | 141 |
| Displaying the volume geometry of a traditional volume          | 142 |

| Displaying the image header of a tape                                | 143     |
|----------------------------------------------------------------------|---------|
| Restoring data from tape using SMTape                                | 144     |
| Aborting a backup or restore operation using smtape abort comman     | nd 145  |
| Continuing a backup or restore after reaching the end of tape        | 145     |
| Displaying the status of backup and restore operations               | 146     |
| When to remove the SnapMirror status entries                         | 147     |
| What event logging is                                                | 151     |
| What the dump and restore event log message format is                | 151     |
| What logging events are                                              | 152     |
| What dump events are                                                 | 152     |
| What restore events are                                              | 154     |
| What the SMTape event log message format is                          | 155     |
| What SMTape CLI backup and restore events are                        | 156     |
| What SMTape backup events are                                        | 156     |
| What SMTape restore events are                                       | 157     |
| Enabling or disabling event logging                                  | 158     |
| Error messages for tape backup and restore                           | 161     |
| Backup and restore error messages                                    | 161     |
| Resource limitation: no available thread                             | 162     |
| Duplicated tape drive (tape_drive) specified in the tape argument li | ist 162 |
| Invalid tape drive tape_drive in tape argument list                  | 162     |
| Tape reservation preempted                                           | 162     |
| Could not initialize media                                           | 163     |
| Too many concurrent backups running                                  | 163     |
| Media error on tape write                                            | 163     |
| Tape write failed                                                    | 163     |
| Tape write failed - new tape encountered media error                 | 164     |
| Tape write failed - new tape is broken or write protected            | 164     |
| Tape write failed - new tape is already at the end of media          | 164     |
| Tape write error                                                     | 164     |
| Media error on tape read                                             | 164     |
| Tape read error                                                      | 165     |
| Already at the end of tape                                           | 165     |
| Tape record size is too small. Try a larger size.                    | 165     |
| Tape record size should be block_size1 and not block_size2           | 165     |
| Tape record size must be in the range between 4KB and 256KB          | 165     |

| NDM  | P error messages                                       | 166 |
|------|--------------------------------------------------------|-----|
|      | Network communication error                            | 166 |
|      | Message from Read Socket: error_string                 | 166 |
|      | Message from Write Direct: error_string                | 166 |
|      | Read Socket received EOF                               | 166 |
| Dump | error messages                                         | 167 |
|      | No default tape device list                            | 167 |
|      | Invalid/offline volume                                 | 167 |
|      | Unable to lock a snapshot needed by dump               | 168 |
|      | Failed to determine snapshot type                      | 168 |
|      | Volume is temporarily in a transitional state          | 168 |
|      | Unable to locate bitmap files                          | 168 |
|      | Failed to locate the specified restartable dump        | 168 |
|      | Dump context created from NDMP. Cannot restart dump    | 169 |
|      | Unable to locate snapshot                              | 169 |
|      | Invalid inode specified on restart                     | 169 |
|      | Invalid restart context. Cannot restart dump           | 169 |
|      | Failed to retrieve saved info for the restartable dump | 169 |
|      | Destination volume is read-only                        | 170 |
|      | Destination qtree is read-only                         | 170 |
|      | IB restore in progress                                 | 170 |
|      | Could not access volume in path: volume_name           | 170 |
|      | No files were created                                  | 170 |
| SMTa | pe error messages                                      | 171 |
|      | Internal assertion                                     | 172 |
|      | Job aborted due to shutdown                            | 172 |
|      | Job not found                                          | 172 |
|      | Job aborted due to Snapshot autodelete                 | 172 |
|      | Invalid volume path                                    | 172 |
|      | UNIX style RMT tape drive is not supported             | 172 |
|      | Volume is currently in use by other operations         | 173 |
|      | Volume offline                                         | 173 |
|      | Volume not restricted                                  | 173 |
|      | Tape is currently in use by other operations           | 173 |
|      | Invalid input tape                                     | 173 |
|      | Too many active jobs                                   | 174 |

| F     | ailed to allocate memory                                             | 174 |
|-------|----------------------------------------------------------------------|-----|
| F     | ailed to get data buffer                                             | 174 |
| F     | ailed to create job UUID                                             | 174 |
| F     | ailed to create snapshot                                             | 174 |
| F     | ailed to find snapshot                                               | 174 |
| F     | ailed to lock snapshot                                               | 175 |
| F     | Tailed to access the named snapshot                                  | 175 |
| F     | ailed to softlock qtree snapshots                                    | 175 |
| F     | ailed to delete softlock                                             | 175 |
| F     | ailed to delete snapshot                                             | 175 |
| Iı    | mage header missing or corrupted                                     | 176 |
| C     | Chunks out of order                                                  | 176 |
| T     | apes out of order                                                    | 176 |
| A     | Already read volume_name tape_number                                 | 176 |
| N     | Mismatch in backup set ID                                            | 176 |
| A     | aborting: Destination volume, volume_name, is too small              | 177 |
| A     | aborting: Destination volume, volume_name, is a clone                | 177 |
| A     | aborting: Source has 32-bit format and destination has 64-bit format | 177 |
| S     | ource volume size is greater than maximum supported SIS volume size  |     |
|       | on this platform. Aborting                                           | 177 |
| Iı    | ncompatible SnapMirror or copy source Version. Aborting              | 178 |
| Index |                                                                      | 179 |

## Copyright and trademark information

# Copyright information

Copyright ©1994 - 2010 Network Appliance, Inc. All rights reserved. Printed in the U.S.A.

Portions copyright © 2010 IBM Corporation. All rights reserved.

US Government Users Restricted Rights - Use, duplication or disclosure restricted by GSA ADP Schedule Contract with IBM Corp.

No part of this document covered by copyright may be reproduced in any form or by any means—graphic, electronic, or mechanical, including photocopying, recording, taping, or storage in an electronic retrieval system—without prior written permission of the copyright owner.

References in this documentation to IBM products, programs, or services do not imply that IBM intendsto make these available in all countries in which IBM operates. Any reference to an IBM product, program, or service is not intended to state or imply that only IBM's product, program, or service maybe used. Any functionally equivalent product, program, or service that does not infringe any of IBM'sor NetApp's intellectual property rights may be used instead of the IBM or NetApp product, program, or service. Evaluation and verification of operation in conjunction with other products, except those expressly designated by IBM and NetApp, are the user's responsibility.

No part of this document covered by copyright may be reproduced in any form or by any means—graphic, electronic, or mechanical, including photocopying, recording, taping, or storage in an electronic retrieval system—without prior written permission of the copyright owner.

Software derived from copyrighted NetApp material is subject to the following license and disclaimer:

THIS SOFTWARE IS PROVIDED BY NETAPP "AS IS" AND WITHOUT ANY EXPRESS ORIMPLIED WARRANTIES, INCLUDING, BUT NOT LIMITED TO, THE IMPLIED WARRANTIESOF MERCHANTABILITY AND FITNESS FOR A PARTICULAR PURPOSE, WHICH ARE HEREBYDISCLAIMED. IN NO EVENT SHALL NETAPP BE LIABLE FOR ANY DIRECT, INDIRECT, INCIDENTAL, SPECIAL, EXEMPLARY, OR CONSEQUENTIAL DAMAGES (INCLUDING, BUTNOT LIMITED TO, PROCUREMENT OF SUBSTITUTE GOODS OR SERVICES; LOSS OF USE,DATA, OR PROFITS; OR BUSINESS INTERRUPTION) HOWEVER CAUSED AND ON ANYTHEORY OF LIABILITY, WHETHER IN CONTRACT, STRICT LIABILITY, OR TORT(INCLUDING NEGLIGENCE OR OTHERWISE) ARISING IN ANY WAY OUT OF THE USE OFTHIS SOFTWARE, EVEN IF ADVISED OF THE POSSIBILITY OF SUCH DAMAGE.

NetApp reserves the right to change any products described herein at any time, and without notice. NetApp assumes no responsibility or liability arising from the use of products described herein, exceptas expressly agreed to in writing by NetApp. The use or purchase of this product does not convey alicense under any patent rights, trademark rights, or any other intellectual property rights of NetApp.

The product described in this manual may be protected by one or more U.S.A. patents, foreign patents, or pending applications.

RESTRICTED RIGHTS LEGEND: Use, duplication, or disclosure by the government is subject to restrictions as set forth in subparagraph (c)(1)(ii) of the Rights in Technical Data and Computer Software lause at DFARS 252.277-7103 (October 1988) and FAR 52-227-19 (June 1987).

# Trademark information

IBM, the IBM logo, and ibm.com are trademarks or registered trademarks of International Business Machines Corporation in the United States, other countries, or both. A complete and current list of other IBM trademarks is available on the Web at http://www.ibm.com/legal/copytrade.shtml

Linux is a registered trademark of Linus Torvalds in the United States, other countries, or both.

Microsoft, Windows, Windows NT, and the Windows logo are trademarks of Microsoft Corporation in the United States, other countries, or both.

UNIX is a registered trademark of The Open Group in the United States and other countries.

NetApp; the NetApp logo; the Network Appliance logo; Cryptainer; Cryptoshred; DataFabric; Data ONTAP; Decru; Decru DataFort; FAServer; FilerView; FlexCache; FlexClone; FlexShare; FlexVol; FPolicy; gFiler; Go further, faster; Manage ONTAP; MultiStore; NearStore; NetCache; NOW (NetApp on the Web); ONTAPI; RAID-DP; SANscreen; SecureShare; Simulate ONTAP; SnapCopy; SnapDrive; SnapLock; SnapManager; SnapMirror; SnapMover; SnapRestore; SnapValidator; SnapVault; Spinnaker Networks; Spinnaker Networks logo; SpinAccess; SpinCluster; SpinFlex; SpinFS; SpinHA; SpinMove; SpinServer; SpinStor; StoreVault; SyncMirror; Topio; vFiler; VFM; and WAFL are registered trademarks of NetApp, Inc. in the U.S.A. and/or other countries. Network Appliance, Snapshot, and The evolution of storage are trademarks of NetApp, Inc. in the U.S.A. and/or other countries and registered trademarks in some other countries. The StoreVault logo, ApplianceWatch, ApplianceWatch PRO, ASUP, AutoSupport, ComplianceClock, DataFort, Data Motion, FlexScale, FlexSuite, Lifetime Key Management, LockVault, NOW, MetroCluster, OpenKey, ReplicatorX, SecureAdmin, Shadow Tape, SnapDirector, SnapFilter, SnapMigrator, SnapSuite, Tech OnTap, Virtual File Manager, VPolicy, and Web Filer are trademarks of NetApp, Inc. in the U.S.A. and other countries. Get Successful and Select are service marks of NetApp, Inc. in the U.S.A.

All other brands or products are trademarks or registered trademarks of their respective holders and should be treated as such.

Network Appliance is a licensee of the CompactFlash and CF Logo trademarks.

Network Appliance NetCache is certified RealSystem compatible.

## **Notices**

This information was developed for products and services offered in the U.S.A.

IBM may not offer the products, services, or features discussed in this document in other countries. Consult your local IBM representative for information on the products and services currently available in your area. Any reference to an IBM product, program, or service is not intended to state or imply that only that IBM product, program, or service may be used. Any functionally equivalent product, program, or service that does not infringe on any IBM intellectual property right may be used instead. However, it is the user's responsibility to evaluate and verify the operation of any non-IBM product, program, or service.

IBM may have patents or pending patent applications covering subject matter described in this document. The furnishing of this document does not give you any license to these patents. You can send license inquiries, in writing to:

IBM Director of Licensing IBM Corporation North Castle Drive Armonk, N.Y. 10504-1785 U.S.A.

For additional information, visit the web at: http://www.ibm.com/ibm/licensing/contact/

The following paragraph does not apply to the United Kingdom or any other country where such provisions are inconsistent with local law:

INTERNATIONAL BUSINESS MACHINES CORPORATION PROVIDES THIS PUBLICATION "AS IS" WITHOUT WARRANTY OF ANY KIND, EITHER EXPRESS OR IMPLIED, INCLUDING, BUT NOT LIMITED TO, THE IMPLIED WARRANTIES OF NON-INFRINGEMENT, MERCHANTABILITY OR FITNESS FOR A PARTICULAR PURPOSE. Some states do not allow disclaimer of express or implied warranties in certain transactions, therefore, this statement may not apply to you.

This information could include technical inaccuracies or typographical errors. Changes are periodically made to the information herein; these changes will be incorporated in new editions of the publication. IBM may make improvements and/or changes in the product(s) and/or the program(s) described in this publication at any time without notice.

Any references in this information to non-IBM web sites are provided for convenience only and do not in any manner serve as an endorsement of those web sites. The materials at those web sites are not part of the materials for this IBM product and use of those web sites is at your own risk.

IBM may use or distribute any of the information you supply in any way it believes appropriate without incurring any obligation to you.

Any performance data contained herein was determined in a controlled environment. Therefore, the results obtained in other operating environments may vary significantly. Some measurements may have been made on development-level systems and there is no guarantee that these measurements will be the same on generally available systems. Furthermore, some measurement may have been estimated through extrapolation. Actual results may vary. Users of this document should verify the applicable data for their specific environment.

Information concerning non-IBM products was obtained from the suppliers of those products, their published announcements or other publicly available sources. IBM has not tested those products and cannot confirm the accuracy of performance, compatibility or any other claims related to non-IBM products. Questions on the capabilities of non-IBM products should be addressed to the suppliers of those products.

If you are viewing this information in softcopy, the photographs and color illustrations may not appear.

# About this guide

You can use your product more effectively when you understand this document's intended audience and the conventions that this document uses to present information.

This guide describes how to protect, back up, restore, and copy data between storage systems that run Data ONTAP software.

**Note:** This guide applies to systems, including systems with gateway functionality, running Data ONTAP 8.0 7-Mode. In the Data ONTAP 8.0 7-Mode product name, the term *7-Mode* signifies that the 8.0 release has the same features and functionality found in the prior Data ONTAP 7.1, 7.2, and 7.3 release families.

**Note:** In this document, the term *gateway* describes IBM N series storage systems that have been ordered with gateway functionality. Gateways support various types of storage, and they are used with third-party disk storage systems—for example, disk storage systems from IBM, HP<sup>®</sup>, Hitachi Data Systems<sup>®</sup>, and EMC<sup>®</sup>. In this case, disk storage for customer data and the RAID controller functionality is provided by the back-end disk storage system. A gateway might also be used with disk storage expansion units specifically designed for the IBM N series models.

The term *filer* describes IBM N series storage systems that either contain internal disk storage or attach to disk storage expansion units specifically designed for the IBM N series storage systems. Filer storage systems do not support using third-party disk storage systems.

#### **Next topics**

Audience on page 15

Supported features on page 16

Getting information, help, and services on page 16

Accessing Data ONTAP man pages on page 18

Terminology on page 19

Where to enter commands on page 20

Keyboard and formatting conventions on page 20

Special messages on page 21

How to send your comments on page 21

## **Audience**

This document is written with certain assumptions about your technical knowledge and experience.

This guide is for system administrators who are familiar with operating systems that run on the storage system clients, such as UNIX, Linux, Solaris, Windows NT, Windows 2000, Windows XP, and Windows Vista.

It also assumes that you are familiar with how to configure the storage system and how the NFS, CIFS, and HTTP protocols are used for file sharing or transfers. This guide does not cover basic system or network administration topics, such as IP addressing, routing, and network topology; it emphasizes the characteristics of the storage system.

## Supported features

IBM® System Storage™ N series storage systems are driven by NetApp® Data ONTAP® software. Some features described in the product software documentation are neither offered nor supported by IBM. Please contact your local IBM representative or reseller for further details. Information about supported features can also be found at the following Web site:

www.ibm.com/storage/support/nas/

A listing of currently available N series products and features can be found at the following Web site:

www.ibm.com/storage/nas/

# Getting information, help, and services

If you need help, service, or technical assistance or just want more information about IBM products, you will find a wide variety of sources available from IBM to assist you. This section contains information about where to go for additional information about IBM and IBM products, what to do if you experience a problem with your IBM N series product, and whom to call for service, if it is necessary.

## Next topics

Before you call on page 16

Using the documentation on page 17

Web sites on page 17

Accessing online technical support on page 17

Hardware service and support on page 17

Supported servers and operating systems on page 17

Firmware updates on page 18

## Before you call

Before you call, make sure that you have taken these steps to try to solve the problem yourself:

- Check all cables to make sure that they are connected properly.
- Check the power switches to make sure that the system is turned on.
- Use the troubleshooting information in your system documentation and use the diagnostic tools that come with your system.

## Using the documentation

Information about N series hardware products is available in printed documents and a documentation CD that comes with your system. The same documentation is available as PDF files on the IBM NAS support Web site:

www.ibm.com/storage/support/nas/

Data ONTAP software publications are available as PDF files on the IBM NAS support Web site:

www.ibm.com/storage/support/nas/

#### Web sites

IBM maintains pages on the World Wide Web where you can get the latest technical information and download device drivers and updates.

- For NAS product information, go to the following Web site: www.ibm.com/storage/nas/
- For NAS support information, go to the following Web site: www.ibm.com/storage/support/nas/
- For AutoSupport information, go to the following Web site: www.ibm.com/storage/support/nas/
- For the latest version of publications, go to the following Web site: www.ibm.com/storage/support/nas/

## Accessing online technical support

For online Technical Support for your IBM N series product, visit the following Web site:

www.ibm.com/storage/support/nas/

## Hardware service and support

You can receive hardware service through IBM Integrated Technology Services. Visit the following Web site for support telephone numbers:

www.ibm.com/planetwide/

## Supported servers and operating systems

IBM N series products attach to many servers and many operating systems. To determine the latest supported attachments, follow the link to the Interoperability Matrices from the following Web site:

www.ibm.com/storage/support/nas/

## Firmware updates

As with all devices, it is recommended that you run the latest level of firmware, which can be downloaded by visiting the following Web site:

www.ibm.com/storage/support/nas/

Verify that the latest level of firmware is installed on your machine before contacting IBM for technical support. See the *Data ONTAP Upgrade Guide* for your version of Data ONTAP for more information on updating firmware.

## **Accessing Data ONTAP man pages**

You can use the Data ONTAP manual (man) pages to access technical information.

#### About this task

Data ONTAP manual pages are available for the following types of information. They are grouped into sections according to standard UNIX naming conventions.

| Types of information           | Man page section |
|--------------------------------|------------------|
| Commands                       | 1                |
| Special files                  | 4                |
| File formats and conventions   | 5                |
| System management and services | 8                |

#### Step

- **1.** View man pages in the following ways:
  - Enter the following command at the console command line:

#### man command or file name

 Click the manual pages button on the main Data ONTAP navigational page in the FilerView user interface.

**Note:** All Data ONTAP 8.0 7-Mode man pages are stored on the system in files whose names are prefixed with the string "na\_" to distinguish them from other man pages. The prefixed names sometimes appear in the NAME field of the man page, but the prefixes are not part of the command, file, or service.

# **Terminology**

To understand the concepts in this document, you might need to know how certain terms are used.

#### Storage terms

array LUN Refers to storage that third-party storage arrays provide to storage systems running

Data ONTAP software. One array LUN is the equivalent of one disk on a native

disk shelf.

LUN (logical unit number)

Refers to a logical unit of storage identified by a number.

**native disk** Refers to a disk that is sold as local storage for storage systems that run Data

ONTAP software.

native disk shelf Refers to a disk shelf that is sold as local storage for storage systems that run Data

ONTAP software.

storage controller Refers to the component of a storage system that runs the Data ONTAP operating system and controls its disk subsystem. Storage controllers are also sometimes called *controllers, storage appliances, appliances, storage engines, heads, CPU* 

modules, or controller modules.

storage system Refers to the hardware device running Data ONTAP that receives data from and sends data to native disk shelves, third-party storage, or both. Storage systems that run Data ONTAP are sometimes referred to as *filers*, *appliances*, *storage appliances*, *gateways*, or *systems*.

**Note:** The term *gateway* describes IBM N series storage systems that have been ordered with gateway functionality. Gateways support various types of storage, and they are used with third-party disk storage systems—for example, disk storage systems from IBM, HP<sup>®</sup>, Hitachi Data Systems<sup>®</sup>, and EMC<sup>®</sup>. In this case, disk storage for customer data and the RAID controller functionality is provided by the back-end disk storage system. A gateway might also be used with disk storage expansion units specifically designed for the IBM N series models.

The term *filer* describes IBM N series storage systems that either contain internal disk storage or attach to disk storage expansion units specifically designed for the IBM N series storage systems. Filer storage systems do not support using third-party disk storage systems.

third-party storage Refers to the back-end storage arrays, such as IBM, Hitachi Data Systems, and HP, that provide storage for storage systems running Data ONTAP.

## Where to enter commands

You can use your product more effectively when you understand how this document uses command conventions to present information.

You can perform common administrator tasks in one or more of the following ways:

- You can enter commands either at the system console or from any client computer that can obtain
  access to the storage system using a Telnet or Secure Shell (SSH) session.
   In examples that illustrate command execution, the command syntax and output shown might
  differ from what you enter or see displayed, depending on your version of the operating system.
- You can enter commands either at the switch console or from any client that can obtain access to
  the switch using a Telnet session.
   In examples that illustrate command execution, the command syntax and output shown might
  differ from what you enter or see displayed, depending on your version of the operating system.

# **Keyboard and formatting conventions**

You can use your product more effectively when you understand how this document uses keyboard and formatting conventions to present information.

## **Keyboard conventions**

| Convention               | What it means                                                                                                    |
|--------------------------|----------------------------------------------------------------------------------------------------|
| The IBM NAS support site | Refers to http://www.ibm.com/storage/support/nas/.                                                                                                    |
| Enter, enter             | <ul> <li>Used to refer to the key that generates a carriage return; the key is named Return on some keyboards.</li> <li>Used to mean pressing one or more keys on the keyboard and then pressing the Enter key, or clicking in a field in a graphical interface and then typing information into the field.</li> </ul> |
| hyphen (-)               | Used to separate individual keys. For example, Ctrl-D means holding down the Ctrl key while pressing the D key.                                                                                                    |
| type                     | Used to mean pressing one or more keys on the keyboard.                                                                                                    |

## Formatting conventions

| Convention           | What it means                                                                                                    |  |
|----------------------|----------------------------------------------------------------------------------------------------|--|
| Italic font          | <ul> <li>Words or characters that require special attention.</li> <li>Placeholders for information that you must supply.         For example, if the guide says to enter the arp -d hostname command, you enter the characters "arp -d" followed by the actual name of the host.     </li> <li>Book titles in cross-references.</li> </ul> |  |
| Monospaced font      | <ul> <li>Command names, option names, keywords, and daemon names.</li> <li>Information displayed on the system console or other computer monitors.</li> <li>Contents of files.</li> <li>File, path, and directory names.</li> </ul>                                                                                                    |  |
| Bold monospaced font | Words or characters you type. What you type is always shown in lowercase letters, unless your program is case-sensitive and uppercase letters are necessary for it to work properly.                                                                                                    |  |

## **Special messages**

This document might contain the following types of messages to alert you to conditions that you need to be aware of.

**Note:** A note contains important information that helps you install or operate the system efficiently.

**Attention:** An attention notice contains instructions that you must follow to avoid a system crash, loss of data, or damage to the equipment.

# How to send your comments

Your feedback is important in helping us provide the most accurate and high-quality information. If you have comments or suggestions for improving this document, send us your comments by e-mail to *starpubs@us.ibm.com*. Be sure to include the following:

- Exact publication title
- Publication form number (for example, GC26-1234-02)
- Page, table, or illustration numbers
- A detailed description of any information that should be changed

# Data protection using tape

You use tape backup and recovery to create tape archives and to retrieve data from tape archives.

You back up data from disk to tape for the following reasons:

- You can store the backup tapes at an off-site archive to protect the data against natural disasters.
- You can restore data from tape if an application or a user inadvertently corrupts or deletes files that cannot be recovered using the Snapshot copy feature.
- You can restore data from tape after you reinstall the file system on the storage system (for example, when migrating to larger disks or converting a single-volume storage system to a multivolume storage system).

#### **Next topics**

Advantages and disadvantages of tape backup on page 23 Types of tape backup supported by Data ONTAP on page 24 How to initiate a dump or SMTape backup on page 24 Difference between dump backup and SMTape backup on page 25 Considerations before choosing a tape backup method on page 25

# Advantages and disadvantages of tape backup

Data backed up to tape requires fewer resources to maintain. However, restoring data from tape might take a long time.

Following are the advantages of tape backup over online storage:

- Tape backups require fewer resources to maintain.
- You can place the archives in a more secure place than you can place a storage system.
- You can recover data from any release of Data ONTAP.

Following are the disadvantages of tape archives over online storage:

- Restoring data from tape takes a long time.
- Finding a particular file or directory on tape is time consuming.

# Types of tape backup supported by Data ONTAP

Data ONTAP supports two types of tape backup: the dump backup and the SMTape backup.

#### Tape backup using dump

Dump is a Snapshot copy-based backup to tape, in which your file system data is backed up to tape. The Data ONTAP dump engine backs up files, directories, and the applicable ACL information to tape. Dump supports level-0, differential, and incremental backups.

## Tape backup using SMTape

SMTape is a Snapshot copy-based high performance disaster recovery solution that backs up blocks of data to tape. You can use SMTape to perform volume backups to tapes. However, you cannot perform a backup at the qtree or subtree level. Also, you can perform only a level-0 backup and not incremental or differential backups.

#### Related concepts

What dump is on page 0
Data backup to tape using the SMTape engine on page 137
Difference between dump backup and SMTape backup on page 25

# How to initiate a dump or SMTape backup

You can initiate a dump or SMTape backup by using the Data ONTAP CLI commands or through NDMP-compliant backup applications.

When you use a backup application to back up your data, you must choose the backup type when initiating a backup.

You can perform a CLI-based dump backup or restore using the Data ONTAP dump and restore commands.

Similarly, you can perform a CLI-based SMTape backup or restore using the Data ONTAP smtape backup and smtape restore commands.

#### Related concepts

Data backup using the dump engine on page 71

Data backup using the SMTape engine on page 0

## Difference between dump backup and SMTape backup

The SMTape backup provides faster backup performance when compared to a dump backup.

The following table lists the differences between an SMTape backup and a dump backup.

| SMTape backup                                                | Dump backup                                              |  |  |
|--------------------------------------------------------------|----------------------------------------------------------|--|--|
| Backs up blocks of data to tape.                             | Backs up files and directories.                          |  |  |
| Supports only level-0 backup.                                | Supports level-0, incremental, and differential backups. |  |  |
| Does not support single file restore.                        | Supports single file restore.                            |  |  |
| Capable of backing up multiple Snapshot copies in a volume.  | Capable of backing up only the base Snapshot copy.       |  |  |
| Preserves deduplication while backing up and restoring data. | Does not preserve deduplication while backing up data.   |  |  |

## Considerations before choosing a tape backup method

You must consider your business requirements before choosing a tape backup method.

You should use dump backup and restore if you want the following features:

- · A backup and recovery solution that helps you to
  - Perform direct access recovery (DAR) of files and directories.
  - Back up some, but not all, subdirectories or files in a specific path.
  - Exclude specific files and directories during a backup.
- To perform incremental and differential backups and restores.
- Preserve your backups for several years.

You should use SMTape backup and restore, if you want the following features:

- A disaster recovery solution that provides high performance.
- To use tape backup to perform an initial full-volume transfer of a source SnapMirror volume to a remote destination storage system and then perform incremental transfers over the network. In such cases, you can perform an SMTape backup of the SnapMirror volume to a tape, ship the tape to the remote location and restore the contents to a target volume, and set up a SnapMirror relationship. Once the SnapMirror relationship is established, the incremental backups are performed over the network. You can also use this method to establish a SnapMirror relationship between source and destination storage systems over a low-bandwidth connection.

- To preserve the deduplication on the backed up data during the restore operation.
- To back up large volumes.

If you use the dump engine to back up volumes with a large number of small files, your backup performance might be affected. This is because, the dump engine performs a file system level backup and has to traverse through the files and directories to backup the volumes. These volumes can be more efficiently backed up to tape using SMTape.

# Tape drive management

You need to manage tape drives when you back up data from the storage system to tape or when you restore data from tape to the storage system.

When you back up data to tape, the data is stored in tape files. File marks separate the tape files and the files have no names. You specify a tape file by its position on the tape. You write a tape file using a tape device. When you read the tape file, you must specify a device that has the same compression type that you used to write it.

#### **Next topics**

What tape devices are on page 27

*Tape device name format* on page 28

Supported number of simultaneous tape devices on page 30

Displaying tape device statistics on page 30

Displaying supported tape devices on page 31

What assigning tape aliases is on page 32

Displaying existing aliases of tape drives on page 35

Displaying information about tape drives or libraries on page 35

Assigning tape aliases on page 36

Removing tape aliases on page 37

Propagating tape aliases to multiple storage systems on page 37

How to add Fibre Channel-attached tape drives and libraries on page 38

How to display tape drive and tape library information on page 39

Controlling tape drives on page 41

Qualified tape drives on page 46

How to use a nonqualified tape drive on page 48

What tape reservations are on page 51

# What tape devices are

A tape device is a representation of a tape drive. It is a specific combination of rewind type and compression capability of a tape drive.

A tape device is created for each combination of rewind type and compression capability. Therefore, a tape drive or tape library can have several tape devices associated with it. You must specify a tape device to move, write, or read tapes.

When you install a tape drive or tape library on a storage system, Data ONTAP creates tape devices associated with the tape drive or tape library.

Data ONTAP detects tape drives and tape libraries and assigns logical numbers and tape devices to them. Data ONTAP detects the Fibre Channel tape drives and libraries when they are connected to

the Fibre Channel interface ports. Data ONTAP detects these drives when their interfaces are enabled subsequently.

There are two types of tape devices:

- A local tape device on the storage system, which performs a tape operation
- A remote tape device on a storage system or Solaris machine that fulfills the following criteria:
  - Is not the machine that is performing a tape operation, but is connected through the network to a host that is performing the tape operation
  - Is running the RMT (remote magnetic tape) protocol (which is a bundled component of Data ONTAP)
  - Has a trust relationship with the storage system that is performing the tape operation

**Note:** SMTape does not support remote tape backups and restores.

**Note:** You cannot use tape devices associated with tape libraries (medium changers) on a remote Solaris system.

## Tape device name format

Each tape device has an associated name that appears in a defined format. The format includes information about the type of device, its alias, and compression type.

The format of a tape device name is as follows:

```
[remote_host:]rewind_type st alias_number compression_type
```

remote\_host is optional. You specify a remote host storage system if you want to use a tape drive attached to that host. You must follow the remote host name with a colon (:).

rewind\_type is the rewind type.

The following list describes the various rewind type values:

- r Data ONTAP rewinds the tape after it finishes writing the tape file.
- **nr** Data ONTAP does not rewind the tape after it finishes writing the tape file. Use this rewind type when you want to write multiple tape files on the same tape.
- **ur** This is the unload/reload rewind type. When you use this rewind type, the tape library unloads the tape when it reaches the end of a tape file, and then loads the next tape, if there is one.

Use this rewind type only under the following circumstances:

- The tape drive associated with this device is in a tape library or is in a medium changer that is in the library mode.
- The tape drive associated with this device is attached to a storage system.

Sufficient tapes for the operation that you are performing are available in the library tape sequence defined for this tape drive.

**Note:** If you record a tape using a no-rewind device, you must rewind the tape before you read it.

st is the standard designation for a tape drive.

alias number is the alias that Data ONTAP assigns to the tape drive. When Data ONTAP detects a new tape drive, it assigns an alias to it. You can modify an alias using the storage alias command. An alias assigned by Data ONTAP or modified by the user persists through reboots.

compression\_type is a drive-specific code for the density of data on the tape and the type of compression.

The following list describes the various values for compression\_type:

a Highest compression h High compression 1 Low compression Medium compression m

#### **Examples**

- nrst0a specifies a no-rewind device on tape drive 0 using the highest compression.
- remfiler:nrst0a specifies a no-rewind device on tape drive 0 on the remote host remfiler that uses the highest compression.

Attention: When using the urst device with the dump or restore command, ensure that you use tape libraries and that there are sufficient tapes in the library sequence. Otherwise, the tape drives involved terminate the command sequence or overwrite the same tape multiple times.

## Example of a listing of tape devices

The following example shows the tape devices associated with HP Ultrium 2-SCSI:

```
Tape drive (fc202 6:2.126L1) HP
                                          Ultrium 2-SCSI
   rst01 - rewind device, format is: HP (200GB)
nrst01 - no rewind device, format is: HP (200GB)
   urst01 - unload/reload device, format is: HP (200GB)
   rst0m - rewind device, format is: HP (200GB) nrst0m - no rewind device, format is: HP (200GB)
   urst0m - unload/reload device, format is: HP (200GB)
   rst0h - rewind device, format is: HP (200GB)
   nrst0h - no rewind device, format is: HP (200GB)
   urst0h - unload/reload device, format is: HP (200GB)
   rst0a - rewind device, format is: HP (400GB w/comp)
```

```
nrst0a - no rewind device, format is: HP (400GB w/comp)
urst0a - unload/reload device, format is: HP (400GB w/comp)
```

The following list describes the abbreviations in the preceding example:

- GB—Gigabytes; this is the capacity of the tape.
- w/comp—With compression; this shows the tape capacity with compression.

#### Related tasks

Assigning tape aliases on page 36

# Supported number of simultaneous tape devices

Data ONTAP software supports a maximum of 64 simultaneous tape drive connections for each storage system in any mix of Fibre Channel or SCSI attachment.

Tape drives can be devices in tape libraries or stand-alone devices. Virtual Tape Libraries are treated as actual tape drives; therefore, Data ONTAP supports a maximum of 64 simultaneous connections.

**Note:** Though a storage system can detect 64 tape drive connections, only 16 concurrent backup or restore sessions with local tapes are allowed.

## Displaying tape device statistics

The tape device statistics help understand tape performance and check usage pattern. You reset the statistics reading and restart the process of displaying the statistics whenever you want.

#### Step

1. To display the statistics for a specified tape device, enter the following command:

```
storage stats tape tape_name
```

tape\_name is the name of a tape device.

| Example                                                                                                    |      |      |    |    |      |       |
|----------------------------------------------------------------------------------------------------|------|------|----|----|------|-------|
| filerA> storage stats tape nrst0l Bytes Read: 71471104 Bytes Written: 382147584 Command Num issued Max (ms) Min (ms) Avg (ms) |      |      |    |    |      |       |
|                                                                                                    |      | 1005 |    |    |      | TTD / |
| WRITE - Total                                                                                                    |      | :    | _  | 24 |      | ,     |
| 44-48KB                                                                                                    | 897  | 372  | 2  | 6  | 6531 | KB/s  |
| 60-64KB                                                                                                    | 421  | 1927 | 3  | 13 | 4796 | KB/s  |
| 128-132KB                                                                                                    | 800  | 131  | 8  | 19 | 6761 | KB/s  |
| 508KB+                                                                                                    | 400  | 481  | 32 | 83 | 6242 | KB/s  |
| READ - Total                                                                                                    | 1092 | 1570 | 5  | 14 | 4582 | KB/s  |

## Displaying supported tape devices

You can view a list of tape devices supported by a storage system using the storage show tape supported command. You can use a tape device only if it is listed in the output of this command.

#### Step

 To display a list of the tape drives supported by the storage system, enter the following command: storage show tape supported [-v]

The -v option gives you more detailed information about each tape drive.

```
Examples
filer1>storage show tape supported
Supported Tapes
Exabyte 8500C 8mm
Exabyte 8505 8mm
Exabyte 8900 8mm
Exabyte 8500 8mm
Exabyte Mammoth-2 8mm
Digital DLT2000
Ouantum DLT2000
Sun DLT2000
storage show tape supported -v
IBM ULTRIUM-TD1
Density Compression
Setting Setting

        0x40
        0x00
        LTO Format 100 GB

        0x40
        0x00
        LTO Format 100 GB

        0x40
        0x00
        LTO Format 100 GB

        0x40
        0x01
        LTO Format 200 GB comp

IBM 03590B
Density Compression
Setting Setting
 0x29 0x00 B Format 10 GB
```

```
0x00 B Format 10 GB
  0x29
                        0x00 B Format 10 GB
0xFF B Format 20 GB comp
  0x29
  0x29
IBM 03590E
Density Compression
Setting Setting

        0x2A
        0x00
        E Format 20 GB

        0x2A
        0x00
        E Format 20 GB

        0x2A
        0x00
        E Format 20 GB

        0x2A
        0xFF
        E Format 40 GB comp

IBM 03590H
Density Compression
Setting Setting

        0x2C
        0x00
        H Format 30 GB

        0x2C
        0x00
        H Format 30 GB

        0x2C
        0x00
        H Format 30 GB

        0x2C
        0xFF
        H Format 60 GB comp

Certance Ultrium 2 - Dynamically Qualified
Density Compression
Setting Setting
_____

        0x00
        0x00
        LTO-1 100GB

        0x00
        0x01
        LTO-1 200GB cmp

        0x00
        0x00
        LTO-2 200GB

        0x00
        0x01
        LTO-2 400GB cmp

Certance Ultrium 3 - Dynamically Qualified
Density Compression
Setting Setting
 0x00 0x00 LTO-1(ro)/2 1/200GB
0x00 0x01 LTO-1(ro)/2 2/400GB cmp
0x00 0x00 LTO-3 400GB
0x00 0x01 LTO-3 800GB cmp
```

# What assigning tape aliases is

Aliasing binds a tape or a medium changer device address, or a WWN, to a persistent, but modifiable alias name.

Aliasing simplifies the process of device identification. The following table describes how tape aliasing enables you to ensure that a tape drive (or tape library or medium changer) is always associated with a single alias name.

| Scenario                                                | Reassigning of the alias                                       |  |  |
|---------------------------------------------------------|----------------------------------------------------------------|--|--|
| When the system reboots                                 | The tape drive is automatically reassigned its previous alias. |  |  |
| When a tape device moves to another port                | The alias can be adjusted to point to the new address.         |  |  |
| When more than one system uses a particular tape device | The user can set the alias to be the same for all the systems. |  |  |

Assigning tape aliases provides a correspondence between the logical names of backup devices (for example, st0 or mc1) and a name permanently assigned to a port, a tape drive, or a medium changer.

**Note:** *st0* and *st00* are different logical names.

You can use tape aliases as parameters to the dump, restore, smtape backup, and smtape restore commands.

**Note:** Logical names and WWNs are used only to access a device. After the device is accessed, it returns all error messages using the physical path name.

There are two types of names available for aliasing: PPNs and WWNs.

#### **Next topics**

What physical path names are on page 33 What worldwide names are on page 34

#### Related tasks

Assigning tape aliases on page 36 Removing tape aliases on page 37

## What physical path names are

Physical path names (PPNs) are the numerical address sequences that Data ONTAP assigns to tape drives and tape libraries based on the SCSI-2/3 adapter or switch (specific location) they are connected to, on the storage system. PPNs are also known as electrical names.

PPNs of direct-attached devices use the following format:

host\_adapter.device\_id\_lun

For example, the PPN 8.6 indicates that the host adapter number is 8, the device ID is 6, and the logical unit number (LUN) is 0.

Note: The LUN value is displayed only for tape and medium changer devices whose LUN values are not zero; that is, if the LUN value is zero the *lun* part of the PPN is not displayed.

PPNs of switch-attached devices use the following format:

```
switch:port_id.device_id_lun
```

For example, the PPN MY\_SWITCH:5.3L2 indicates that the tape drive connected to port 5 of a switch called MY SWITCH is set with SCSI ID 3 and has the LUN 2.

The LUN is determined by the drive itself. Fibre Channel, SCSI tape drives and libraries, and disks have PPNs.

In the following example, the dump command is using the tape device name of a tape drive:

```
dump 0f /dev/nrst0a /vol/vol0
```

In the following example, the dump command is using the PPN of the tape drive:

```
dump 0f /dev/nr.MY_SWITCH:5.6.a /vol/vol0
```

PPNs of tape drives and libraries do not change unless the name of the switch changes, the tape drive or library moves, or the tape drive or library is reconfigured. PPNs remain unchanged after reboot.

For example, if a tape drive named MY\_SWITCH:5.3L2 is removed and a new tape drive with the same SCSI ID and LUN is connected to port 5 of the switch MY\_SWITCH, the new tape drive would be accessible using MY\_SWITCH:5.3L2.

#### What worldwide names are

Tape drives and libraries are assigned worldwide names (WWNs) at the time of manufacture. WWNs are similar to the media access control (MAC) addresses on Ethernet cards. All Fibre Channel devices have WWNs, but SCSI-attached devices do not have WWNs.

Accessing a tape drive or library using the WWN allows multiple storage systems to track the same device. Depending on whether a tape drive is connected to a Fibre Channel switch or hub, or is directly attached to a Fibre Channel adapter, different storage systems can have different PPNs for the same device. Using the WWN in these cases eliminates any confusion.

Also, if you rename a switch or move a tape drive in the storage system, the WWN of the tape drive or library does not change. The scripts or backup programs do not need to change the name of the tape drive or library to which they are backing up.

The WWN of a tape device uses the following format:

```
WWN[#:###:#####:####]L##
```

# is a hexadecimal character and L## is the LUN of the device. If the LUN is 0, the L## part of the string is not displayed.

Each WWN consists of eight bytes, and the format for the WWN is not case-sensitive.

Example of a dump command that uses the logical name of a tape drive

dump Of /dev/nrstOa /vol/vol0

#### Example of a dump command that uses the worldwide name of a tape drive

```
dump 0f /dev/nr.WWN[2:000:00e08b:01523e].a /vol/vol0
```

## Displaying existing aliases of tape drives

You can determine the existing aliases of tape drives using the storage alias command.

#### Step

1. To determine the existing aliases of tape drives, enter the following command:

```
storage alias
```

#### Example

In this example, the display shows that there are two tape drives and two medium changers attached to the storage system. Tape drives st0 and st2 and medium changer mc348 are attached to port 5 of the switch MY\_SWITCH. Medium changer mc1 has the WWN 2:4e3:38fe3f:758eab.

# Displaying information about tape drives or libraries

Information about tape drives and tape libraries helps you to assign tape aliases.

#### Step

1. To display information about tape drives and tape libraries (medium changers), enter the following command:

```
storage show {tape | mc} [{alias | PPN | WWN}]
```

alias is the logical name of the tape drive or medium changer.

PPN is the physical path name.

WWN is the worldwide name.

## **Examples**

```
filer1>storage show tape
Tape Drive: MY_SWITCH:5.3L4
```

Description: Quantum DLT7000
Serial Number: 12345679
World Wide Name: WWN[2:333:444444:555555]L4
Alias Name(s): st0 st1 st2 st3
Tape Drive: MY\_SWITCH:5.3L5
Description: Quantum DLT7000
Serial Number: 12345678
World Wide Name: WWN[2:777:888888:999999]L5
Alias Name(s): st10 st11 st12 st13

filerl>storage show tape st0
Tape Drive: MY\_SWITCH:5.3L4
Description: Quantum DLT7000
Serial Number: 12345679
World Wide Name: WWN[2:333:444444:555555]L4
Alias Name(s): st0 st1 st2 st3

filerl>storage show tape MY\_SWITCH:5.3L4
Tape Drive: MY\_SWITCH:5.3L4
Description: Quantum DLT7000
Serial Number: 12345679
World Wide Name: WY\_SWITCH:5.3L4
Description: Quantum DLT7000
Serial Number: 12345679
World Wide Name: WWN[2:333:444444:555555]L4
Alias Name(s): st0 st1 st2 st3

## **Assigning tape aliases**

You can assign aliases to tape drives or medium changers using the storage alias command.

#### Step

1. To assign an alias to a tape drive or medium changer, enter the following command:

```
storage alias [alias {PPN | WWN}]
```

alias is the logical name of the tape drive or medium changer to which you want to add the alias.

PPN is the physical path name to which you want to assign the tape drive or medium changer.

WWN is the WWN to which you want to assign the tape drive or medium changer.

## **Examples**

```
storage alias st0 MY_SWITCH:5.3L3
```

The tape device st0 is assigned to the physical path name MY SWITCH:5.3L3.

```
storage alias mc80 WWN[2:4e3:38fe3f:758eab]
```

The medium changer mc80 is assigned to the worldwide name WWN[2:4e3:38fe3f:758eab].

# Removing tape aliases

You can remove aliases from tape drives or medium changers, or both, using the storage unalias command.

#### Step

1. To remove an alias from a tape drive or medium changer, enter the following command:

```
storage unalias {alias | -a | -m | -t}
```

alias is the logical name of the tape drive or medium changer from which you want to remove the alias

- -a removes all aliases.
- -m removes the aliases from all medium changers.
- -t removes the aliases from all tape drives.

### **Examples**

```
storage unalias st0 storage unalias mc80
```

# Propagating tape aliases to multiple storage systems

If you need to use the same set of tape drives to back up more than one storage system, you can save the tape alias information in a file. You can then propagate the aliases to multiple storage systems.

#### Steps

1. To propagate tape aliases to multiple storage systems, create a file named tape\_alias containing the tape alias information.

#### Example

```
storage unalias -a
storage alias st0 8.6
storage alias st1 8.7
storage alias mc0 8.1
```

- **2.** Copy the file to the root volume of each storage system.
- **3.** Execute the following command on each storage system:

```
source /vol/root_volume_name/tape_alias
```

root\_volume\_name specifies the root volume.

All the storage systems contain the same configuration information.

**Note:** To ensure that multiple storage systems assign the same alias to a tape drive or medium changer, you can type the same set of storage alias commands on each storage system.

### **UNIX shell scripts for propagating tape aliases**

UNIX users can use a shell script to propagate the source script information to the storage systems.

You can use a shell script similar to the following one to propagate the source script information to the storage systems.

```
#!/bin/sh
# Check for the source file
if [ "$#" != "1" ]
     echo "Usage: $0 <source_file>"
    exit 1
fi
if [ ! -r $1 ]
then
     echo "Cannot open source file \"$1\""
     exit 1
fi
while [ 1 ]
     echo Hit ctrl-c to terminate program when all filers have been
entered.
    # Gather up filer and passwd from user
    printf "File Server: "
    read FILER
    printf "Password: "
    read PASSWD
    stty -echo
    stty echo
    printf "\n"
     # Now issue the commands in the source script to
     # the remote filer.
     while read cmd
         echo Issuing command \"$cmd\" to filer $FILER
         rsh $FILER -l root: $PASSWD "$cmd" < /dev/null
     done < $1
    printf "\n"
done
```

# How to add Fibre Channel-attached tape drives and libraries

You can add Fibre Channel-attached tape drives and libraries to storage systems dynamically (without taking the storage systems offline).

When you add a new medium changer, the storage system detects its presence and adds it to the configuration. If the medium changer is already referenced in the alias information, no new logical

names are created. If the library is not referenced, the storage system creates a new alias for the medium changer.

# How to display tape drive and tape library information

You can view information about tape drives, tape medium changers, and tape drive connections to the storage system.

You can use this information to verify that the storage system detects the tape drive associated with the tape device. You can also verify the available tape device names associated with the tape drive. You can view information about qualified and nonqualified tape drives, tape libraries, and tape drive connections to the storage system.

#### **Next topics**

Displaying information about tape drives on page 39 Displaying information about tape medium changers on page 40 Displaying information about tape drive connections to the storage system on page 40

### Displaying information about tape drives

You can view information about the tape drives on a storage system, such as the slot on the storage system and the tape drive's SCSI ID.

#### Step

1. Enter the following command:

```
sysconfig -t
```

```
Example
filer1>sysconfig -t
Tape drive (0b.1) Exabyte 8900 8mm
rst01 - rewind device, format is: EXB-8500 5.0GB(readonly) nrst01 - no rewind device, format is: EXB-8500 5.0GB(readonly)
urst01 - unload/reload device, format is: EXB-8500 5.0GB(readonly)
urst0m - unload/reload device, format is: EXB-8500C (w/compression)
rst0h - rewind device, format is: EXB-8900 10.0GB nrst0h - no rewind device, format is: EXB-8900 10.0GB urst0h - unload/reload device, format is: EXB-8900 10.0GB
rst0a - rewind device, format is: EXB-8900C (w/compression)
```

```
nrst0a - no rewind device, format is: EXB-8900C (w/compression)
urst0a - unload/reload device, format is: EXB-8900C (w/compression)
```

The numbers following "Tape drive" show the slot on the storage system that the drive is attached to, followed by the drive's SCSI ID. In the preceding example, the Exabyte 8900 has SCSI ID 1 and is attached to a controller in slot 0b.

**Note:** Compression capacity in the display is an estimate; actual capacity depends on how much the data being written to the tape can be compressed.

### Displaying information about tape medium changers

You can view the details about a tape medium changer, such as the slot to which it is attached in the storage system.

#### Step

1. To view details about tape medium changers, enter the following command:

```
sysconfig -m
```

#### Example

```
filer1>sysconfig -m
Medium changer (UC060000834:49.126) EXABYTE EXB-440
mc0 - medium changer device
```

**Note:** If the autoload option of the medium changer is set to On, the medium changer information might not appear.

### Displaying information about tape drive connections to the storage system

You can view the information about a tape drive connection to the storage system. You can view information such as the SCSI ID, Vendor ID, Product ID, and firmware version.

#### Step

**1.** Enter the following command:

```
sysconfig -v
```

#### **Example**

This example shows a tape medium changer with SCSI ID 6 and a tape drive with SCSI ID 4 attached to slot 6 of the storage system. The SCSI firmware is 2.26, and the SCSI adapter clock rate is 60 MHz.

```
slot 6: SCSI Host Adapter 6 (QLogic ISP 1040B)
Firmware Version 2.26 Clock Rate 60MHz.
```

| 6: | BHTi    | Quad 7  | 1.41 | I |
|----|---------|---------|------|---|
| 4: | QUANTUM | DLT7000 | 1B41 |   |
|    |         |         |      | - |

# **Controlling tape drives**

You can control tape drives using the mt command. You can use the command to move and position the tape.

You can use the mt command to perform any of the following tasks:

- Move a tape to the end of data to append a backup.
- Skip forward over files to access a particular tape file.
- Skip backward over files to access a particular tape file.
- Append a backup to save the tape if you have small backups.
- Rewind a tape to get to the beginning of the tape after using a no-rewind device.
- Take a tape drive offline to service it.
- Display status information to find out whether a tape drive is online, offline, in use, or not in use.

The syntax of the mt command is as follows:

mt {-f|-t} device command [count]

| Variables and options | Description                                                                           |
|-----------------------|---------------------------------------------------------------------------------------|
| -f and -t             | Indicate that the next parameter is a device. These options are interchangeable.      |
| device                | Is a tape device.                                                                     |
| command               | Is a command that controls the tape drives.                                           |
| count                 | Specifies the number of times to execute a command that supports multiple operations. |

The command option can be any one of the following.

| Command                                                                          | Task                                                                                        |  |
|----------------------------------------------------------------------------------|---------------------------------------------------------------------------------------------|--|
| eom                                                                              | Position the tape to the end of the data or the end of the medium if the tape is full.      |  |
| Move the tape forward, skipping a specified number of files.                     |                                                                                             |  |
| bsf                                                                              | Move the tape backward, skipping a specified number of files.                               |  |
| fsr Move the tape forward and position the tape on the end-of-tape side of the r |                                                                                             |  |
| bsr                                                                              | Move the tape backwards and position the tape on the beginning-of-tape side of the records. |  |

| Command | Task                                                                 |
|---------|----------------------------------------------------------------------|
| rewind  | Rewind the tape.                                                     |
| offline | Rewind the tape and unload the tape medium, if possible.             |
| status  | Display information about a device and the drive associated with it. |

**Note:** Use a no-rewind (nrst) devices for all tape status and movement operations. Using other rewind types can produce unwanted results.

**Attention:** When you use a unload/reload (urst) device with the mt command, you must use tape libraries for the backup and there must be enough tapes in the tape library. Otherwise, the tape drives involved terminate the command sequence or overwrite the same tape multiple times.

#### **Next topics**

Moving a tape to the end of data on page 42

Moving forward to a file on page 43

Moving backward to the beginning of a file on page 43

Rewinding a tape on page 44

Taking a tape drive offline on page 44

Displaying status information on page 45

### Moving a tape to the end of data

You move a tape to the end of data if you want to append data on a tape.

#### Step

1. Enter the following command:

mt -f device eom

device is the name of a no-rewind tape device.

#### **Example**

mt -f nrst0a eom

**Note:** If you use a rewind or unload/reload tape device, this command rewinds the device, moves the tape to the beginning of data, and unloads it, if possible.

You move forward to access a particular tape file further along the tape. You can skip over a specified number of file marks and stop at the end-of-tape side of a file mark. This puts the tape drive head at the beginning of a file.

#### Step

1. To move forward to the beginning of a tape file, enter the following command:

```
mt -f device fsf n
```

device is the name of a tape device used on the tape.

n is the number of tape file marks you want to skip over going forward. The tape moves forward to the beginning of the nth file from its current file location.

#### Example

If you enter the following command in the middle of the third file on the tape, it moves the tape to the beginning of the eighth file on the tape:

```
mt -f nrst0a fsf 5
```

### Moving backward to the beginning of a file

You move backward to access a particular tape file positioned towards the beginning of tape from the current position.

#### Steps

1. Enter the following command:

```
mt -f device bsf n
```

device is the name of a tape device used on the tape.

n is the number of tape file marks you want to skip over going backward.

The tape moves backward to the end of the nth file from its current file location.

2. Enter the following command:

```
mt -f device fsf 1
```

The tape moves forward one file mark to the beginning of the desired file.

#### Example

If you enter the following commands in the middle of file 5 on the tape, the tape moves to the beginning of file 2 on the tape:

```
mt -f nrst0a bsf 4
mt -f nrst0a fsf 1
```

### Rewinding a tape

If you use a no-rewind tape device to back up the data, the tape device does not automatically rewind the tape after the backup. To restore data backed up using such a tape device, you should rewind the tape when you load the tape drive.

#### Step

1. To rewind a tape, enter the following command:

```
mt -f device rewind
```

device is the name of a tape device used on the tape.

### Example

mt -f nrst0a rewind

#### Related concepts

*Tape device name format* on page 28

### Taking a tape drive offline

You take a drive offline to remove or change the tape cartridge. This operation rewinds the tape cartridge and ejects it from the tape drive. The device is still available to the system, but is not ready for I/O or tape movement.

#### About this task

You use a urst tape device to unload and reload a tape cartridge during a backup or restore operation. When you use a urst device, Data ONTAP waits for you to insert the new cartridge before continuing the operation. However, when you want to remove the current cartridge when no other operation is ongoing, you must use the mt offline command with an nrst tape device.

#### Step

 To rewind the tape and take the tape drive offline by unloading the tape, enter the following command:

```
mt -f device offline
```

device is the name of a tape device.

mt -f nrst0a offline

#### Related concepts

Tape device name format on page 28

### **Displaying status information**

You display status information to find out whether you can read with a device or to verify that a tape drive is not in use.

#### Step

1. To display status information about a tape device and the drive associated with it, enter the following command:

```
mt -f device status
```

device is the name of the tape device.

### Example

```
filer1>mt -f nrst0a status
Tape drive: CERTANCEULTRIUM 3
Status: ready, write enabled
Format: LTO-3 800GB cmp
fileno = 0 blockno = 0 resid = 0
```

The following list describes the output of the command:

**Tape drive** The model of the tape drive.

**Status** Whether the tape drive is ready and write-enabled.

**Format** The tape drive type, total capacity in gigabytes, and whether data

compression is used.

**fileno** The current tape file number; numbering starts at 0.

**blockno** The current block number.

**resid** The number of bytes that the drive attempted to write or read, but could

not because it reached the end of the tape.

# **Qualified tape drives**

A qualified tape drive is a tape drive that has been tested and found to work properly on storage systems. A qualified tape drive appears in the Data ONTAP kernel's internal tape qualification list or is represented by a valid tape configuration file in the controller's /etc/tape\_config directory.

You can add support for tape drives to existing Data ONTAP releases using the tape configuration file. You can also view the current list of supported tape drives at the IBM Web site.

To add support to Data ONTAP for a tape drive that was qualified after the release of the Data ONTAP version you are using, copy the corresponding tape configuration file into the controller's / etc/tape\_config directory.

Only qualified tape drives are listed in the tape qualification list and the tape libraries are not listed. For example, the tape library IBM TS3500 is not listed. However, the IBM LTO 4 tape drives that the IBM TS3500 contains are listed.

You can display information about qualified and nonqualified tape drives, tape libraries, and tape drive connections to the storage system.

#### **Next topics**

Format of the tape configuration file on page 46

How the storage system qualifies a new tape drive dynamically on page 48

#### Related information

http://www.ibm.com/systems/storage/network/interophome.html

## Format of the tape configuration file

The /etc/tape\_config directory contains a sample tape configuration file. This file includes the details of the requirements for a tape configuration file, a list of the default SCSI command timeout values used by the tape drive, and an example of a tape configuration file.

The following table displays the format of the tape configuration file.

| Item                | Size              | Description                                             |
|---------------------|-------------------|---------------------------------------------------------|
| vendor_id (string)  | up to 8<br>bytes  | The vendor ID as reported by the SCSI Inquiry command.  |
| product_id (string) | up to 16<br>bytes | The product ID as reported by the SCSI Inquiry command. |

Note: The vendor\_pretty and product\_pretty fields are optional, but if one of these fields has a value, the other must also have a value.

otherwise, INQ\_PRODUCT\_ID is displayed.

bytes

The following table explains the description, density code, and compression algorithm for the various compression types such as, 1, m, h, and a.

| Item                                   | Size              | Description                                                                                                    |
|----------------------------------------|-------------------|----------------------------------------------------------------------------------------------------|
| {1   m   h   a}_description= (string)  | up to 16<br>bytes | The string to print for sysconfig -t that describes characteristics of the particular density setting.                                          |
| {1   m   h   a}_density= (hex codes)   |                   | The density code to be set in the SCSI mode page block descriptor corresponding to the desired density code for l, m, h, or a.                  |
| {l   m   h   a}_algorithm= (hex codes) |                   | The compression algorithm to be set in the SCSI Compression Mode Page corresponding to the density code and the desired density characteristic. |

The following table describes the optional fields available in the tape configuration file.

| Field                         | Description                                                                                                    |
|-------------------------------|----------------------------------------------------------------------------------------------------|
| autoload=<br>(Boolean yes/no) | Set this field to yes if the tape drive has an automatic loading feature; that is, after you insert a tape cartridge, the tape drive becomes ready without the need to execute a SCSI load (start/stop unit) command. The default for this field is no. |

| Field          | Description                                                                                                    |
|----------------|----------------------------------------------------------------------------------------------------|
| cmd_timeout_0x | Individual timeout value. Use this field only if you want to specify a different timeout value from the one being used as a default by the tape driver. The sample file lists the default SCSI command timeout values used by the tape driver. The timeout value can be expressed in minutes (m), seconds (s), or milliseconds (ms). |

### How the storage system qualifies a new tape drive dynamically

The storage system qualifies a tape drive dynamically by matching its <code>vendor\_id</code> and <code>product\_id</code> with the information contained in the tape qualification table.

The storage system's /etc/tape\_config directory is created automatically when the storage system boots. When a tape configuration file is added to this directory, the storage system checks the file's format at the next boot time or the next time any tape is accessed. If the format is valid, the information is entered into the internal tape qualification table.

Information about the tape persists as long as the file is in the directory or until the file is altered.

If the format is incorrect, an error message similar to one of the following is printed to the console and system log:

Dynamic Tape Qualification file: /etc/tape\_config/filename has missing or badly formatted required key(s). Dynamic Tape Qualification file: /etc/tape\_config/filename has a format error in the information appended to the required key.

When you connect a tape drive to the storage system, the storage system looks for a <code>vendor\_id</code> and <code>product\_id</code> match between information obtained during the tape discovery process and information contained in the internal tape qualification table. If the storage system discovers a match, it marks the tape drive as qualified and can access the tape drive. If the storage system cannot find a match, the tape drive remains in the unqualified state and is not accessed.

# How to use a nonqualified tape drive

You can use a nonqualified tape drive (one that is not on the list of qualified tape drives) on a storage system if it can emulate a qualified tape drive. It is then treated as though it were a qualified tape drive.

For a nonqualified tape drive to emulate a qualified tape drive, you must enter the nonqualified tape drive information in the /etc/cloned\_tapes file. This file enables the storage system to register the drive as a clone of a qualified drive.

#### **Next topics**

Displaying information about nonqualified tape drives on page 49

Tape drive information required for emulation on page 49 Emulating a qualified tape drive on page 50

### Displaying information about nonqualified tape drives

To make use of a nonqualified tape drive, you must determine whether it emulates any of the qualified tape drives.

#### **Steps**

- 1. If the storage system has accessed the tape drive through the dump or mt command, go directly to Step 3. If the storage system has not accessed the tape drive through the dump or mt command, go to Step 2.
- **2.** To access the tape drive, enter the following command:

#### mt -f device status

device is any device that contains the tape drive number that you think is assigned to the tape drive.

#### Example

#### mt -f nrstla status

**3.** Enter the following command:

```
sysconfig -t
```

If the storage system has registered a tape drive as emulating a qualified tape drive, it displays a message similar to the following:

```
Tape drive (6.5) DLT9000 emulates Digital DLT7000.
```

If the storage system has not registered a tape drive as emulating a qualified tape drive, it displays a message similar to the following:

```
Tape drive (6.5) DLTXXXX (Non-qualified tape drive)
```

### Tape drive information required for emulation

To emulate a qualified tape drive, you must know certain specific information about your nonqualified tape drive.

The required information is as follows:

- Which qualified tape drive the nonqualified tape drive can emulate.
- The vendor ID string, which is a SCSI string and should be in the SCSI section of your tape drive
  manual.
- The product ID string, which is a SCSI string and should be in the SCSI section of your tape drive manual.

### Emulating a qualified tape drive

You can use a nonqualified tape drive by making it emulate a qualified tape drive.

#### Steps

- 1. Ensure that you have a tape adapter available on the storage system.
- 2. Disable the adapter port to which the tape drive will be attached.
- 3. Connect the tape drive to the storage system according the tape drive manufacturer's instructions.
- **4.** Turn on the tape drive and wait for the tape drive to complete its power-on activities.
- **5.** Enable the adapter interface. When the adapter is enabled, it will discover the device.

An error message is displayed, which tells you that the tape drive is unsupported.

**6.** Enter the following command:

#### sysconfig -t

This command creates the /etc/cloned\_tapes file, if it does not exist already. Observe the vendor ID and product ID of the nonqualified devices.

**Note:** The cloned tapes emulation method cannot be used if the product ID contains spaces. For example, the product ID *Ultrium 4-SCSI* cannot be used for cloning because it has a space between *Ultrium* and *4*. In such a case, you must use a configuration file.

- 7. Open the storage system's /etc/cloned\_tapes file in a text editor on a client that can access it.
- **8.** For each nonqualified tape drive, create a line with the following format in the /etc/cloned\_tapes file:

[clone\_vendor\_ID] clone\_product\_ID EMULATES [vendor\_ID] product\_ID

clone\_vendor\_ID is the vendor of the nonqualified tape drive.

clone\_product\_ID is the model number of the nonqualified tape drive.

vendor\_ID is the vendor of a qualified tape drive that you want the nonqualified tape drive to emulate.

product\_ID is the model number of a qualified tape drive that you want the nonqualified tape drive to emulate.

#### Example

The following entry in the /etc/cloned\_tapes file enables the storage system to treat the nonqualified Quantum DLT9000 tape drive as a clone of the qualified Quantum DLT7000 tape drive:

QUANTUM DLT9000 EMULATES QUANTUM DLT7000

**9.** Enter the following command:

#### sysconfig -t

The system reads the cloned\_tapes file and puts emulation into effect. Verify that the new device appears as an emulated device.

#### Related concepts

Qualified tape drives on page 46

# What tape reservations are

Multiple storage systems can share access to tape drives, medium changers, bridges, or tape libraries. Tape reservations ensure that only one storage system accesses a device at any particular time by enabling either the SCSI Reserve/Release mechanism or SCSI Persistent Reservations for all Fibre Channel-attached tape drives, medium changers, bridges, and tape libraries.

**Note:** All of the systems that share devices in a Fibre Channel library, whether switches are involved or not, must use the same reservation method.

The SCSI Reserve/Release mechanism for reserving devices works well under normal conditions. However, during the interface error recovery procedures, the reservations can be lost. If this happens, initiators other than the reserved owner can access the device.

Reservations made with SCSI Persistent Reservations are not affected by error recovery mechanisms, such as loop reset; however, not all devices implement SCSI Persistent Reservations correctly.

#### **Next topics**

Enabling tape reservations on page 51
Disabling tape reservations on page 52

### **Enabling tape reservations**

You can enable tape reservation using the options tape.reservations command. By default, tape reservation is turned off.

#### Step

1. To use either the SCSI Reserve/Release mechanism or SCSI Persistent Reservations, enter the following command:

```
options tape.reservations {scsi | persistent}
```

scsi selects the SCSI Reserve/Release mechanism.

persistent selects SCSI Persistent Reservations.

# Disabling tape reservations

Enabling the tape reservations option can cause problems if tape drives, medium changers, bridges, or libraries do not work properly. If tape commands report that the device is reserved when no other storage systems are using the device, this option should be disabled.

#### Step

1. To turn off tape reservations, enter the following command:

options tape.reservations off

# NDMP management

The Network Data Management Protocol (NDMP) is a standardized protocol for controlling backup, recovery, and other transfers of data between primary and secondary storage devices, such as storage systems and tape libraries.

By enabling NDMP protocol support on a storage system, you enable that storage system to carry out communications with NDMP-enabled commercial network-attached backup applications (also called Data Management Applications or DMAs), data servers, and tape servers participating in backup or recovery operations. NDMP also provides low-level control of tape devices and medium changers.

#### **Next topics**

What the advantages of NDMP are on page 53 What NDMP security is on page 54 *How to manage NDMP* on page 58 What NDMP debug messages are on page 62 Why you need to specify the NDMP version on page 64 NDMP extensions supported by Data ONTAP on page 65 Tape backup using NDMP services on page 66

# What the advantages of NDMP are

Accessing data protection services through backup applications that support NDMP offers a number of advantages.

- NDMP backup applications provide sophisticated scheduling of data protection operations across multiple storage systems.
- They also provide media management and tape inventory management services to eliminate or minimize manual tape handling during data protection operations.
- NDMP backup applications support data cataloging services that simplify the process of locating specific recovery data.
  - Direct access recovery (DAR) optimizes the access of specific data from large backup tape sets.
- NDMP supports multiple topology configurations, allowing efficient sharing of secondary storage (tape library) resources through the use of three-way network data connections.
- NDMP backup applications typically provide user-friendly interfaces that simplify the management of data protection services.

# What NDMP security is

Data ONTAP provides features for preventing or monitoring unauthorized use of NDMP connections to your storage system.

You can restrict the set of backup application hosts permitted to start NDMP sessions on a storage system. You can specify the authentication method to use (text or challenge) in order to allow NDMP requests. You can enable or disable monitoring of NDMP connection requests.

All non-root NDMP users on the root vFiler unit and all NDMP users on vFiler units are required to use NDMP passwords that are distinct from the password of the user. This password can be generated using the ndmpd password userid command.

Starting with Data ONTAP 8.0, NDMP users must have the login-ndmp capability to be able to successfully authenticate NDMP sessions. A predefined role named backup, by default, has the login-ndmp capability. To provide a user with the login-ndmp capability, the backup role can be assigned to the group to which the user belongs. However, when a group is assigned the backup role, all users within the group get the login-ndmp capability. Therefore, it is best to group all NDMP users in a single group that has the backup role.

Data ONTAP also generates an NDMP-specific password for administrators who do not have root privilege on the target storage system.

Data ONTAP provides a set of commands that enable you to manage and monitor the security of NDMP connections to the storage system.

The following are the commands that monitor the security of NDMP connections to storage systems.

- The options ndmpd.access command enables you to restrict which hosts can run NDMP sessions with the storage system.
- The options ndmpd.authtype command enables you to specify the authentication method (plaintext, challenge, or both) through which users are allowed to start NDMP sessions with the storage system.
- The options ndmpd.connectlog command allows you to enable or disable logging of NDMP connections attempts with the storage system.
- The options ndmpd.password\_length command allows you specify an 8- or 16-character NDMP password.
- The ndmpd password command generates a secure NDMP password for administrators who do
  not have root privileges on the storage system. This password allows them to carry out NDMP
  operations through an NDMP-compliant backup application. For the NDMP password to be
  generated, the NDMP user must have the login-ndmp capability.

#### **Next topics**

Specifying NDMP access by host or interface on page 55 Specifying the NDMP authentication type on page 55

### Specifying NDMP access by host or interface

You can use the options ndmpd.access command to specify the hosts or interfaces through which NDMP sessions are permitted. Conversely, you can also specify hosts or interfaces to block from NDMP sessions.

#### **Steps**

- 1. Start a console session on the storage system to which you want to restrict NDMP access.
- **2.** Enter the following command:

```
options ndmpd.access {all|legacy|host[!]=hosts|if [!]interfaces}
```

all is the default value, which permits NDMP sessions with any host.

legacy restores previous values in effect before a Data ONTAP version upgrade.

host=hosts is a parameter string that allows a specified host or a comma-separated list of hosts to run NDMP sessions on this storage system. The hosts can be specified by either the host name or by an IPv4 address.

host!=hosts is a parameter string that blocks a specified host or a comma-separated list of hosts from running NDMP sessions on this storage system. The hosts can be specified by either the host name or by an IPv4 address.

if=interfaces is a parameter string that allows NDMP sessions through a specified interface or a comma-separated list of interfaces on this storage system.

if!=interfaces is a parameter string that blocks NDMP sessions through a specified interface or a comma-separated list of interfaces on this storage system.

### Specifying the NDMP authentication type

Data ONTAP supports two methods for authenticating NDMP access to a storage system: plaintext and challenge. You can use the options ndmpd.authtype command to specify whether a storage system will accept plaintext, challenge, or both to authenticate NDMP session requests.

#### Steps

- 1. Start a console session on the storage system whose NDMP authentication method you want to specify.
- **2.** Enter the following command:

```
options ndmpd.authtype {challenge|plaintext|plaintext,challenge}
```

challenge sets the challenge authentication method, generally the preferred and more secure authentication method.

plaintext sets the plaintext authentication method, in which the login password is transmitted as clear text.

plaintext, challenge sets both challenge and plaintext authentication methods.

**Note:** If you are carrying out NDMP operations through a backup application, the authentication type or types you specify on this command line must include the types supported by that backup application.

### **Enabling or disabling NDMP connection logging**

Data ONTAP can log NDMP connection attempts in the /etc/messages file. These entries enable an administrator to determine whether and when authorized or unauthorized individuals are attempting to start NDMP sessions. The default is off.

#### Steps

- 1. Start a console session on the storage system on which you want to enable or disable NDMP connection monitoring.
- 2. Enter the following command:

```
options ndmpd.connectlog.enabled {on|off}
```

**Note:** The value you set for this option will persist across storage system reboots.

**3.** If you want to check attempted NDMP connection activity, use your UNIX or Windows Admin host to view your storage system's /etc/messages file.

Entries recording attempted NDMP connections or operations will display the following fields:

- Time
- Thread
- NDMP request and action (allow or refuse)
- NDMP version
- Session ID
- Source IPv4 address (address from where the NDMP request originated)
- Destination IPv4 address (address of the storage system receiving the NDMP request)
- Source port (through which the NDMP request was transmitted)
- Storage system port (through which the NDMP request was received)

```
Friday Sept 13:16:45:17GMT ndmpd.access allowed for version =4, sessid=34, from src ip = 172.29.19.40, dst ip =172.29.19.95, src port = 63793, dst port = 10000.
```

### Specifying the NDMP password length

Administrators who have an account on a storage system but do not have root status on that storage system must input a special NDMP-specific password when carrying out NDMP-related operations on the storage system. This password is a system-generated string derived from that administrator's regular storage system account password.

#### About this task

The NDMP password can be either 8 or 16 characters long. The default value is 16 characters.

#### Step

 To specify the NDMP password length, enter the following command on the storage system console:

```
options ndmpd.password_length length
```

length is either 8 or 16. If you enter a value other than 8 or 16, the storage system prompts you with the following message:

```
options ndmpd.password_length: Length must be either 8 or 16
```

**Note:** If this option is set to 8, all NDMP applications managing backups for the storage system must use an 8-character password for authentication.

### Generating an NDMP-specific password for non-root administrators

An administrator without root privileges uses the NDMP-specific password for any NDMP backup and restore operation that requires password input in either a backup application or CLI environment.

#### **Steps**

- 1. Start a console session on the storage system you want to access.
- **2.** Enter the following command:

#### ndmpd password username

username is the user name of the administrator.

The system returns an 8- or 16- character string, depending on the password length set using the ndmpd.password\_length command. For example:

```
filer>ndmp password barbaraD
filer>ndmp password: QM12N%$cnaFWPBVe
```

You use this password in any current or future NDMP operation that requires password input.

**Note:** This NDMP-specific password is valid until you change the password to your regular account.

**3.** If you change the password to your regular storage system account, repeat this procedure to obtain your new system-generated NDMP-specific password.

# **How to manage NDMP**

You can enable or disable NDMP services, specify a preferred network interface, turn off a data connection specification, optimize performance, or terminate a session by using a set of ndmpd commands. You can also view the status of NDMP sessions using the ndmpd command.

#### **Next topics**

Enabling and disabling NDMP services on page 58

Specifying a preferred network interface on page 59

Turning off a data connection specification on page 59

Displaying the general status information about NDMP sessions on page 60

Displaying detailed NDMP session information on page 60

Optimizing NDMP communication performance on page 61

Terminating an NDMP session on page 62

### **Enabling and disabling NDMP services**

Enabling NDMP service on your storage system allows NDMP-compliant data protection applications to communicate with the storage system.

#### Step

1. To enable or disable NDMP service, enter the following command:

```
ndmpd {on | off}
```

Use on to enable NDMP.

Use off to disable NDMP.

After you disable the NDMP service, the storage system continues processing all requests on already established sessions, but rejects new sessions.

**Note:** This setting is persistent across reboots.

### Specifying a preferred network interface

You can specify the preferred storage system network interface to be used when establishing an NDMP data connection to another storage system.

#### About this task

By default, an NDMP data connection uses the same network interface as the NDMP control connection established by the NDMP backup application. However, to establish a data connection between NDMP-enabled storage systems over an alternate network, you need to specify the storage system's interface through which the alternate network will be accessed.

For example, a UNIX or NT resident NDMP backup application and multiple storage systems can be interconnected through a corporate network. The same storage systems can also be interconnected through an isolated private network. To minimize load on the corporate network, the options ndmpd.preferred\_interface command can be used to direct all NDMP data connections over the isolated private network.

#### Step

1. To specify the preferred network interface to be used for NDMP data connections, enter the following command:

```
options ndmpd.preferred_interface interface
```

interface identifies the network interface to be used for all NDMP data connections. Any network interface providing TCP/IP access can be specified. If no parameter is specified, the command returns the name of the interface currently configured for data connections. If no interface is currently set, it reports disable.

You can find the available network interfaces by using the ifconfig -a command.

**Note:** The preferred network interfaces that are set using the options ndmpd.preferred\_interface command are persistent across storage system reboots.

### Turning off a data connection specification

You can disable a preferred network interface specification and force the NDMP default interface to be used for data connections.

#### Step

1. To disable a preferred network interface specification and force the NDMP default interface to be used for data connections, enter the following command:

options ndmpd.preferred interface disable

**Note:** The default value is disable.

### Displaying the general status information about NDMP sessions

You can view the general status information to determine whether the NDMP session is operating as expected.

#### Step

1. To display general NDMP status information, enter the following command:

```
ndmpd status [session]
```

session is the specific session number for which you want the status. To display the status of all current sessions, do not enter any value for session.

#### **Example**

In the following example, the command displays information about session 4:

```
filerA> ndmpd status 4
ndmpd ON.
Session: 4
Active
version: 3
Operating on behalf of primary host.
tape device: not open
mover state: Idle
data state: Idle
data operation: None
```

### Displaying detailed NDMP session information

You can view detailed NDMP session information to help you debug errors encountered during an NDMP session.

#### Step

1. To display detailed NDMP session information, enter the following command:

```
ndmpd probe [session]
```

session is the number of the session you want to probe. To display the detailed information about all sessions, do not enter any value for session.

#### **Example of detailed status information**

In the following example, the command shows a detailed status of session 4:

```
filerA> ndmpd probe 4
ndmpd ON.
Session: 4
isActive: TRUE
```

mover.pauseReason N/A mover.haltReason N/A mover detail 10240 mover.dataWritten: 315620 mover.seekPosition: 0 315620 mover.bytesLeftToRead: 0 mover.windowOffset: 0 mover.windowLength: -1

protocol version:

effHost:

spt.ha:

authorized:

client addr:

spt.scsi\_id:

spt.scsi\_lun:

tape.device:

tape.mode: mover.state:

mover.mode:

spt.device\_id:

mover.position: mover.connect.addr\_type:LOCAL data.operation: Backup data.state: Active data.haltReason: N/A data.connect.addr\_type: LOCAL data.bytesProcessed: 3231989760

### **Optimizing NDMP communication performance**

You can optimize the performance of the NDMP socket through which the storage system communicates with the DMA.

Local

FALSE

-1

-1

-1

rst0a Read/Write

Active

Read

10.10.10.12.47154

#### About this task

You can optimize performance for either minimal transmission delay or throughput. By default, the performance is optimized for overall throughput, in which the packets are grouped in time blocks of 200 ms. If the communication performance is optimized for minimal transmission delay, the queued packets are sent immediately.

#### Step

1. To optimize NDMP communication performance, enter the following command:

```
options ndmp.tcpnodelay.enable {on|off}
```

on optimizes for minimal transmission delay.

off optimizes for overall throughput.

### **Terminating an NDMP session**

If an NDMP session is not responding, you can terminate it using the ndmpd kill command. The ndmp kill command allows nonresponding sessions to be cleared without the need for a reboot.

#### Step

**1.** To terminate an NDMP session, enter the following command:

ndmpd kill session

session is the specific NDMP session you want to terminate.

Note: If you want to terminate all NDMP sessions, use the ndmpd killall command.

# What NDMP debug messages are

NDMP debug messages provide a detailed description of all active NDMP sessions. The amount of information displayed by a debug message is determined by the ndmpd debug level specified by the user. By default, debug messages are disabled.

Debug messages can be output to the storage system console, the NDMP session log file, or both. The ndmpd debug command is used to specify where debug messages will be output. By default, debug messages are output to both the storage system console and the NDMP session log.

The NDMP session log files are stored in the /etc/log directory. The file name is ndmpdlog.yyyymmdd, where yyyy is the year, mm is the month, and dd is the date. For example, the session log file generated on December 5, 2008, is named ndmpdlog.20081205. The session log file can contain information about one or more NDMP sessions.

If multiple NDMP sessions take place on the same day, Data ONTAP saves the information about all sessions to the same session log file. Before generating a fresh NDMP session log file, Data ONTAP deletes all files more than eight days old. Data ONTAP keeps a maximum of eight session log files: one each for the previous seven days and the current day.

#### **Next topics**

Enabling the NDMP debug log messages on page 63
Displaying the NDMP debug log level on page 63
Changing NDMP debug log messages on page 64
Displaying an NDMP session log file on page 64

### Enabling the NDMP debug log messages

To update the NDMP session log files stored in the /etc/log directory, you have to enable the NDMP debug logging.

#### Step

1. To enable NDMP debug logging, enter the following command:

#### ndmpd debug n

n specifies the debug level from 0 to 70. To turn off the debug messages, use 0. To turn on the debug messages, use a nonzero value. The default level is 0.

The following list describes the debug levels that are supported:

- 10 Displays connections being made and connections being closed.
- **30** Displays information regarding the actual NDMP messages such as the message type, sequence numbers, and timestamps. This level also prints out the NDMP errors and some of the relevant fields of the NDMP message.
- 50 Same as level 30, but includes the display of environment variables as well as any exceptions issued by the NDMP server implementation.
- 70 Same as level 50, but includes the display of tape and SCSI command descriptor blocks (CDBs) sent.

**Note:** CDBs are used for low-level tape and medium changer control.

### Displaying the NDMP debug log level

You can display the currently set NDMP debug levels using the ndmpd debug command.

#### Step

1. To see the NDMP debug levels currently set, enter the following command:

#### ndmpd debug

The current NDMP debug level and toggles are displayed.

#### Example

```
filerA> ndmpd debug
ndmpd debug verbose: 0
ndmpd debug stack trace: false
ndmpd debug screen trace: true
ndmpd debug file trace: true
```

### **Changing NDMP debug log messages**

You can use the ndmp debug command to display the debug messages on the storage system console, to write the debug messages into the NDMP debug log file, or to print stack traces for any exceptions issued by the NDMP server implementation.

#### Step

**1.** Enter the following command:

```
ndmpd {debug stack|screen|file}
stack toggles stack trace printouts on or off.
screen toggles printouts to the storage system console on or off.
file toggles printouts to the NDMP log file on or off.
```

### Displaying an NDMP session log file

You can display an NDMP session log file from a UNIX environment or an NT environment.

#### Step

- 1. Depending on your operating system, choose one of the following methods of displaying an NDMP session log file:
  - In a UNIX environment, mount the root volume of the storage system to a UNIX client and view the contents of the NDMP session log file using the cat or more UNIX commands or a text editor.
  - In an NT environment, map the root volume of the storage system to the NT system and view the contents of the NDMP session log file using WordPad, Notepad, or an equivalent text-viewing application.

# Why you need to specify the NDMP version

Data ONTAP provides full support for NDMP versions 2, 3, and 4. Data ONTAP is shipped with the NDMP version set to 4, as both the default version and the maximum version. The storage system and the backup application must agree on a version of NDMP to be used for each NDMP session.

When the backup application connects to the storage system, the storage system sends the default version back. The application can choose to use that default version and continue with the session. However, if the backup application uses an earlier version, it begins version negotiation, asking if each version is supported, to which the storage system responds with a yes or a no.

Displaying the NDMP version on page 65 Specifying the NDMP version on page 65

### **Displaying the NDMP version**

The ndmp version command displays the highest version of NDMP that the storage system is currently set to use.

#### Step

1. Enter the following command:

ndmpd version

The highest version that NDMP currently allows to be used is displayed.

### **Specifying the NDMP version**

You can use the ndmpd version command to control the highest and default NDMP version allowed.

#### About this task

If you know that your backup application does not support NDMP version 4 and does not negotiate versions, you can use this command to specify the highest version that Data ONTAP supports, so that the application can operate correctly.

The NDMP version that is set using the ndmpd version command is persistent across storage system reboots.

#### Step

1. To specify the NDMP version you want, enter the following command:

ndmpd version n

n is the version you want to specify. The options available are 2, 3, and 4. The default highest version is 4.

# NDMP extensions supported by Data ONTAP

NDMP version 4 provides a mechanism for creating NDMP v4 protocol extensions without requiring modifications to the core NDMP v4 protocol.

Following are some of the NDMP v4 extensions supported by Data ONTAP:

Restartable backup. This extension not supported by SMTape.

- SnapVault management
- SnapMirror management
- Snapshot extension

To benefit from these NDMP v4 extensions, the NDMP backup applications must support these extensions.

#### Related information

http://www.ndmp.org/

# Tape backup using NDMP services

You can use NDMP-enabled commercial backup applications to perform network-based tape backup and recovery.

#### **Next topics**

Common NDMP tape backup topologies on page 66

Considerations when using NDMP on page 67

Tape devices and configurations you can use with the storage system on page 68

Preparing for basic NDMP backup application management on page 69

What environment variables do on page 70

### Common NDMP tape backup topologies

NDMP supports a number of topologies and configurations between backup applications and storage systems or other NDMP servers providing data (file systems) and tape services.

### Storage system-to-local-tape

In the simplest configuration, a backup application backs up data from a storage system to a tape subsystem attached to the storage system. The NDMP control connection exists across the network boundary. The NDMP data connection that exists within the storage system between the data and tape services is called an NDMP local configuration.

### Storage system-to-tape attached to another storage system

A backup application can also back up data from a storage system to a tape library (a medium changer with one or more tape drives) attached to another storage system. In this case, the NDMP data connection between the data and tape services is provided by a TCP/IP network connection. This is called an NDMP three-way storage system-to-storage system configuration.

### Storage system-to-network attached tape library

NDMP-enabled tape libraries provide a variation of the three-way configuration. In this case, the tape library attaches directly to the TCP/IP network and communicates with the backup application and the storage system through an internal NDMP server.

#### Storage system-to-data server-to-tape (or data server-to-storage system-to-tape)

NDMP also supports storage system-to-data-server and data-server-to-storage system three-way configurations, although these variants are less widely deployed. Storage system-to-server allows storage system data to be backed up to a tape library attached to the backup application host or to another data server system. The server-to-storage system configuration allows server data to be backed up to a storage system-attached tape library.

### Considerations when using NDMP

You have to take into account a list of considerations when starting the NDMP service on your storage system.

- Data ONTAP supports a maximum of 16 concurrent backups, restores, or both on a local tape drive.
  - This includes backups initiated by NDMP as well as by the storage system's dump, restore, and smtape commands.
  - However, a storage system supports a maximum of 32 dump or restore sessions and 32 smtape sessions.
- NDMP supports a maximum of 128 concurrent sessions on near-line and 40 on other systems.
- NDMP backup applications require specification of a target system password.
   To enable successful authentication by NDMP services on the storage system, you must use either the storage system's root password or a system-generated NDMP-specific password (to authenticate a non-root user or administrator).
- NDMP services can generate file history data at the request of NDMP backup applications. File history is used by backup applications to enable optimized recovery of selected subsets of data from a backup image. File history generation and processing might be time-consuming and CPU-intensive for both the storage system and the backup application.

**Note:** SMTape does not support file history.

If your data protection needs are limited to disaster recovery, where the entire backup image will be recovered, you can disable file history generation to reduce backup time. See your backup application documentation to determine if it is possible to disable NDMP file history generation.

**Note:** When your data protection needs are limited to disaster recovery, it is recommended that you use SMTape to back up data.

### Tape devices and configurations you can use with the storage system

You can use different types of tape devices and configurations on your storage system.

The storage system can read from or write to these devices when using NDMP:

- Stand-alone tape drives or tapes within a tape library attached to the storage system
- Tape drives or tape libraries attached to the workstation that runs the backup application
- Tape drives or tape libraries attached to a workstation or storage system on your network
- NDMP-enabled tape libraries attached to your network

When you use NDMP to back up the storage system to attached tape libraries, you need to set the tape library autoload setting to Off. If the autoload setting is On, the storage system uses the tape library the same way it uses a stand-alone tape drive and does not allow medium changer operations to be controlled by the NDMP backup application.

#### Naming conventions for tape libraries

Historically, the following names were always used to refer to tape libraries:

- mcn or /dev/mcn
- sptn or /dev/sptn

In a specific tape library name, n is a number. For example, mc0, spt0, /dev/mc0, and /dev/spt0 all refer to the same library.

Now, tape libraries can also be aliased to WWNs.

To view the tape libraries recognized by your system, use the sysconfig -m command on the storage system console. To see what names are currently assigned to any libraries, use the storage show mc command on the storage system. Tape aliasing is also used to refer to tape drives, and you can see the aliases of tape drives using the storage show tape command.

#### **Examples**

The following is an example of an output from the storage show mc command:

filerA> storage show mc Media Changer:

Media Changer: 2.3
Description: SPECTRA 10000
Serial Number: 7030290500

World Wide Name: WWN[2:000:0090a5:00011c]

Alias Name(s): mc0

Device State: available (does not support reservations)

### Preparing for basic NDMP backup application management

To enable a storage system for basic management by a commercial NDMP backup application, you must enable the storage system's NDMP support and specify the backup application's configured NDMP version, host IP address, and authentication method.

#### About this task

If an operator without root privileges to the storage system is using a backup application, that user must use a storage system-generated NDMP-specific password to carry out backup operations on that storage system.

#### Steps

1. To enable NDMP, enter the following command at the console command line of the target storage system:

ndmpd on

2. To specify the NDMP version to support on your storage system, enter the following command: ndmpd version {2|3|4}

**Note:** The version must match the version configured for your NDMP backup application.

3. To specify a restricted set of NDMP backup application hosts that can connect to the storage system, enter the following command:

```
options ndmpd.access hosts
```

hosts is a comma-separated list of host names or IP addresses of nodes permitted to start NDMP sessions with the storage system.

**Note:** By default, all hosts have NDMP access.

4. Specify the authentication type (plaintext, challenge, or plaintext and challenge) required for an NDMP connection to this storage system. For example:

```
options ndmpd authtype plaintext, challenge
```

This setting must include the authentication type supported by the NDMP backup application.

**Note:** The challenge authentication type is the default for this option.

- 5. If operators without root privilege on the storage system are carrying out tape backup operations through the NDMP backup application, make sure they have a user administration account on the storage system.
  - a. If the operator does not have a user administration account on the storage system, enter the following command:

useradmin useradd username

b. If you want to know the system-generated NDMP-specific password, enter the following command:

#### ndmpd password username

Use this user name and password to connect to the storage system to carry out NDMP backup and restore operations.

#### Related tasks

Enabling and disabling NDMP services on page 58

Specifying a preferred network interface on page 59

Specifying NDMP access by host or interface on page 55

Specifying the NDMP authentication type on page 55

Generating an NDMP-specific password for non-root administrators on page 57

#### What environment variables do

Environment variables are used to communicate information about a backup or restore operation between an NDMP-enabled backup application and a storage system.

For example, if a user specifies that a backup application should back up /vol/vol0/etc, the backup application sets the FILESYSTEM environment variable to /vol/vol0/etc. Similarly, if a user specifies that a backup should be a level 1 backup, the backup application sets the LEVEL environment variable to 1 (one).

**Note:** The setting and examining of environment variables are typically transparent to backup administrators; that is, the backup application sets them automatically.

A backup administrator rarely specifies environment variables; however, you might want to change the value of an environment variable from that set by the backup application to characterize or work around a functional or performance problem. For example, an administrator might want to temporarily disable file history generation to determine if the backup application's processing of file history information is contributing to performance issues or functional problems.

Many backup applications provide a means to override or modify environment variables or to specify additional environment variables. For information, see your backup application documentation.

#### Related concepts

Environment variables supported for dump on page 83
Environment variables supported for SMTape on page 139

# Data backup using the dump engine

Dump is a Snapshot copy-based backup and recovery solution from Data ONTAP that helps you to back up files and directories from a Snapshot copy to a tape device and restore the backed up data to a storage system.

You can back up your file system data, such as directories, files, and their associated security settings to a tape device by using the dump backup. You can backup an entire volume, an entire qtree, or a subtree that is neither an entire volume nor an entire qtree.

You can perform a dump backup or restore by using NDMP-compliant backup applications or by using the Data ONTAP 8.0 7-Mode dump and restore CLI commands.

When you perform a dump backup, you can specify the Snapshot copy to be used for a backup. If you do not specify a Snapshot copy for the backup, a base Snapshot copy is created for the backup.

You can perform level-0, incremental, or differential backups to tape by using the dump engine.

#### **Next topics**

How a dump backup works on page 72

What the dump engine backs up on page 72

What increment chains are on page 73

How to specify tape devices for the backup on page 75

What the /etc/dumpdates file is on page 75

What the blocking factor is on page 76

How to use the dump backup on page 76

Considerations before using the dump backup on page 79

When to restart a dump backup on page 80

How a dump restore works on page 81

What the dump engine restores on page 81

Considerations before restoring data on page 82

How to prepare the destination for a dump restore on page 83

How to perform a dump backup and restore using NDMP services on page 83

How to perform a dump backup using the CLI on page 97

How to perform a dump restore using the CLI on page 118

# How a dump backup works

A dump backup writes file system data from disk to tape using a predefined process. It is optimized for data restoration to a storage system using the dump restore.

You can back up an entire volume, an entire qtree, or a subtree that is neither an entire volume nor an entire qtree.

The following table describes the process that Data ONTAP uses to back up the object indicated by the dump path.

| Stage | Action                                                                                                    |
|-------|----------------------------------------------------------------------------------------------------|
| 1     | For less than full volume or full qtree backups, Data ONTAP traverses directories to identify the files to be backed up. If you are backing up an entire volume or qtree, Data ONTAP combines this stage with Stage 2. |
| 2     | For a full volume or full qtree backup, Data ONTAP identifies the directories in the volumes or qtrees to be backed up.                                                                                                |
| 3     | Data ONTAP writes the directories to tape.                                                                                                    |
| 4     | Data ONTAP writes the files to tape.                                                                                                    |
| 5     | Data ONTAP writes the ACL information (if applicable) to tape.                                                                                                    |

The dump backup uses a Snapshot copy of your data for the backup. Therefore, you do not have to take the storage system or volume offline before initiating the backup.

The dump backup names each Snapshot copy it creates as snapshot\_for\_backup.n, where n is an integer starting at 0. Each time the dump backup creates a Snapshot copy, it increments the integer by 1. The storage system resets the integer to 0 when it is rebooted.

When Data ONTAP performs multiple dump backups simultaneously, the dump engine creates multiple Snapshot copies. For example, if Data ONTAP is running two dump backups simultaneously, you find the following Snapshot copies in the volumes from which data is being backed up: snapshot\_for\_backup.0 and snapshot\_for\_backup.1

**Note:** When you are backing up from a Snapshot copy, the dump engine does not create an additional Snapshot copy.

# What the dump engine backs up

The dump engine can back up a file, directory, qtree, or an entire volume to a tape.

In addition to backing up data in files, the dump engine can back up the following information about each file, as applicable:

- UNIX GID, owner UID, and file permissions
- UNIX access, creation, and modification time
- File type
- · File size
- DOS name, DOS attributes, and creation time
- Access Control Lists (ACLs)
- · Otree information
- LUN and LUN clones

You can back up only an entire LUN object; you cannot back up a single file within the LUN object. Similarly, you can restore an entire LUN object but not a single file within the LUN.

**Note:** The dump engine backs up LUN clones as independent LUNs.

When you back up data to tape, the dump command does not back up the LUN clones that are inconsistent. For all other LUN clones, the dump command locks their backing Snapshot copies to ensure that they do not become inconsistent during the backup.

When you back up a qtree SnapMirror destination to tape, only the data on the qtree is backed up. The associated metadata is not backed up. Therefore, when you try to restore the qtree, only the data on that qtree is restored. Information about the qtree SnapMirror relationships is not available in the backup and therefore is not restored.

If you dump a file that has only Windows NT permissions and restore it to a UNIX-style qtree or volume, the file gets the default UNIX permissions for that qtree or volume.

If you dump a file that has only UNIX permissions and restore it to an NTFS-style qtree or volume, the file gets the default Windows permissions for that qtree or volume.

Other dumps and restores preserve permissions.

### What increment chains are

An increment chain consists of a series of incremental backups of the same path. Because you can specify any level of backup at any time, you must understand increment chains to be able to perform backups and restores effectively.

There are two types of increment chains:

- A consecutive increment chain is a sequence of incremental backups that starts with level 0 and is raised by 1.
- A nonconsecutive increment chain is one in which incremental backups skip levels or have levels that are out of sequence, such as 0, 2, 3, 1, 4, or more commonly, 0,1,1,1 or 0,1,2,1,2.

Incremental backups base themselves on the most recent lower-level backup. For example, the sequence of backup levels 0, 2, 3, 1, 4 gives two increment chains: 0, 2, 3 and 0, 1, 4. The following table explains the bases of the incremental backups.

| Back-up<br>order | Increment level | Increment chain | Base                                                                                                    | Files backed up                                                                                                    |
|------------------|-----------------|-----------------|----------------------------------------------------------------------------------------------------|----------------------------------------------------------------------------------------------------|
| 1                | 0               | Both            | Files on the storage system                                                                                                    | All files in the back up path                                                                                          |
| 2                | 2               | 0, 2, 3         | The level-0 backup                                                                                                    | Files in the backup path created since the level-0 backup                                                              |
| 3                | 3               | 0, 2, 3         | The level-2 backup                                                                                                    | Files in the backup path created since the level-2 backup                                                              |
| 4                | 1               | 0, 1, 4         | The level-0 backup,<br>because that is the most<br>recent level that is lower<br>than the level-1 backup                             | Files in the backup path created since the level-0 backup, including files that are in the level-2 and level-3 backups |
| 5                | 4               | 0, 1, 4         | The level-1 backup,<br>because it is both of a<br>lower level and more<br>recent than the level-0,<br>level-2, or level-3<br>backups | Files created since the level-1 backup                                                                                 |

An incremental backup has certain limitations:

- During an incremental backup, the dump command backs up only files that have a timestamp later than the backup timestamp stored in the /etc/dumpdates file or the BASE\_DATE environment variable.
  - Dump is a timestamp-based backup. During an incremental backup, the dump command determines the changed or modified files since the previous backup, using the timestamp stored in the /etc/dumpdates file or in the BASE\_DATE environment variable. In Data ONTAP, there can be instances where files are replaced with their earlier version, for example, when using snapmirror resync and snap restore.
- If you attempt an incremental backup of a volume SnapMirror destination after breaking the SnapMirror relationships, you might lose data.

In these cases, you must perform a level-0 backup instead.

# How to specify tape devices for the backup

You must specify at least one tape device to do a backup. If you specify more than one tape device, each tape device in the list is used in the order listed to write a tape file.

You can specify two types of tape devices: local and remote.

If the backup requires more tape devices than the number specified, the last tape device is used for all remaining tape files.

**Attention:** If you specify more than one rewind device on the same tape drive, the storage system displays a warning and terminates the dump command.

Note that the storage system device names might not be valid on remote tape drive hosts. For tape drives attached to remote hosts, use tape device names that follow the host naming conventions.

# What the /etc/dumpdates file is

The /etc/dumpdates file enables you to keep track of backups.

It records the following information:

- The name of the backup, which can be one of the following:
  - If you use the n option, the name you supply
  - If you use the Q option, the volume you are backing up followed by the notation / all\_non\_quota\_files
  - If you use neither, the dump path
- The level of the backup
- The time of the Snapshot copy used for the backup

### Reasons to update the /etc/dumpdates file

You update the /etc/dumpdates file for the following reasons:

- You plan to perform incremental backups. The storage system uses the data in the /etc/dumpdates file to determine what to include in incremental backups.
- You want to keep the history of a backup.

### Principles applying to the /etc/dumpdates file

The following principles apply to the /etc/dumpdates file:

• If the /etc/dumpdates file does not exist when you try to update it, the storage system creates it.

- You can edit the /etc/dumpdates file manually, if needed.
- A new backup of the same path and level overwrites the old entry.

### Example

An /etc/dumpdates file lists one backup per line. Each line contains the name of the backup, followed by the level of the backup, then the date of the backup.

```
/vol/vol1/ 0 Tue Jul 24 22:07:48 2001
/vol/vol0/ 0 Tue Jul 24 21:06:53 2001
/vol/vol0/etc 0 Tue Jul 24 19:06:15 2001
my_named_dump 0 Tue Jul 24 20:40:09 2001
/vol/vol0/all_non_quota_files 0 Tue Jul 24 20:54:06 2001
/vol/vol0/home 0 Tue Jul 24 21:06:39 2001
/vol/vol1/ 1 Tue Jul 24 22:08:09 2001
/vol/vol1/ 2 Tue Jul 24 22:08:20 2001
my_named_dump 1 Tue Jul 24 22:12:26 2001
/vol/vol0/home 5 Tue Jul 24 22:12:45 2001
```

# What the blocking factor is

A tape block is 1,024 bytes of data. During a tape backup or restore, you can specify the number of tape blocks that are transferred in each read/write operation. This number is called the blocking factor.

Data ONTAP 8.0 supports a blocking factor between the range of 4 KB to 256 KB. The default blocking factor is 63 KB.

If you plan to restore a backup to a system other than the system that did the backup, the restore system must support the blocking factor that you used for the backup. For example, if you use a blocking factor of 128, the system on which you restore that backup must support a blocking factor of 128.

During an NDMP backup, the MOVER\_RECORD\_SIZE determines the blocking factor. Data ONTAP allows a maximum value of 256 KB for MOVER\_RECORD\_SIZE.

#### Related information

http://www.ndmp.org/

# How to use the dump backup

To use the dump engine for a successful backup, you have to follow certain recommendations.

To reduce the risk of encountering an error that requires restarting the dump backup, avoid backing up too much data in a single dump backup.

However, if the dump backup encounters an error, you might be able to correct the error and proceed from the point where the backup operation terminated.

If the storage system console appears to be hung during a backup, it is because a backup can take a long time. The console becomes responsive and the prompt returns when the backup is completed.

If you suspect that a backup might have errors, you should verify the backup by performing a test restore.

#### **Next topics**

How to minimize backup time and data loss on page 77 How to decrease tape backup time on page 77 How to minimize the number of tape drives on page 78 What to label on the backup tapes on page 78

#### Related tasks

Specifying a test restore on page 133

### How to minimize backup time and data loss

You can minimize both the time required to perform a backup and the possibility of data loss by following certain guidelines.

The shorter the time for the dump backup to finish, the more incremental backups you can perform. Follow these guidelines to minimize the backup time and data loss:

 Perform frequent incremental backups to minimize the amount of unrecoverable data in case of errors.

**Note:** There is a disadvantage to having a large number of incremental backups. When you restore data, you must restore from all the incremental backup tapes, which requires running multiple restores and manipulating multiple tape sets.

• Use local tape drives.

The storage system can write faster to a local tape drive than to a tape drive attached to a remote system.

• Organize data to be backed up.

The dump backup runs faster if the dump path specifies one of the following:

- A full volume
- Full qtrees
- A full volume excluding gtrees

### How to decrease tape backup time

You can decrease the tape backup time in various ways.

Follow these guidelines to decrease tape backup time:

- Divide large volumes into smaller volumes or qtrees.
   For example, if you divide a 500-GB volume into three qtrees, you can back up each qtree to a separate tape drive or run separate full backups on three different nights.
- Limit the amount of data in a volume or gtree to be backed up to 200 GB.
- Schedule the backups in appropriate rotations.
- Schedule backups when the load on the storage system is moderate.
- Do not divide a backup into more than 15 gtrees.

### How to minimize the number of tape drives

Data ONTAP supports the RMT protocol and therefore several storage systems can share the same tape drive. You can minimize the number of such shared tape drives.

Attach the tape drive to the storage system with the most data to back up. Follow these guidelines if multiple storage systems back up to the same tape drive:

- Use a private network for the backup so that the traffic load on the network does not slow down the backup process.
- Schedule the dump backup on each storage system so that it starts only when no other storage systems are using the tape drive.

### What to label on the backup tapes

For ease of use during a restore, you must label the backup tapes with certain information.

You have to label the backup tapes with the following information:

- The dump path of each backup on a tape
- The level of each backup on a tape
- · The date of each backup
- The blocking factor
  - This must match for backups and restores.
- Tape file contents of a multifile tape
  - A brief description of the contents of each tape file on a multifile tape helps you locate a desired tape file for restoring.
- The sequence of tape files on a multifile tape

  This enables you to specify which file to restore. To specify a tape file, you must know the location of the tape file in the sequence of tape files.
- The Data ONTAP version of each backup

# Considerations before using the dump backup

Before backing up data using the dump command, you must have a clear idea of how much data you will be backing up and how many tapes you will need to store the data.

#### **Next topics**

Determining the amount of backup data on page 79
Estimating the number of tapes for the backup on page 79

### Determining the amount of backup data

Before you enter the dump command, it is helpful to estimate the amount of backup data so that you can determine the number of tape files and the number of tapes required for the backup.

#### Step

1. For each item that you want to back up, enter the following command:

```
df path_name
```

path\_name is the name of the path.

**Note:** For multiple items, such as multiple volumes, add the data for each item to determine the total amount of data to be backed up.

### Estimating the number of tapes for the backup

You must estimate the number of tapes required for the backup before executing the dump command. This estimate helps you to ensure that the dump command does not fail because it runs out of tapes. It also helps you to load the required number of tapes in the tape drives or libraries in advance for an unattended backup.

#### About this task

If you initiate the dump command from the console and have not loaded enough tapes, Data ONTAP prompts you to load additional tapes. However, if you initiate the dump command from a Remote Shell connection and have not loaded enough tapes, you do not see the prompts from Data ONTAP and the dump command terminates.

#### Steps

 Determine the capacity of the tape device you are using for the backup by entering the following command:

```
sysconfig -t
```

- 2. Determine the amount of data to be backed up.
- **3.** Divide the amount of data by the capacity of the tape.
- **4.** If your estimate indicates that your data will nearly fill the last tape, add a tape to the estimate. This avoids a backup failure if the backup exceeds your estimate. This is especially important when using compression, because compression rates vary based on the data.

#### Related tasks

Determining the amount of backup data on page 79

# When to restart a dump backup

A dump backup sometimes does not finish because of internal or external errors, such as tape write errors, power outages, accidental user interruptions, or internal inconsistency on the storage system. If your backup fails for one of these reasons, you can restart it.

You can choose to interrupt and restart a backup to avoid periods of heavy traffic on the storage system or to avoid competition for other limited resources on the storage system, such as a tape drive. You can interrupt a long backup and restart it later if a more urgent restore (or backup) requires the same tape drive. Restartable backups persist across reboots.

Starting with Data ONTAP 7.2.3, you can restart dumps of volumes containing qtree SnapMirror destinations.

Dumps of volumes containing qtree SnapMirror destinations read data from multiple Snapshot copies and write them onto a tape. When such a dump operation is aborted and left in a restartable state, the associated Snapshot copies are locked. These Snapshot copies are released after the backup context is deleted. To view the list of locked Snapshot copies, run the backup status command.

```
Example
```

filer> backup status 2

State: RESTARTABLE ndmp Type: Path: /vol/vol1 Snapshot: filer(0101184236)\_vol1\_filer\_svp-dst.0 Snapshot: snapshot\_for\_backup.9 [Dec 27 00:41]

Options: b=63, X Devices: [none]

Completed: 1 tapefile(s)

Last Update: Thu Dec 27 00:41:23 2007

The backup status output provides the following information:

State The state of the dump: ACTIVE or RESTARTABLE.

The type of invocation of dump: CLI or NDMP. **Type** 

The dump path. Path

| Level       | The level of the dump (0 through 9).                                      |
|-------------|---------------------------------------------------------------------------|
| Snapshot    | The Snapshot copies of the path that is being backed up.                  |
| Options     | All the options specified for the backup and their respective parameters. |
| Devices     | The current device to which the dump is writing.                          |
| Completed   | The number tape files that have already been copied.                      |
| Last Update | The time and date of the last completed update.                           |
|             |                                                                           |

#### Related tasks

Restarting a dump command backup on page 117

# How a dump restore works

A dump restore writes file system data from tape to disk using a predefined process.

The process in the following table shows how the dump restore works.

| Stage | Action                                                                                                 |
|-------|----------------------------------------------------------------------------------------------------|
| 1     | Data ONTAP catalogs the files that need to be extracted from the tape.                                 |
| 2     | Data ONTAP creates directories and empty files.                                                        |
| 3     | Data ONTAP reads a file from tape, writes it to disk, and sets the permissions (including ACLs) on it. |
| 4     | Data ONTAP repeats stages 2 and 3 until all the specified files are copied from the tape.              |

# What the dump engine restores

The dump engine enables you to recover all the information that you backed up.

The dump engine can recover the following data:

- · Contents of files and directories
- UNIX file permissions
- ACLs

If you restore a file that has only UNIX file permissions into an NTFS qtree or volume, the file has no Windows NT ACLs. The storage system uses only the UNIX file permissions on this file until you create a Windows NT ACL on it.

**Attention:** Data ONTAP 7.3 and later releases support more than 192 Access Control Entries (ACEs) per ACL, whereas earlier versions support only a maximum of 192. Therefore, any

data migration from Data ONTAP 7.3 or later releases to an earlier release will result in loss of ACLs.

· Otree information

Qtree information is used only if a qtree is restored to the root of a volume. Qtree information is not used if a qtree is restored to a lower directory, such as /vol/vol0/subdir/lowerdir, and it ceases to be a qtree.

- All other file and directory attributes
- · Windows NT streams
- LUNs

A LUN must be restored to a volume level or a qtree level for it to remain as a LUN. If it is restored to a directory, it is restored as a file because it does not contain any valid metadata.

# Considerations before restoring data

Before performing a dump restore, you need to ensure that you have the required information and prepare the destination for the restore.

Before restoring data, you must have the following information:

- The level of the restore
- The tape device you used for each tape file in the backup that you are restoring
- The path into which you are restoring the material
- The blocking factor used during the backup

### Required tape drives and tapes

You must meet the following requirements for the restore operation to be successful:

- If you are doing an incremental restore, you require all the tapes in the backup chain.
- You require a tape drive that is available and compatible with the tape to be restored from.

#### Required space on the destination storage system

You need about 100 MB more space on the destination storage system than the amount of data to be restored.

**Attention:** The restore operation command terminates if it runs out of space.

# How to prepare the destination for a dump restore

If you are restoring the backup to its original path, you do not need to prepare the target volume, qtree, or subtree. If you are restoring the backup to a different destination, you must prepare the location.

If you are restoring a volume, you must create a new volume. If you are restoring a qtree or a directory, you must rename or move files that are likely to have the same names as files you are restoring.

**Attention:** If a restored file has the same name as an existing file, the existing file is overwritten by the restored file. However, the directories are not overwritten.

# How to perform a dump backup and restore using NDMP services

You can perform a dump backup or restore by using NDMP-compliant backup applications.

Data ONTAP provides a set of environment variables that enable you to perform a tape backup and restore using NDMP services. The dump engine-based restore using NDMP also supports enhanced direct access recovery (DAR), which enables directory DAR and DAR of files with NT streams.

You can also transfer file system data between storage systems by using the nampcopy command.

#### **Next topics**

Environment variables supported for dump on page 83 Enabling or disabling enhanced DAR functionality on page 92 What the ndmpcopy command does on page 93 Displaying file history statistics on page 96

### Environment variables supported for dump

Data ONTAP supports environment variables for dump, which have an associated default value. However, you can manually modify these default values.

If you manually modify the values set by the backup application, the application might behave unpredictably. This is because the dump or restore operations might not be doing what the backup application expected them to do. But in some cases, judicious modifications might help in identifying or working around problems.

The following table contains descriptions of what the environment variables supported by Data ONTAP do if they are used.

**Note:** In most cases, variables that have Y or N values also accept T or F values, respectively.

| Environment variable | Valid values | Default | Description                                                                                                    |
|----------------------|--------------|---------|----------------------------------------------------------------------------------------------------|
| DIRECT               | Y or N       | N       | Specifies that a restore should fast- forward directly to the location on the tape where the file data resides instead of scanning the entire tape. For direct access recovery to work, the backup application must provide positioning information. If this variable is set to Y, the backup application will specify the file or directory names and the positioning information.                                                         |
| DMP_NAME             | string       | none    | Specifies the name for a multiple subtree backup. The DMP_NAME variable is equivalent to the n option of the dump command. This variable is mandatory for multiple subtree backups.                                                                                                    |
| DUMP_DATE            | return_value | none    | You do not change this variable directly. It is created by the backup if the BASE_DATE variable is set to a value other than -1. The DUMP_DATE variable is derived by prepending the 32-bit level value to a 32-bit time value computed by the dump software. The level is incremented from the last level value passed into the BASE_DATE variable. The resulting value is used as the BASE_DATE value on a subsequent incremental backup. |

| <b>Environment variable</b> | Valid values   | Default | Description                                                                                                    |
|-----------------------------|----------------|---------|----------------------------------------------------------------------------------------------------|
| ENHANCED_DAR_ENABLED        | YON            | N       | Specifies if enhanced DAR functionality is instantiated. Enhanced DAR functionality supports directory DAR, and DAR of files with NT Streams. It provides performance improvements. Enhanced DAR during restore is possible only if the following conditions are met:  • Data ONTAP supports enhanced DAR  • File history is enabled (HIST=Y) during the backup  • The ndmpd.offset_map.enable option is set to "on"  • ENHANCED_DAR_ENABLED variable is set to "Y" during restore                                                                                                    |
| EXCLUDE                     | pattern_string | none    | Specifies files or directories that are excluded when backing up data. The EXCLUDE variable is equivalent to the x option of the dump command. The exclude list is a comma-separated list of file or directory names. If the name of a file or directory matches one of the names in the list, it is excluded from the backup. The following are rules for specifying names in the exclude list:  • The exact name of the file or directory must be used.  • An asterisk (*) is a wildcard character. The asterisk must be either the first or the last character of the string. Each string can have up to two asterisks.  • A comma in a file or directory name must be preceded with a backslash.  • The exclude list can contain up to 32 names. |

| Environment variable | Valid values | Default | Description                                                                                                    |
|----------------------|--------------|---------|----------------------------------------------------------------------------------------------------|
| EXTRACT              | Y or N       | N       | Specifies that subtrees of a backed-up data set are to be restored. The EXTRACT variable is equivalent to the x option of the restore command. The backup application specifies the names of the subtrees to be extracted. If a file name specified matches a directory whose contents were backed up, the directory is recursively extracted.                                                                                                    |
| EXTRACT_ACL          | Y Or N       | Y       | Specifies that ACLs from the backed up file are restored on a restore operation. The EXTRACT_ACL variable is equivalent to the A option of the restore command. The default is to restore ACLs when restoring data, except for DARs (DIRECT=Y).                                                                                                    |
| FILESYSTEM           | string       | none    | Specifies the path name of the root of the data that is being backed up. For example, /vol/vol0/etc.                                                                                                    |
| FORCE                | Y or N       | N       | Specifies that a restore operation continues, regardless of inode limitations. The FORCE variable is equivalent to the F option of the restore command. When this variable is set to N, if the restore operation determines that there are fewer free inodes than the number of files it needs to create, it aborts. Setting the variable to Y causes the restore operation to proceed on the assumption that new files overwrite older files and that the file system will not run out of inodes. If the restore operation runs out of inodes, the restore operation aborts during its run. |

since the level 1 backup, and so on.

| Environment variable | Valid values | Default | Description                                                                                                    |
|----------------------|--------------|---------|----------------------------------------------------------------------------------------------------|
| LIST                 | Y Or N       | N       | Specifies that backed-up file names and inode numbers be listed as they are restored. The LIST variable is equivalent to the t option of the restore command.                                                                                                    |
| LIST_QTREES          | Y or N       | N       | Specifies that backed-up qtrees be listed as are restored. The LIST_QTREES variable is equivalent to the T option of the restore command.                                                                                                    |
| MULTI_SUBTREE_ NAMES | string       | none    | Specifies that the backup is a multiple subtree backup. The MULTI_SUBTREE_NAMES variable is equivalent to the 1 option of the dump command. Multiple subtrees are specified in the string which is a newline-separated, null-terminated list of subtree names. Subtrees are specified by path names relative to their common root directory, which must be specified as the last element of the list. If you use this variable, you must also use the DMP_NAME variable. |
| NDMP_UNICODE_ FH     | Y Or N       | N       | Specifies that a Unicode name is included in addition to the NFS name of the file in the file history information. This option is not used by most backup applications and should not be set unless the backup application is designed to receive these additional file names. The HIST variable must also be set.                                                                                                    |
| NDMP_VERSION         | return_only  | none    | You should not modify the NDMP_VERSION variable. Created by the backup operation, the NDMP_VERSION variable returns the NDMP version. Data ONTAP sets the NDMP_VERSION variable during a backup for internal use and to pass to a backup application for informational purposes. The NDMP version of an NDMP session is not set with this variable.                                                                                                    |

| Environment variable | Valid values | Default | Description                                                                                                    |
|----------------------|--------------|---------|----------------------------------------------------------------------------------------------------|
| NO_ACLS              | Y or N       | N       | Specifies that ACLs not be copied when backing up data. The NO_ACLS variable is equivalent to the A option of the dump command. Ordinarily a backup using the dump command writes out metadata related to Windows ACLs. The NO_ACLS variable stops this information from being backed up.                                                                                                    |
| NON_QUOTA_TREE       | Y Or N       | N       | Specifies that files and directories in qtrees be ignored when backing up data. The NON_QUOTA_TREE variable is equivalent to the Q option of the dump command. When set to Y, items in qtrees in the data set specified by the FILESYSTEM variable are not backed up. This variable has an effect only if the FILESYSTEM variable specifies an entire volume. The NON_QUOTA_TREE variable only works on a level-0 backup and does not work if the MULTI_SUBTREE_NAMES variable is specified. |
| NOWRITE              | Y Or N       | N       | Specifies that the restore operation not write data to the disk. The NOWRITE variable is equivalent to the N option of the restore command. This variable is used for debugging.                                                                                                    |

| Environment variable | Valid values | Default | Description                                                                                                    |
|----------------------|--------------|---------|----------------------------------------------------------------------------------------------------|
| RECURSIVE            | Y Or N       | Y       | Specifies that directory entries during a DAR restore be expanded. The DIRECT and ENHANCED_DAR_ENABLED environment variables must be enabled (set to Y) as well. If the RECURSIVE variable is disabled (set to N), only the permissions and ACLs for all the directories in the original source path are restored from tape, not the contents of the directories. If the RECURSIVE variable is N or the RECOVER_FULL_PATHS variable is Y, the recovery path must end with the original path.  Note: If the RECURSIVE variable is disabled and if there are more than one recovery path, all the recovery paths must be contained within the longest of the recovery paths. Otherwise, an error message is displayed.  For example, the following are valid recovery paths as all the recovery paths are within foo/dir1/deepdir/myfile:  /foo /foo/dir1/deepdir /foo/dir1/deepdir/myfile The following are invalid recovery paths:  /foo /foo/dir1/myfile /foo/dir2/myfile |

| Environment variable | Valid values | Default | Description                                                                                                    |
|----------------------|--------------|---------|----------------------------------------------------------------------------------------------------|
| RECOVER_FULL_PATHS   | Y Or N       | N       | Specifies that full recovery path will have their permissions and ACLs restored after the DAR. DIRECT and ENHANCED_DAR_ENABLED must be enabled (set to Y) as well. If RECOVER_FULL_PATHS is Y, recovery path must end with the original path. If directories already exist on the destination volume, their permissions and ACLs will not be restored from tape. |
| UPDATE               | Y or N       | Y       | Updates the /etc/dumpdates file.                                                                                                    |

### **Enabling or disabling enhanced DAR functionality**

Enhanced direct access recovery (DAR) functionality provides support for directory DAR and DAR of files with NT Streams. This feature is supported only for the NDMP-initiated dump backup and restore and provides improved restore performance. This feature is not supported in SMTape backup and restore.

#### About this task

By default, enhanced DAR functionality is enabled in Data ONTAP; however, you can enable or disable it using the options ndmpd.offset\_map.enable command.

**Note:** You should enable or disable this functionality before you initiate the NDMP dump operation.

Because an offset map has to be created and written onto tape, enabling enhanced DAR functionality might impact the backup performance.

#### Step

 To enable enhanced DAR functionality on your storage system, enter the following command: options ndmpd.offset\_map.enable [on|off]

on enables enhanced DAR functionality.

off disables enhanced DAR functionality

### Related concepts

Considerations when using NDMP on page 67

### What the ndmpcopy command does

The nampcopy command enables a storage system administrator to transfer file system data between storage systems that support NDMP v3 or v4 and the UFS dump format.

The ndmpcopy command functions as a simple NDMP data management application (backup application) that performs data transfers by initiating a backup operation on the source storage system and a recovery operation on the destination storage system. The command establishes control connections to the storage systems and facilitates data connection establishment. After connections are established, it facilitates data transfer. You can use host names or IPv4 addresses of source and destination storage systems in the ndmpcopy command.

Using the ndmpcopy command, you can perform both full and incremental data transfers; however, incremental transfers are limited to a maximum of two levels (one full and up to two incremental backups). You can transfer full or partial volumes, gtrees, directories, or individual files.

You cannot perform a block-level transfer using the ndmpcopy command.

#### **Next topics**

Copying data using ndmpcopy on page 93 Examples of the ndmpcopy command on page 94

### Copying data using ndmpcopy

You can invoke the numpcopy command at the command line of the source storage system, the destination storage system, or a storage system that is neither the source nor the destination of the data transfer. You can also invoke nampcopy on a single storage system that is both the source and the destination of the data transfer. The command can also be entered from a storage system that is not the source or the destination.

#### Step

1. To copy data within a storage system or between storage systems using ndmpcopy, enter the following command:

```
ndmpcopy [options][source_filer:]source_path
[destination filer:]destination path
```

options can be one or more of the following:

• -sa username:[password] is the source authorization that specifies the user name and password for connecting to the source storage system.

**Note:** For a user without root privilege, you must specify the user's system-generated NDMP-specific password and not the regular storage system account password.

• -da username:[password] is the destination authorization that specifies the user name and password for connecting to the destination storage system.

- -st {md5|text} sets the source authentication type to be used when connecting to the source storage system.
- -dt {md5|text} sets the destination authentication type to be used when connecting to the destination storage system.

**Note:** md5 is the default authentication type used. The md5 authentication type exchanges the user name and password in encrypted form. The text authentication type exchanges the user name and password in clear text.

- -1 sets the dump level used for the transfer to the specified value of level. Valid values for level are 0, 1, and 2, where 0 indicates a full transfer and 1 or 2 an incremental transfer. The default is 0.
- -d enables generation of ndmpcopy debug log messages. ndmpcopy debug log files appear in the root volume /etc/log directory. The ndmpcopy debug log file names are in the form ndmpcopy.yyyymmdd.
- -f enables forced mode. This mode enables overwriting system files in the /etc directory on the root volume.
- -h prints the help message.

source\_filer and destination\_filer can be host names or IP addresses.

source\_path and destination\_path are the absolute path names of the directories to be used during the data transfer.

#### Related tasks

Generating an NDMP-specific password for non-root administrators on page 57

#### Related references

Examples of the ndmpcopy command on page 94

#### Examples of the ndmpcopy command

You can migrate data from the source path to a destination path on the same storage system or to a different destination path on a remote host. You can also migrate data from a source path on a remote host to a destination path on the same host or to a destination path on a remote host.

In these examples, myhost is used for a local storage system and remotehost1 and remotehost2 are used for remote storage systems. If you specify host names when you use the ndmpcopy command, the storage system running the ndmpcopy command should be able to resolve these names to their IP addresses.

# Example of migrating data from a source path to a different destination path on the same storage system

This sample command migrates data from a source path (source\_path) to a different destination path (destination\_path) on the same storage system (myhost).

```
myhost>ndmpcopy -sa username:password -da username:password
myhost:/vol/vol0/source_path myhost:/vol/vol0/destination_path
```

The following shorter form of the command achieves the same purpose:

```
myhost>ndmpcopy /vol/vol0/source_path
/vol/vol0/destination_path
```

Because you are running the ndmpcopy command on myhost and the source and destination storage system are the same as myhost, you can omit the source and destination storage system names on the ndmpcopy command line. When your ndmpcopy command is running on the same storage system as the source storage system or destination storage system, you can also omit the -sa or -da options.

#### Example of migrating data from a source path to a different destination path on a remote host

This sample command migrates data from a source path (source\_path) to a different destination path (destination\_path) on remotehost1.

```
myhost>ndmpcopy -da username:password /vol/vol0/source_path
remotehost1:/vol/vol0/destination_path
```

The destination storage system must be specified in this case, because it is a remote storage system. The destination authorization is needed, but not the source authorization.

### Example of migrating data from a source path on remote host to a destination path on the local storage system

This sample command migrates data from a source path (source\_path) on remotehost2 to a destination path (destination\_path) on myhost.

```
myhost>ndmpcopy -sa username:password -st text
remotehost2:/vol/vol0/source_path /vol/vol0/destination_path
```

The source authentication type specified by -st is text. The ndmpcopy command tool running on myhost will authenticate with the source storage system using text authentication.

### Example of migrating data from a source path on a remote host to a destination path on another remote host

This sample command migrates data from a source path (source\_path) on remotehost1 to a destination path (destination\_path) on remotehost2.

```
myhost>ndmpcopy -sa username:password -da username:password -l 1
remotehost1:/vol/vol0/source_path
remotehost2:/vol/vol0/destination_path
```

The -1 1 option is used to do a level 1 transfer.

#### Example of overwriting the /etc directory during the root volume migration

Without the -f option, the /etc directory and its contents on the root volume of remotehost1 are protected from being overwritten with the/etc directory from myhost. This helps prevent unintentional changing of the system characteristics after the root volume migration is completed.

```
myhost>ndmpcopy -da username:password /vol/rootvol
remotehost1:/vol/rootvol
```

To intentionally overwrite the /etc directory during the root volume migration, use the -f flag as in the following example.

```
myhost>ndmpcopy -da username:password -f /vol/rootvol
remotehost1:/vol/rootvol
```

### Displaying file history statistics

You can view detailed statistics about file history performance of currently active dump sessions using the stat show ndmp command. SMTape does not support file history and therefore SMTape initiated backups do not have any file history statistics associated with them.

#### Step

**1.** Enter the following command:

```
stats show ndmp
```

The output of the stats show ndmp command includes the following statistics:

- Total number of directory file history entries generated
- Total number of normal file history entries generated
- Total number of messages sent to the file history thread
- Minimum, maximum, and average delay times for adding file history entries
- Minimum, maximum, and average delay times for the file history thread to send messages to the NDMP thread
- Total number of file history flush calls
- Minimum, maximum, and average flush times
- Total number of times the dump thread had to block because of slow processing by the file history thread
- Maximum number of outstanding buffers to the file history thread

#### Sample output of the stat show ndmp command

```
filer*> stats show ndmp
ndmp:Session 01:dir_buffers_sent:19
ndmp:Session 01:node buffers sent:0
ndmp:Session 01:dir_send_was_blocked:2
ndmp:Session 01:node_send_was_blocked:0
ndmp:Session 01:dir_flush_calls:0
ndmp:Session 01:node_flush_calls:0
ndmp:Session 01:num_node_entries:2731
ndmp:Session 01:num_dir_entries:104362
ndmp:Session 01:num dir entries 2fh:104362
ndmp:Session 01:dir_entry_2fh_min_latency:Oms
ndmp:Session 01:dir_entry_2fh_max_latency:200ms
ndmp:Session 01:dir_entry_2fh_ave_latency:Oms
ndmp:Session 01:dir_entry_2fh_tot_latency:419ms
ndmp:Session 01:num_node_entries_2fh:2731
ndmp:Session 01:node_entry_2fh_min_latency:Oms
ndmp:Session 01:node entry 2fh max latency:1ms
ndmp:Session 01:node_entry_2fh_ave_latency:Oms
ndmp:Session 01:node_entry_2fh_tot_latency:1ms
ndmp:Session 01:num_dir_entries_2ndmp:36
ndmp:Session 01:dir_entry_2ndmp_min_latency:19ms
ndmp:Session 01:dir_entry_2ndmp_max_latency:212ms
ndmp:Session 01:dir_entry_2ndmp_ave_latency:61ms
ndmp:Session 01:dir_entry_2ndmp_tot_latency:2598ms
ndmp:Session 01:num_node_entries_2ndmp:0
ndmp:Session 01:node_entry_2ndmp_min_latency:Oms
ndmp:Session 01:node_entry_2ndmp_max_latency:Oms
ndmp:Session 01:node_entry_2ndmp_ave_latency:Oms
ndmp:Session 01:node_entry_2ndmp_tot_latency:Oms
ndmp:Session 01:max queue depth:16
ndmp:Session 01:fh_queue_full_cnt:2
```

At the end of the backup session, the file history statistics is updated in the etc/log/backup file.

# How to perform a dump backup using the CLI

You can perform a file system backup of your data to tape by using the dump command.

#### **Next topics**

```
What the dump command syntax is on page 98
Where to enter the dump command on page 100
Specifying the backup level on page 101
Improving incremental dump performance on page 102
Updating the /etc/dumpdates file on page 102
Specifying a local tape device on page 103
```

Specifying a tape device on a remote storage system on page 103

Specifying the dump path on page 105

Specifying a list of files for backup on page 105

Backing up all data that is not in a qtree on page 107

Excluding specified files and directories on page 107

Omitting ACLs from a backup on page 109

Specifying a name for a backup on page 109

Specifying a blocking factor on page 110

Specifying the tape file size on page 111

Appending backups to tapes on page 112

Verifying the files backed up by a dump command backup on page 112

Checking the status of a dump backup on page 112

Finding out whether a backup has to be restarted on page 115

How to get details about a specific backup on page 116

Restarting a dump command backup on page 117

Deleting restartable dump command backups on page 118

### What the dump command syntax is

The Data ONTAP dump command has a defined syntax that consists of a set of options.

You can enter the dump command any time the tape devices you want to use are free to back up data in a specified path. After the dump command is finished, the data in the path is written to the tape.

You can run up to eight dump commands (depending on the hardware you are using) in parallel on up to eight tape drives, one command per drive. Parallel backups increase throughput.

The dump command syntax is as follows:

dump options parameters dump\_path

The following list describes the various dump command options.

| backup<br>level | Level 0 is a full backup; levels 1 through 9 are for incremental backups.                                                             |
|-----------------|----------------------------------------------------------------------------------------------------|
| A               | Does not back up ACLs.                                                                                                    |
| b               | The blocking factor.                                                                                                    |
|                 | Parameter: The number of 1-KB blocks in each write operation. For a storage system, the range is 4 through 64, and the default is 63. |
| В               | Specifies the number of tape blocks to be written to a tape file before starting a new tape file.                                     |
|                 | Parameter: The number of tape blocks in a tape file.                                                                                  |
| f               | Specifies the tape device for the backup. (mandatory)                                                                                 |
|                 |                                                                                                    |

Parameter: At least one tape device name as a parameter. Separate additional tape device names with commas.

- 1 Backs up only specific files and directories in the dump path. You must use the n option when using the 1 option.
- Specifies to provide a name for the backup to be recorded in the /etc/dumpdates n file. It takes a string as a parameter. It is required if you use the 1 option.
- Backs up all data in the specified volume that does not reside in a qtree. O
- Updates the /etc/dumpdates file. You must use this option if you plan to perform incremental backups in the future.
- X Excludes specified files from the backup.

Parameter: A string that specifies the exclusion prefixes or suffixes.

**Note:** Not all options are mandatory, and some do not have any parameters.

The following list describes the rules for entering the dump command:

- You can list one or more options. You must list all options together; do not separate the options by commas or spaces.
- You can list the options in any order.
- You must include a backup level and a tape file in the options.
- parameters can be one parameter or a list of parameters, each of which is associated with an option.
- List all parameters in the same order as their corresponding options.
- Separate each parameter with one or more spaces.
- If the parameter is a list, use commas to separate the items in the list.
- dump\_path is the complete path name of the volume, directory, or qtree batch file to be backed up by the dump command.
- Always precede the volume name by /vol/ even if the volume is a root volume, because between different levels of backups, you could have changed the root volume.

### Example of a dump command

dump 0fb rst0a 63 /vol/vol0/

The following list describes the elements of the command line:

- 0 Does a full backup.
- Specifies that a tape device is supplied in the command line. Its parameter f is rst0a.
- Specifies that a blocking factor is supplied in the command line. b
- 63 The blocking factor.

/vol/vol0/ The dump path. This command backs up to tape all files and directories in

the vol0 volume.

#### Related concepts

What increment chains are on page 73

How to specify tape devices for the backup on page 75

#### Related tasks

Specifying the backup level on page 101

Omitting ACLs from a backup on page 109

Specifying a blocking factor on page 110

Specifying the tape file size on page 111

Specifying a list of files for backup on page 105

Specifying a name for a backup on page 109

Backing up all data that is not in a qtree on page 107

Updating the /etc/dumpdates file on page 102

Excluding specified files and directories on page 107

### Where to enter the dump command

You can enter the dump command through a Remote Shell connection, such as through the rsh command, through a Telnet session accessing the storage system console, or through the storage system console directly.

**Note:** Other than potential problems associated with any remote connection, console access through a Telnet session and direct console connection to the storage system behave the same way.

### Benefits of entering the dump command through a Remote Shell connection

Entering the dump command through a Remote Shell connection gives you these benefits:

- When the dump command is in progress, you can still use the console to manage the storage system. If the dump command entered on the console is backing up a large number of files, you cannot use the console for a long time.
- You can start multiple dump commands using the rsh command.
- Data ONTAP is less likely to inadvertently terminate the dump command, especially if it is run in the background from a Solaris system. If you enter a dump command on the storage system console, it could be terminated by Ctrl-C entered on a host connected to the storage system using a Telnet session.
- You can automate storage system backups through shell scripts and crontab entries.

### Benefits of entering the dump command at the console

If you enter the dump command at the console, you can read and respond to screen messages and prompts displayed by the command. For example, the command might prompt you for another tape

to complete the backup, whereas a dump command entered through a Remote Shell connection does not generate any messages when the command needs user intervention, and terminates instead.

### Specifying the backup level

You can specify a backup level for your dump command, based on which all files or only the most recently changed files are to be backed up to tape.

#### About this task

A level-0 backup is a full backup. A full backup backs up all the data in the dump path.

Backups at levels from 1 through 9 are incremental backups. An incremental backup backs up only the items in the dump path that have been created or changed since the most recent backup of a lower level.

#### Step

1. To specify the backup level, include the level number as an option. The range is 0 through 9.

#### Example

The following command performs a full backup of the /vol/voll/users/tom/specs directory. After the dump command finishes, the tape drive rewinds the tape.

#### dump Ouf rstOa /vol/vol1/users/tom/specs

The following list describes the elements of the command line:

**0** Does a full backup.

**u** Records the backup in the /etc/dumpdates file.

**f** Specifies that a tape device is supplied in the command line.

rst0a The tape drive rewinds the tape.

/vol/vol1/users/ The directory to be backed up.

tom/specs

**Note:** Incremental updates do not run unless the baseline transfer has updated the dumpdates file.

#### Related tasks

Updating the /etc/dumpdates file on page 102

Backing up all data that is not in a qtree on page 107

### Improving incremental dump performance

Data ONTAP 7.3 and later provide an improved incremental dump performance, if you enable the i2p option on the volume to be backed up. You can accomplish this by setting the volume option no\_i2p to off.

#### Step

1. To enable the i2p option on a particular volume, enter the following command:

```
vol options volume_name no_i2p off
```

volume\_name is the name of the volume being backed up.

**Note:** By default, i2p is enabled.

### Updating the /etc/dumpdates file

To keep track of the backups, update the /etc/dumpdates file.

#### Step

1. To update the /etc/dumpdates file, include the u option in the dump command line.

#### Example

The following command backs up the /vol/vol0 volume and adds the backup information to the /etc/dumpdates file:

#### dump 0fu rst0a /vol/vol0

The following list describes the elements of the command line:

**0** Does a full backup.

**f** Specifies that a tape device is supplied in the command line.

**u** Updates the /etc/dumpdates file.

rst0a The tape drive rewinds the tape.

/vol/vol0 The directory to be backed up.

If the command is issued on Monday, April 16, 2001, at 45 seconds after 1:12 p.m., the following line is added to the /etc/dumpdates file:

/vol/vol0/ 0 Mon Apr 16 13:12:45 2001

#### Related references

What the /etc/dumpdates file is on page 75

### Specifying a local tape device

You can use a local tape device to back up the data.

#### Step

1. To specify local tape devices for a backup, use the f option and provide one or more tape devices, separated by commas, as a parameter to the f option.

**Note:** You cannot combine local and remote tape devices in a single command, and you can write to only one remote machine in a command.

### **Example**

The following command specifies to write one tape file with one device:

dump 0f rst0a /vol/vol0

The following list describes the elements of the command line:

**0** Does a full backup.

**f** Specifies that a tape device is supplied in the command line.

rst0a The tape device.
/vol/vol0 The dump path.

### Specifying a tape device on a remote storage system

You can use tape devices attached to a remote storage systems for a backup.

#### Step

1. To use a tape device on a remote storage system for the backup, use the f option and provide one or more tape devices, separated by commas, as a parameter to the f option.

Do not repeat the remote machine name.

**Note:** You cannot combine local and remote tape devices in a single command, and you can write to only one remote machine in a command.

#### Example

The following command performs a backup to a tape drive attached to a remote storage system named sales1. The tape drive does not rewind the tape.

dump Of sales1:nrst0a /vol/vol1

The following list describes the elements of the command line:

**0** Does a full backup.

**f** Specifies that a tape device is supplied in the command line.

**sales1** The name of the storage system that the tape drive is attached to.

**nrst0a** The tape drive does not rewind the tape.

/vol/vol1 The volume to be backed up.

#### **Examples: Tape drive attached to a Solaris system**

You can perform a backup to a tape drive attached to a Solaris system.

The following command performs a backup to a tape drive on a Solaris system. The tape drive rewinds the tape.

#### dump Of ritchie:/dev/rmt/0 /vol/vol1

The following list describes the elements of the command line:

**0** Does a full backup.

**f** Specifies that a tape device is supplied in the command line.

**ritchie** The name of the Solaris machine to which the tape drive is connected.

/dev/rmt/0 The name of the tape drive. Tape drive names vary according to the type of Solaris

system you use.

/vol/vol1 The volume to be backed up.

The following command performs a backup to a tape drive on a Solaris system with a 2-GB limit. The size of the backup is greater than 2 GB but less than 4 GB, so the backup must be broken up into two tape files.

#### dump 0fB thompson:/dev/rmt/0n,/dev/rmt/0n 2097151 /vol/vol1

The following list describes the elements of the command line:

**0** Does a full backup.

**f** A tape device is supplied in the command line.

**B** Specifies that the maximum tape file size allowed is supplied in the command line.

**thompson** The name of the Solaris machine to which the tape drive is connected.

/dev/rmt/0n The name of the remote tape drive.

2097151 The maximum tape file size allowed. This is equal to 2 GB.

/vol/vol1 The volume to be backed up.

### Specifying the dump path

The dump path specifies one volume, qtree, or subtree to back up. (A subtree is a directory in a volume or qtree.)

#### About this task

You can specify a dump path by specifying a volume, qtree, or subtree to back up all the data in it. The volume, qtree, or subtree can be in either of the following locations:

- The active file system—for example, /vol/volname/home
- A Snapshot copy—for example, /vol/volname/.snapshot/weekly.0/home

#### Step

1. To specify a single dump path, put the path name of the volume, qtree, or subtree that you want to back up at the end of the dump command.

#### Example

The following command contains the dump path /vol/vol0:

dump Of rstOa /vol/vol0

The following list describes the elements of the command line:

**0** Does a full backup.

**f** Specifies that a tape device is supplied in the command line.

rst0a The tape drive rewinds the tape.

/vol/vol0 The dump path.

### Specifying a list of files for backup

You can back up some, but not all, subdirectories or files in the dump path using a single dump command.

#### About this task

You can specify for backup a list of one or more files. However, the files must all be in the same dump path. It is easier to specify a list rather than using a dump command for each subdirectory or file. It also helps you avoid starting multiple dump commands.

#### Steps

- 1. Use the n and 1 options in the command line.
- 2. Include a name for the backup as a parameter to the n option.
- Put the path name of the volume, qtree, or subtree that you want to back up at the end of the dump command.
- 4. Enter the dump command line.
- In response to prompts, enter each name as a path name relative to the dump path in the dump command.

**Note:** Do not specify a parent directory (...) or a directory that is a symbolic link.

**6.** To end the list, press the Enter key.

#### Example

The following example shows the prompts and path name entry when you back up a list of files or directories. The example ends the list of path names with a blank line.

```
dump Oufnl rstOa user.1.3.5 /vol/vol1/home
```

The following list describes the elements of the command line:

**0** Does a full backup.

**u** Records the backup in the /etc/dumpdates file.

**f** Specifies that a tape device is supplied in the command line.

**n** Specifies that a name for the backup is supplied.

I Specifies that the names of individual files and directories to be

backed up will be entered interactively.

**rst0a** The tape drive rewinds the tape.

**user.1.3.5** The name of the backup.

/vol/vol1/home The directory that contains the files to be backed up.

The output of the preceding dump command is as follows:

```
DUMP: creating "snapshot_for_backup.0" snapshot.
creating......

DUMP: Date of this level 0 dump: Tue Jun 4 12:47:14 2001

DUMP: Date of last level 0 dump: Tue May 28 4 12:45:51 2001

DUMP: Dumping /vol/vol0/home to nrst0a

DUMP: mapping (Pass I) [regular files]

DUMP: Reading file names from standard input

user1
```

user3/jdoe user5/rroe/src

### Backing up all data that is not in a qtree

You can back up all data in a specified volume that is not in a qtree. The specified volume is the dump path. You use this method if you back up on a qtree basis and want to back up the remaining data in a volume. Usually, the data in qtrees changes frequently, while the remaining data, such as configuration files, changes rarely.

#### About this task

You cannot do incremental backups using this method.

#### Step

1. To back up all non-qtree data in a specified volume, use the Q option in the command line.

#### **Example**

The following command backs up all items in /vol/vol0 that are not in a qtree:

dump 0fQ rst0a /vol/vol0

The following list describes the elements of the command line:

**0** Does a full backup.

**f** Specifies that a tape device is supplied in the command line.

**Q** Excludes items in gtrees.

**rst0a** The tape drive rewinds the tape.

/vol/vol0 The dump path.

### **Excluding specified files and directories**

You can exclude a list of files and directories from a backup. You can also specify a pattern based on which you can exclude files and directories from a backup. For example, you can exclude the files that end with .core.

#### About this task

The rules for constructing a string for excluding files are as follows:

- A string can be a file name.
- You can use the asterisk (\*) as a wildcard character.

- The wildcard character must be the first or last character of the string. Each string can contain up to two wildcard characters. For example, you can specify \*.core, core.\*, or \*core.\*, but not core\*.1.
- If you have more than one string, you must separate the strings with a comma.
- You cannot have a comma in the file name or pattern.
- You can specify up to 32 strings.

#### **Steps**

- 1. To exclude files from a backup, use the x option in the command line.
- 2. Include a string or comma-separated list of strings as a parameter for the x option.

#### **Example**

The following command performs a level-0 backup of the /vol/vol1 volume, but excludes the files that meet certain requirements:

dump OufX rst0a tmp,\*.o,core\*,\*backup\*, /vol/vol1

The following list describes the elements of the command line:

**0** Does a full backup.

**u** Records the backup in the /etc/dumpdates file.

**f** Specifies that a tape device is supplied in the command

line.

X Specifies that an exclude list is specified.

rst0a The tape drive rewinds the tape.

**tmp,\*.o,core\*,\*backup\*** The exclude list specifies files as follows:

• tmp specifies that the file name is tmp.

• \*.o specifies that the file name ends in .o (for example, program.o).

program.o).

 core\* specifies that the file name begins with the core string (for example, core.small).

\*backup\* specifies that the file name contains the

backup string (for example, spec.backup.1).

/vol/vol1 The volume to be backed up.

# **Omitting ACLs from a backup**

You can omit ACLs from a backup. This provides a slight performance enhancement.

#### About this task

You omit ACLs in two situations:

- You plan to restore to a volume in an environment that does not support ACLs.
- You are backing up files or directories that do not contain ACLs.

#### Step

1. To omit ACLs from a backup, include the A option in the dump command line.

**Note:** This option does not take a parameter.

## Example

The following command performs a level-0 backup of the /vol/vol1 volume. The A option means that the backup does not include any ACL information.

## dump 0Af rst0a /vol/vol1

The following list describes the elements of the command line:

0 Does a full backup.

A Specifies not to back up ACLs.

f Specifies that a tape device is supplied in the command line.

rst0a The tape drive rewinds the tape.

/vol/vol1 The volume to be backed up.

# Specifying a name for a backup

You can name a backup using the n. You can record this backup name in the /etc/dumpdates using the u option.

## About this task

You specify a name for a backup in two situations:

- You are specifying a list of directories or files in the backup with the 1 option.
- You want to monitor the backup history.

## Steps

- 1. To specify a name for the backup, include the n option in the dump command line.
- 2. Include a name for the backup as a parameter to the n option.

## Example

The following command gives the name this backup to a backup:

dump 0fn rst0a thisbackup /vol/vol0

The following list describes the elements of the command line:

**0** Does a full backup.

**f** Specifies that a tape device is supplied in the command line.

**n** Specifies to name this backup.

rst0a The tape drive rewinds the tape.

**thisbackup** The name of the backup.

/vol/vol0 The dump path.

An output similar to the following appears in the/etc/dumpdates file:

thisbackup 0 Tue Jul 24 20:40:09 2001

# Specifying a blocking factor

You can specify a blocking factor using the b option in the dump command line.

## Step

1. To specify a blocking factor for a backup, include the b option in the dump command line.

## **Example**

The following command performs a level-0 backup of the /vol/vol1 volume. This command writes 32 KB of data at a time, enabling you to restore the data from systems that limit each write to 32 KB.

dump Oufb rstOa 32 /vol/vol1

The following list describes the elements of the command line:

**0** Does a full backup.

**u** Records the backup in the/etc/dumpdates file.

**f** Specifies that a tape device is supplied in the command line.

| L | Specifies that a blocking factor is provided. |
|---|-----------------------------------------------|
| D | Specifies mai a biocking factor is provided.  |
|   |                                               |

rst0a The tape drive rewinds the tape.

32 The blocking factor is 32, so writes 32 KB of data at a time.

/vol/vol1 The volume to be backed up.

# Specifying the tape file size

You can specify the maximum size of the tape file in terms of tape blocks in a dump command. If you do a remote backup or plan to restore the backup on a system other than the storage system that was backed up, you might need to specify a tape file size.

#### About this task

Suppose you want the maximum tape file to be 2 GB; you must specify 2,097,151. This implies that the largest tape file can contain 2,097,151 tape blocks, which are 1 kilobyte each. The tape file size must be equal to or greater than the blocking factor; otherwise, the dump process terminates.

Some systems support only tape files of a limited size; for example, some Solaris systems do not support tape files larger than 2 GB.

#### **Steps**

- 1. To specify a tape file size, include the B option in the dump command line.
- 2. Include the tape file size, in KB, in the dump command as a parameter to the B option. The size applies to all tape files in the backup.

## **Example**

The following command backs up the /vol/vol0 volume using a tape file size of 2,097,151, so that a tape file is no larger than 2 GB:

```
dump 0fB rst0a 2097151 /vol/vol0
```

The following list describes the elements of the command line:

**0** Does a full backup.

**f** Specifies that a tape device is supplied in the command line.

**B** Specifies that the file size is given in the command line.

rst0a The tape drive rewinds the tape.
2097151 The file size is 2.097.151 KB.

/vol/vol1 The volume to be backed up.

# Appending backups to tapes

If you are backing up small volumes, qtrees, or files, you can put several backups on one tape to conserve tapes. Also, adding each backup to the tape after the previous backup ensures that backups are sequential.

## Steps

- 1. To append a backup to a tape, move the tape to the desired location using the mt command.
- **2.** Execute the dump command.

**Attention:** Use no-rewind device names to ensure that the tape is not rewound and that previous backups are not overwritten.

#### Related references

Controlling tape drives on page 41

# Verifying the files backed up by a dump command backup

You can verify a backup initiated by the dump command to ensure that all the files you wanted to back up are on the tape.

#### **Steps**

- 1. From your client, preserve the output to the console by using a utility such as a script.
- **2.** List all the files in a backup by entering the following command:

```
restore tf rst0a
```

- **3.** Compare the list to what you intended to back up.
- **4.** For more detailed verification, use the N option of the restore command.

# Checking the status of a dump backup

During a lengthy dump session, you are advised to monitor the progress and check the status of the session. This helps you to determine if the backup is proceeding as expected.

#### Step

1. To check the status of a dump command, enter the following command:

#### stat show dump

The output of the stat show dump command displays the following statistics about the data set and progress:

• The number of directories that will be dumped

- The number of files that will be dumped
- The number of NT STREAMS
- The number of ACLs
- The average directory size
- The average file size

The following are the progress statistics listed by the command:

- The number of directories dumped in Phase 3
- The amount of directory data, in KB, currently written to tape in Phase 3
- The number of inodes dumped in Phase 4
- The amount of inode data, in KB, currently written to tape in Phase 4

## **Example**

The following is an example of the stat show dump command output:

```
filer1>stat show dump
dump:id_0:p1-ino:6097
dump:id_0:p1-dir:412
dump:id_0:p1-str-ino:0
dump:id_0:p1-str-dir:0
dump:id_0:p1-acl:0
dump:id_0:p3-dir:413
dump:id_0:p3-write:487
dump:id_0:p4-ino:1962
dump:id_0:p4-write:135043
```

Statistics shown in the preceding example are as follows:

- id\_0 is the instance name for dump statistics. The number part of the instance name specifies the dump ID.
- p1-ino shows the total number of regular inodes that will be dumped.
- p1-dir shows the total number of directory inodes that will be dumped.
- p1-str-ino shows the total number of NT stream inodes that will be dumped.
- p1-str-dir shows the total number of NT stream directories that will be dumped.
- p1-acl shows the total number of ACL inodes that will be dumped.
- p3-dir shows the total number of directory inodes that have been written in Phase 3.
- p3-write shows the total number of kilobytes (KB) of directory tape data that have been written in Phase 3.
- p4-ino shows the total number of inodes that have been dumped in Phase 4.
- p4-write shows the total number of kilobytes (KB) of inode tape data that have been written in Phase 4.

```
The following is an example of statistics shown in the backup log:

dmp ... /vol/compat/(3) Start (Level 0)
...
dmp ... /vol/compat/(3) End (126 MB)
dmp ... /vol/compat/(3) Log_msg (reg inodes: 1574 other inodes: 1061 dirs: 200 nt dirs: 54 nt inodes: 204 acls: 49)
```

```
dmp .../vol/compat/(3) Log_msg (Phase 1 time: 261)
dmp .../vol/compat/(3) Log_msg (Phase 3: directories dumped: 255)
dmp .../vol/compat/(3) Log_msg (Phase 3: wafl directory blocks read: 291)
dmp .../vol/compat/(3) Log_msg (Phase 3: average wafl directory blocks per inode: 1)
dmp .../vol/compat/(3) Log_msg (Phase 3: average tape blocks per inode: 2)
dmp .../vol/compat/(3) Log_msg (Phase 3: average tape blocks per inode: 2)
dmp .../vol/compat/(3) Log_msg (Phase 3: average tape blocks per inode: 2)
dmp .../vol/compat/(3) Log_msg (Percent of phase3 time spent for: reading inos 0% dumping ino 93%)
dmp .../vol/compat/(3) Log_msg (Percent of phase3 dump time spent for: convert-wafl-dirs 4% lev0-ra 1%)
dmp .../vol/compat/(3) Log_msg (Phase 3 averages (usec): wafl load buf time 27 level 0 ra time 62)
dmp .../vol/compat/(3) Log_msg (Phase 4: inodes dumped: 2839)
dmp .../vol/compat/(3) Log_msg (Phase 4: average wafl data blocks per inode: 19)
dmp .../vol/compat/(3) Log_msg (Phase 4: average tape data blocks per inode: 75)
dmp .../vol/compat/(3) Log_msg (Phase 4: average tape data blocks per inode: 75)
dmp .../vol/compat/(3) Log_msg (Percent of phase4 time spent for: reading inos 3% dumping inos 94%)
dmp .../vol/compat/(3) Log_msg (Percent of phase4 times (msec): average: 0 max: 1863)
dmp .../vol/compat/(3) Log_msg (Tape write times (msec): average: 0 max: 1863)
```

## Statistics shown in the backup log example are as follows:

- reg inodes, other inodes, dirs, nt dirs, nt inodes, acls—The total number of regular inodes, other inodes such as symlinks or char devices, directory inodes, NT STREAMS inodes, and ACL inodes that will be dumped.
- Phase 3:directories dumped
  - —The total number of directory inodes dumped in Phase 3.
- Phase 3: wafl directory blocks read
  - —The total number of WAFL directory blocks read.
- Phase 3: average wafl directory block per inode
  - —The average size of directories that were dumped.
- Phase 3: average tape blocks per inode
  - —The average number of dump tape blocks (1K) for each directory inode.
- Phase 3 throughput (MB sec)
  - —The read and write throughputs, in MBps, for Phase 3.
- Percent of phase3 time spent for: reading inos and dumping inos
  - —An indication of where time is spent in Phase 3.
- Percent of phase3 dump time spent for: convert-wafl-dirs and lev0ra
  - —An indication of where time is spent in Phase 3.
- Phase 3 averages (usec): wafl load buf time and level 0 ra time
   —An indication of how long it takes to read a WAFL directory block and how long it took to read ahead for these blocks.
- Phase 4: inodes dumped
  - —The total number of inodes dumped in Phase 4.
- Phase 4: wafl data blocks read
  - —The total number of WAFL data blocks read.
- Phase 4: average wafl data blocks per inode
  - —An indication of the average size of files that were dumped.
- Phase 4: average tape data blocks per inode
  - —The average number of dump tape blocks (1K) for each inode.
- Phase 4 throughput (MB sec)
  - —The read and write throughputs, in MBps, for Phase 4.
- · Percent of phase4 time spent for: reading inos and dumping inos

- —An indication of where time is spent in Phase 4.
- Percent of phase4 dump time spent for:wafl read iovec and lev0-ra
  —An indication of where time is spent in Phase 4.
- Phase 4 averages (usec): wafl read iovec time and level 0 ra time
  —An indication of how long it takes to read a file block and how long it took to read ahead for these blocks.
- Tape write times (msec): average and max
  - —An indication of how long it took to write out a tape block.
- Tape changes
  - —The number of tape changes.

# Finding out whether a backup has to be restarted

To find out whether a backup initiated by the dump command is proceeding as expected or has aborted, you can run the backup status command.

## Step

1. To know the status of a backup, enter the following command:

#### backup status

Device

Level

**Start Date** 

| Following is an example of the backup status command's output: |                                                                              |                                               |        |              |             |  |  |
|----------------------------------------------------------------|------------------------------------------------------------------------------|-----------------------------------------------|--------|--------------|-------------|--|--|
| fil                                                            | filer1>backup status                                                         |                                               |        |              |             |  |  |
| ID                                                             | State                                                                        | Туре                                          | Device | Start Date   | Level Path  |  |  |
|                                                                |                                                                              |                                               |        |              |             |  |  |
| 1                                                              | ACTIVE                                                                       | dump                                          | nrst0a | Nov 28 00:22 |             |  |  |
| 2                                                              | ACTIVE                                                                       | dump                                          |        | Nov 28 00:22 |             |  |  |
| 4                                                              | ACTIVE                                                                       | NDMP                                          | urst1a | Nov 28 00:22 |             |  |  |
| 6                                                              | RESTARTAB                                                                    | LE dump                                       |        | Nov 27 00:22 | 3 /vol/vol1 |  |  |
| The                                                            | The following list describes the elements of the dump table:                 |                                               |        |              |             |  |  |
| ID                                                             | <b>ID</b> The unique ID assigned to the dump and the index in the software's |                                               |        |              |             |  |  |
|                                                                | internal dump table. As soon as a dump completes, its ID number is           |                                               |        |              |             |  |  |
|                                                                | deallocated and returned to the pool of available slots. The total number    |                                               |        |              |             |  |  |
|                                                                | of entries in the dump table is limited to 32.                               |                                               |        |              |             |  |  |
| Sta                                                            | ate                                                                          | The state of the dump: ACTIVE or RESTARTABLE. |        |              |             |  |  |
| Ту                                                             | pe                                                                           | The type of invocation of dump: CLI or NDMP.  |        |              |             |  |  |

The current device to which the dump is writing.

The date on which the backup began.

The level of the dump (0 through 9).

Path The dump path.

# How to get details about a specific backup

To get more detailed information about a specific backup initiated by the dump command, you can supply the dump ID at the end of the backup status command.

Following are the examples of the backup status command.

## Example 1

filer> backup status 2

State: ACTIVE dump Type: Path: /vol/vol0/src Level: 0

Options: b=63, u
Devices: rstla,rst2a,rst3a
Completed: 3 tape files

Last Update: Mon Nov 26 00:14:35 2001

The following list describes the output of the command:

**Options** All the options specified for the backup and their respective parameters.

Completed The number of tape files that have already been copied.

**Last Update** The time and date of the last completed update.

## Example 2

ndmp

Path: /vol/vol1 Level: 0
Snapshot: filer(0101184236)\_vol1\_filer\_svp-dst.0
Snapshot: snapshot\_for\_backup.9 [Dec 27 00:41]
Options: b=63, X
Devices: [none]

Completed: | none; | completed: | 1 tapefile(s)

Last Update: Thu Dec 27 00:41:23 2007

The preceding example displays the following additional information:

**Snapshot** The Snapshot copies of the path that is being backed up.

# Restarting a dump command backup

To restart an aborted backup, you must use the R option in the dump command.

## Step

1. To restart a dump process that has been shown to be restartable, enter the following command from the storage system:

```
dump R[f comma-separated_device-list] {path |ID}
```

f is an option that enables you to supply a device list.

comma-separated\_device-list lets you direct the dump stream to output devices other than those originally designated in the failed dump. A restarted dump process uses this device list in the same way a regular dump would. Any device list that is valid to a regular dump will be valid in this case.

If a device list is not specified, the command defaults to the remainder of the devices listed but not yet consumed by the failed dump.

For example, suppose the following device list was supplied to the previous dump, which failed while writing to rst2a: rst0a,rst1a,rst2a,rst3a,rst4a.

The command will use rst3a,rst4a to complete the backup. However, if the original device list contained any non-rewinding (nrst) devices or any devices not supported, users are required to supply a new device list at the restart of the dump.

path is the path that is listed in the dump table (the output of the backup status command). If there are multiple entries (that is, entries with exactly the same path) the command prompts you to use the ID to restart the backup.

ID is the unique ID displayed by the backup status command.

You can use either path or ID in most cases.

#### Result

The command starts rewriting the dump stream from the beginning of the tape file in which the previous dump was interrupted.

#### Related tasks

Checking the status of a dump backup on page 112

# **Deleting restartable dump command backups**

You can delete a restartable dump using the dump ID.

## Step

1. To delete a restartable backup, enter the following command:

backup terminate ID

ID is the unique ID in the dump table that the backup status command displays.

To prevent restartable backups from accumulating on a storage system and taking up unreasonable amounts of disk space, the dump command automatically checks the snap reserve every 10 minutes. If the snap reserve is over 100 percent, the oldest restartable backups are deleted until snap reserve usage drops below 100 percent or until there are no more restartable backups to delete.

# How to perform a dump restore using the CLI

You can use the restore command to restore data backed up to tape using the dump backup.

## **Next topics**

Restore command syntax on page 119

What restore types are on page 119

What modifiers are on page 120

Where to enter the restore command on page 121

Executing a restore command on page 121

Restoring incremental backups on page 122

Restoring each volume backed up as separate subtrees or qtrees on page 122

Restoring individual files and directories on page 122

Specifying a full restore on page 123

What a table-of-contents restore is on page 124

Specifying a resume restore on page 125

Specifying tape devices in the restore command on page 126

Specifying a single tape file on a multifile tape on page 127

Specifying the restore destination on page 127

Specifying the blocking factor during restore on page 128

Displaying detailed status output on page 129

*Ignoring inode limitations* on page 130

Specifying automatic confirmations on page 131

Specifying no ACLs to be restored on page 131

Specifying not to restore qtree information on page 132

Specifying a test restore on page 133

Restore examples: Restoring using a remote tape drive on page 133

Restore examples: Multiple tape restores on page 134

# **Restore command syntax**

The restore command consists of a set of options that include the restore types and the modifiers.

There are a set of rules that you have to follow when you enter the restore command:

- Specify only one restore type.
- Specify multiple options without intervening spaces.
- Enter the parameters for each option in the order that you specify the options. Separate each parameter from the next with a space.
- If the destination for each file is the same as the location from which it was backed up, you do not need to explicitly specify a destination.

The restore command syntax is as follows:

```
restore options [parameters] [files ...]
```

options can be one restore type with modifiers.

# What restore types are

A restore type specifies the type of restore you are performing.

For a restore from tape, you must specify only one restore type. The following table summarizes the restore types.

| Restore type            | Description                                                                                          |  |
|-------------------------|----------------------------------------------------------------------------------------------------|--|
| Restart                 | Restarts data recovery after an interruption.                                                        |  |
| Qtree table of contents | Lists qtree names and qtree information in a restore.                                                |  |
| Full                    | Rebuilds the file system or subtree. If you are applying incrementals, you must specify this option. |  |
| File table of contents  | Lists file names in a restore.                                                                       |  |
| File                    | Extracts an individual file or subtree from the backup.                                              |  |

#### Related tasks

Specifying a resume restore on page 125

Specifying table-of-contents restores on page 124

Specifying a full restore on page 123

Restoring individual files and directories on page 122

## What modifiers are

Modifiers specify optional actions.

The following list describes the various modifiers:

- **A** Specifies not to restore ACLs.
- **D** Specifies the directory into which the files are restored.

Parameter: The directory into which you are restoring files. Without a parameter, the files are restored to the directory from which they were backed up.

- **F** Forces restore to continue regardless of inode limitations.
- **N** Reads backup tapes without writing to the storage system.
- **Q** Ignores qtree information.
- **b** Specifies the blocking factor.

Parameter: The blocking factor that you used in the backup that you are restoring

**f** Specifies the tape device for each tape file.

Parameter: The name of one or more tape devices, separated by commas

s Specifies the relative position of a tape file if multiple tape files exist on a tape. File numbering starts at 1 from the current tape position.

Parameter: The tape file number

- v Specifies that the restore will display the inode number of each file restored.
- y Specifies that the restore will not prompt the user if it encounters an error.

#### Related tasks

Specifying no ACLs to be restored on page 131

Specifying the restore destination on page 127

*Ignoring inode limitations* on page 130

Specifying a test restore on page 133

Specifying not to restore qtree information on page 132

Specifying the blocking factor during restore on page 128

Specifying tape devices in the restore command on page 126

Specifying a single tape file on a multifile tape on page 127

Displaying detailed status output on page 129

Specifying automatic confirmations on page 131

## Where to enter the restore command

You can enter the restore command through a Remote Shell connection, such as RSH, or on the console.

## Benefits of entering the restore command through a Remote Shell

Entering the restore command through a Remote Shell connection gives you the following benefits:

- When the restore command is in progress, you can still use the console to manage the storage system.
- You can start multiple restore commands through a Remote Shell connection if other tape drives are available.
- It is less likely that someone will inadvertently terminate the restore command, especially if it is run in the background from a UNIX system. However, if you enter the restore command on the console, it could be terminated by pressing Ctrl-C on a host connected to the storage system using Telnet.

## Benefit of entering the restore command on the console

The benefit of entering the restore command on the console is that you can read and respond to screen messages displayed by the command. For example, the command might prompt you for another tape to complete the recovery.

# **Executing a restore command**

You have to perform a series of steps to execute a restore command.

## Steps

- 1. Place the tape containing the first tape file of the backup in the tape drive that you specify.
- 2. Enter the restore command.
- **3.** If prompted, insert the next tape of the backup that you are restoring into the appropriate tape drive.
- **4.** Repeat Step 3 until the restore is complete.

# Restoring incremental backups

Incremental restores build on each other the way incremental backups build on the initial level-0 backup. Therefore, to restore an incremental backup, you need all the backup tapes from the level-0 backup through the last backup that you want to restore.

## Steps

- 1. Restore the level-0 backup.
- **2.** Follow the prompts. You might be asked to remove or insert tapes.
- 3. Restore each incremental backup in the increment chain that you want to restore, starting with the lowest-level backup and going to the last backup that you want to restore.

Attention: During an incremental restore operation, a temporary directory labeled .restore\_do\_not\_touch\_xxxxxxx will appear in the active file system. Do not edit or delete this directory. The system will delete this directory after the current incremental restore operation is completed.

**4.** After all the incremental restores are completed, delete the restore\_symboltable file from the root of the destination directory.

## Related concepts

What increment chains are on page 73

#### Related tasks

Specifying the backup level on page 101

# Restoring each volume backed up as separate subtrees or qtrees

You can restore an entire storage system even if you used separate dump commands to back up files, directories, and qtrees that make up each volume.

#### Steps

- 1. To restore each volume backed up as separate subtrees or grees, create the desired volumes.
- 2. Restore each backup to the appropriate volume.

# Restoring individual files and directories

You can restore one or more directories or files from a backup.

#### Steps

**1.** Use the x option in the restore command line.

**2.** At the end of the command line, include the path names relative to the dump path of the files or directories that you want to restore. Separate path names with a space.

**Note:** If you do not have a path in the command line, the restore command restores all data on the tape.

## **Example**

The following command restores the /src directory and puts it in the location from which it was backed up:

## restore Xf rst0a /src

The following list describes the elements of the command line:

**X** Restores a specified file.

**f** Specifies that a tape device is supplied in the command line.

rst0a The tape device.

/src The directory to be restored.

# Specifying a full restore

A full restore rebuilds the file system, qtree, or subtree that was in the backup that a tape file contains.

## Step

1. To specify a full restore, use the r option in the restore command line.

## **Example**

The following command performs a full restore to the original location.

## restore rf rst0a

The following list describes the elements of the command line:

**r** Performs a full restore.

**f** Specifies that a tape device is supplied in the command line.

rst0a The tape device.

## What a table-of-contents restore is

You can display a table of contents of the files or qtrees in a tape file. This is useful in determining what files or qtrees are on a tape and their locations. For qtrees, the restore lists the qtree properties.

A table-of-contents restore takes much less time than a full restore because only the list of files in the backup is read. However, it uses a lot of CPU time because of the extensive output produced.

## Why Remote Shell is preferred for a table-of-contents restore

In general, you should run a table-of-contents restore from a Remote Shell connection because an enormous output is generated. Usually, you can control the output more easily when it is sent to a client console rather than to the storage system console. Also, client consoles are more flexible and enable you to save the output.

Also, you rarely need to change tapes with a table-of-contents restore. The command needs to read only the directory information from the tape and none of the files or qtrees. Because directory information tends to constitute a small part of a backup, it is almost always located on one tape. Also, table-of-contents restores work with multiple tape files specified on the command line.

## Types of table-of-contents restores

You can specify two types of tables of contents: file and qtree. These are explained in the following table.

| Type  | Description                                                                                            | Option |
|-------|----------------------------------------------------------------------------------------------------|--------|
| File  | Lists all the file names in a backup.                                                                  | t      |
|       | If you specify path names, only the files in the path names are listed.                                |        |
| Qtree | Lists qtrees and their settings for security style and Windows NT oplocks for all qtrees.              | Т      |
|       | If you specify qtree names, the information for only those qtrees is listed if they are in the backup. |        |

You cannot combine the two types in a single command.

# Specifying table-of-contents restores

Use the t or T option in the restore command to specify a table-of-contents restore.

## Step

1. To specify a table-of-contents restore, use the T or t option in the restore command line, with files as parameter. If there is no parameter, the entire content of a backup is listed.

## Example

The following command lists all files in a backup:

restore tf rst0a

The following list describes the elements of this command line:

t Lists all the files.

**Note:** Option T lists all qtree names.

**f** Specifies that a tape device is supplied in the command line.

rst0a The tape device.

# Specifying a resume restore

If an entire tape file restore is stopped, you can resume the restore and avoid restoring again what has already been restored. However, there are some restrictions on this operation.

#### About this task

You must consider the following restrictions on resuming a restore:

- You can resume only restores that you started with the r or R options.
- You can resume a restore command only if the backup consists of multiple tape files.
- You can resume a restore command only if the command is for a full restore.

  If the restore command is for extracting an individual file or subtree from a backup (that is, if you use the x option), or for a table-of-contents restore, you cannot resume the restore.
- You can resume a restore only if you received a message similar to the following during the restore:

```
RESTORE: Fri Aug 31 22:22:35 2001: Writing data to files.
```

## Steps

- 1. In the restore command line, use the R option first instead of the r option. It does not take a parameter.
- 2. Enter the rest of the same restore command that was interrupted. However, include only the tape files that were not restored.
- **3.** Follow the prompts.

## **Example**

The following command resumes a restore:

#### restore Rf rst0a

The following list describes the elements of the command line:

**R** Resumes a restore.

**f** Specifies that a tape device is supplied in the command line.

rst0a The tape device.

# Specifying tape devices in the restore command

When you perform a backup, you specified one or more tape devices. The files written by these devices can be on one or more tapes. When restoring, you have to list the tape devices in the same order that you used in the backup.

#### About this task

You must use the same compression type to restore a backup as you did to perform the backup; however, you can use a different rewind type and device number. For example, you can use rst1a and tape drive 1 to restore a backup done on nrst0a, provided that the two tape drives use the same kind of tape.

## Steps

- 1. To specify the tape devices for restores, use the f option in the restore command line.
- 2. List the tape devices as a parameter to the f option in the same order that you used in the backup. Separate multiple tape devices with a comma.

**Note:** If you do not specify at least one tape device, the restore command terminates.

The restore command restores from tape files consecutively, using the tape devices in the order that they appear in the command line.

## **Example**

The following command specifies the rst0a device for a backup:

#### restore rf rst0a

The following list describes the elements of the command line:

**r** Performs a full restore.

**f** Specifies that a tape device is supplied in the command line.

rst0a The tape device.

# Specifying a single tape file on a multifile tape

You can have more than one tape file on a tape. Tape files do not have names. You can restore a single tape file on a tape that contains more than one tape file. You do this by moving the tape to the beginning of the file that is to be restored.

## **Steps**

- **1.** Use the f option in the restore command line.
- 2. Use the same tape compression type as a parameter to the f option that you used in the backup.
- 3. Use the s option in the restore command line to select the appropriate backup.
- **4.** Include the relative position of the tape file that you are restoring as a parameter to the s option in the command line.

**Note:** Count the relative position from the current tape position. It is best to rewind the tape and start from its beginning.

## Example

From a tape that has been rewound, the following command restores the third tape file from the beginning of that tape. It then rewinds the tape.

## restore rfs rst0a 3

The following list describes the elements of the command line:

- Performs a full restore.
- **f** Specifies that a tape device is supplied in the command line.
- s Selects a tape file.

rst0a The tape device.

3 Specifies to use the third tape file.

# Specifying the restore destination

The destination acts as the root of the backup that you are restoring. You specify a different restore destination if you are restoring the backed up data to a different location.

#### About this task

For example, if you created a backup and then installed multiple volumes on the storage system, you might specify a different volume or directory when you perform a restore.

If you do not specify a restore destination, the files are restored to the locations from which they were backed up.

**Note:** You should specify a restore destination even if you are restoring to the same destination from which you backed up. This ensures the files are restored where you want them to go and are traceable to that location.

## **Steps**

- **1.** To specify the restore destination, use the D option in the restore command line.
- 2. Include the absolute path name of the restore destination as a parameter to the D option.

## **Example**

The following command restores a backup and puts it in the /vol/destination volume:

restore rfD rst0a /vol/destination

The following list describes the elements of the command line:

**r** Performs a full restore.

**f** Specifies that a tape device is supplied in the command line.

**D** Specifies that a destination is supplied in the command line.

rst0a The tape device.

**/vol/destination** The destination is the /vol/destination volume.

# Specifying the blocking factor during restore

The blocking factor specifies the number of tape blocks that are transferred in each write operation. A tape block is 1 kilobyte of data. When you restore, you must use the same blocking factor that you used for the backup. The default blocking factor is 63.

#### Steps

- 1. To specify the blocking factor, use the b option in the restore command line.
- 2. Include the blocking factor as a parameter to that option.

## Example

The following command restores a backup and puts it in the /vol/destination volume:

restore rfb rst0a 63 /vol/destination

The following list describes the elements of the command line:

**r** Performs a full restore.

**f** Specifies that a tape device is supplied in the command line.

**b** Specifies that a blocking factor is supplied in the command line.

rst0a The tape device.

The blocking factor.

**/vol/destination** The restore destination.

# Displaying detailed status output

You can get information about the progress of a restore on a file-by-file basis. If you have a restore problem, this output can be useful for your own diagnostics, as well as for technical support. Because of the volume of information that needs to be processed by a console, getting detailed output can slow down a restore considerably.

## Step

1. To get status information about each file recovered, use the v option in the restore command line.

**Note:** This option does not take a parameter.

## Example

The following command restores a backup and produces status information about each file recovered:

## restore rfv rst0a

The following list describes the elements of the command line:

**r** Performs a full restore.

**f** Specifies that a tape device is supplied in the command line.

Produces information about each file recovered.

rst0a The tape device.

The elements of this command line are described in the following table.

# Ignoring inode limitations

If you are sure that the restore consists mostly of files to be updated rather than new files, you can instruct the storage system to ignore the inode limitations.

#### About this task

What inodes are: Inodes are data structures that contain information about files. The number of files, and therefore the number of inodes per volume, is determined by the maxfiles command. For information about setting the maximum number of files per volume and displaying inode information, see the *Data ONTAP 8.0 7-Mode Storage Management Guide*.

How the restore command handles inodes: The restore command assumes that the files being restored are added to the number of files on the storage system, and, therefore, that the inodes are added to the storage system. When the total of inodes in the restore and on a storage system exceeds the number of inodes that are allowed on a storage system, the restore is terminated.

However, if a restore updates an existing file, the inode count remains the same. Therefore, if you are sure that the restore consists mostly of files to be updated rather than new files, you can instruct the storage system to ignore the calculations of the restore command.

**Note:** During a restore, if the inode count exceeds the maximum number of inodes allowed, the restore is terminated.

## Step

1. To specify a restore to ignore inode limitations, use the F option in the restore command line.

**Note:** This option does not take a parameter.

## **Example**

The following command restores a backup and ignores the inode limitations:

#### restore rfF rst0a

The following list describes the elements of the command line:

**r** Performs a full restore.

**f** Specifies that a tape device is supplied in the command line.

**F** Specifies to ignore inode limitations.

rst0a The tape device.

# Specifying automatic confirmations

An automatic confirmation automatically answers all restore questions with a "yes." You usually use this mode on restores that are run using a Remote Shell connection.

#### About this task

A Remote Shell connection does not let you interact with the restore command; therefore, if the restore command requires user input and is run using a Remote Shell connection, it usually terminates. Specifying confirmation mode enables such restores to be completed in most cases. Even with the y option, however, the restore command fails if it encounters hard media errors or unclean drives.

Attention: This option is not advisable for critical restores because it can cause silent failure.

## Step

1. To specify automatic confirmations, use the y option in the restore command line.

**Note:** This option does not take a parameter.

## Example

The following command restores a backup with automatic confirmations:

#### restore rfy rst0a

The following list describes the elements of the command line:

r Performs a full restore.

**f** Specifies that a tape device is supplied in the command line.

y Specifies automatic confirmations.

rst0a The tape device.

# Specifying no ACLs to be restored

You can exclude ACLs from a restore. This provides a slight performance enhancement.

#### About this task

You can exclude ACLs in two situations:

- You plan to restore to an environment that does not support ACLs.
- The backup has no files or directories that contain ACLs.

## Step

1. To exclude ACLs from a restore, include the A option in the restore command line.

**Note:** This option does not take a parameter.

## Example

The following command restores a backup, but does not restore ACLs:

#### restore rfA rst0a

The following list describes the elements of the command line:

r Performs a full restore.

**f** Specifies that a tape device is supplied in the command line.

**A** Specifies not to restore ACLs.

rst0a The tape device.

# Specifying not to restore qtree information

You can omit qtree information from a restore. In such cases, the qtrees are restored as ordinary directories.

## Step

1. To omit qtree information from a restore, include the Q option in the restore command line.

**Note:** This option does not take a parameter.

## **Example**

The following command restores a backup, but does not restore the qtree information:

## restore rfQ rst0a

The following list describes the elements of the command line:

**r** Performs a full restore.

**f** Specifies that a tape device is supplied in the command line.

**Q** Specifies not to restore qtrees.

rst0a The tape device.

# Specifying a test restore

You can test a restore by performing a restore that reads the tape, but does not write to the storage system.

#### About this task

You can do a test restore in the following situations:

- To verify a backup tape that is old and might have deteriorated
- To verify that the set of tapes you have is complete
- To verify a backup tape that you believe was not written properly
- To quickly ensure that a block size works, if the block size is unknown

**Note:** Because a test restore depends on the speed of reading from tape, it takes almost the same time as an actual restore.

## Step

1. To specify a test restore, include the N option in the restore command line.

**Note:** This option does not take a parameter.

## Example

The following command performs a test restore of a backup:

#### restore rfN rst0a

The following list describes the elements of the command line:

r Performs a full restore.

**f** Specifies that a tape device is supplied in the command line.

N Specifies a test restore.

rst0a The tape device.

# Restore examples: Restoring using a remote tape drive

You can perform a storage system restore using a tape drive attached to a remote storage system or a tape drive attached to a Solaris system.

# Example of a storage system restore using a tape drive attached to a remote storage system

Assume you have performed a backup using the following dump command:

#### dump Of sales1:rst0a /vol/vol1

The following command performs a restore from a tape drive attached to a remote storage system named sales1. The tape drive then rewinds the tape.

#### restore rf sales1:rst0a

The following list describes the elements of the command line:

**r** Performs a full restore.

**f** Specifies that a tape device is supplied in the command line.

**sales1** The name of the storage system.

**rst0a** The restore is done using the rst0a tape device.

# Example of a storage system restore using a tape drive attached to a Solaris system

Assume you have performed a backup using the following dump command:

dump 0f ritchie:/dev/rmt/0 /vol/vol1

The following command performs a restore from a tape drive on a Solaris system:

restore rf ritchie:/dev/rmt/0

The following list describes the elements of the command line:

**r** Performs a full restore.

**f** Indicates that a tape device is supplied in the command line.

**ritchie** The name of the Solaris machine to which the tape drive is connected.

/dev/rmt/0 The name of the tape device.

# Restore examples: Multiple tape restores

There are different types of multiple tape restores, such as multiple tapes on a single-tape drive, multiple tapes on two single-tape drives, and multiple tapes on a tape library.

# Example of restore from multiple tapes on a single-tape drive

Assume you have performed a backup using the following dump command:

dump Of rstOa /vol/vol

The following command restores the /vol/voll volume from the two tapes it took to back it up. You are prompted for the next tape when the first tape is restored.

restore rf rst0a

The following list describes the elements of the command line:

Performs a full restore.

**f** Specifies that a tape device is supplied in the command line.

rst0a The restore is done using the rst0a tape device; the restore command prompts

for the second tape.

## Example of restore from multiple tapes on two single-tape drives

Assume you have performed a backup using the following dump command:

## dump 0f rst0a,rst1a /vol/vol1

The first tape is in tape drive 0 and the second tape is in tape drive 1.

The following command restores the /vol/voll volume from the two tapes it took to back it up. It uses the tape in the second tape drive when the first tape is restored.

## restore rf rst0a,rst1a

The following list describes the elements of the command line:

**r** Performs a full restore.

**f** Specifies that a tape device is supplied in the command line.

rst0a The restore is done using the rst0a tape device for the first tape.

rst1a The restore is done using the rst1a tape device for the second tape.

## Example of a restore from multiple tapes on a tape library

Assume you have performed a backup using the following dump command:

```
dump 0f urst0a,urst0a /vol/vol1
```

The following command restores the /vol/voll volume from the two tapes used to back it up. It unloads the first tape and loads the second tape.

## restore rf urst0a,urst0a /vol/vol

The following list describes the elements of the command line:

**r** Performs a full restore.

**f** Specifies that a tape device is supplied in the command line.

**urst0a**, **urst0a** The tape drive unloads and loads each tape.

# Data backup to tape using the SMTape engine

SMTape is a high performance disaster recovery solution from Data ONTAP that backs up blocks of data to tape. It is Snapshot copy-based backup to tape feature. This feature is available only in the Data ONTAP 8.0 7-Mode or later releases.

You can use SMTape to perform volume backups to tapes. However, you cannot perform a backup at the qtree or subtree level. Also, you can perform only a level-0 backup and not incremental backups.

When you perform an SMTape backup, you can specify the name of the Snapshot copy to be backed up to tape. When you specify a Snapshot copy for the backup, all the Snapshot copies older than the specified Snapshot copy are also backed up to tape.

If you do not specify a Snapshot copy for the backup, the following happens:

- If the volume is read-writeable, an auto Snapshot copy is created. That Snapshot copy and all older Snapshot copies are backed up to tape.
- If the volume is read-only, all the Snapshot copies till the latest Snapshot copy are backed up to tape. Any new Snapshot copies created after the backup has started will not be backed up.

You can perform an SMTape backup and restore using NDMP-compliant backup applications or using the Data ONTAP 8.0 7-Mode smtape backup and smtape restore CLI commands.

These commands replace the snapmirror store and snapmirror retrieve commands of earlier releases of Data ONTAP.

## **Next topics**

How SMTape backup works on page 137

What tape seeding is on page 138

Features of SMTape on page 138

*Limitations of SMTape* on page 138

How to perform an SMTape backup and restore using NDMP services on page 139

How to back up and restore using the SMTape commands on page 140

# How SMTape backup works

SMTape backup writes blocks of data to tape in a predefined process.

The following table describes the process that SMTape uses to back up data to tape.

| Stage | Action                                                                                                    |
|-------|----------------------------------------------------------------------------------------------------|
| 1     | Data ONTAP creates a base Snapshot copy for the backup. If a Snapshot copy name is provided, Data ONTAP uses this Snapshot copy as the base Snapshot copy. |

| Stage | Action                                                 |
|-------|--------------------------------------------------------|
| 2     | Data ONTAP begins transferring blocks of data to tape. |

# What tape seeding is

Tape seeding is an SMTape functionality that helps you intialize the destination storage system in a volume SnapMirror relationship.

Consider a scenario in which you want to establish a SnapMirror relationship between a source system and a destination system over a low-bandwidth connection. Incremental mirroring of Snapshot copies from the source to the destination is feasible over a lowband width connection. However, an initial mirroring of the base Snapshot copy would take a long time over a low-bandwidth connection. In such a case, you can perform an SMTape backup of the source volume to a tape and use the tape to transfer the initial base Snapshot copy to the destination. You can then set up incremental SnapMirror updates to the destination system using the low-bandwidth connection.

# Features of SMTape

SMTape supports certain features that help you optimize your tape backup and restore.

The following are the features of SMTape:

- Provides a high performance disaster recovery solution.
- Does not require a license.
- Supports tape seeding.
- Supports backup of Snapshot copies.
- Supports deduplicated volumes and preserves deduplication on the restored volumes.
- Supports blocking factor in multiples of 4 KB, in the range of 4 KB to 256 KB.
- · Supports backup of large aggregate volumes.

# **Limitations of SMTape**

There are certain limitations when you use SMTape to backup your data.

The following are the limitations of SMTape:

- SMTape and VSM transfer cannot run together while backing up a VSM destination.
- Restore of a volume from a different aggregate type is not allowed.
   The backup image of a regular aggregate cannot be restored to a volume in a larger aggregate.
   Similarly, the backup image of a larger aggregate cannot be restored to a volume of a regular aggregate.

- SMTape supports only level-0 backup and restore.
- Target volume must be restricted before starting a restore.
- Remote tape is not supported when using the CLI to run SMTape.
- Storage systems support only 32 concurrent backup and restore sessions.
   Even if another node is taken over, the storage system allows only 32 sessions instead of 64 sessions.
- SMTape does not support the following volumes:
  - SnapLock volume
  - · FlexCache volume
  - Compressed volume
- SMTape backup is not restartable.
- SMTape is supported only on NDMP v4.
- SMTape does not support multiple backups on a single tape.
- SMTape does not support backup or restore of selected files or directories.
- SMTape does not support verification of files backed up.
- SMTape supports restore of backup images only up to two major Data ONTAP releases.

# How to perform an SMTape backup and restore using NDMP services

You can perform an SMTape-based backup and restore by using NDMP-compliant backup applications.

Data ONTAP provides a set of environment variables that enable you to perform a block-level tape backup and restore using NDMP services. However, SMTape does not support DAR and file system data transfer between storage systems.

# **Environment variables supported for SMTape**

Data ONTAP supports a set of environment variables for SMTape. These variables are used to communicate information about a SMTape backup or restore operation between an NDMP-enabled backup application and a storage system.

The following table lists the environment variables supported by Data ONTAP for SMTape backup and recovery, their valid values, default values, and description.

| Environment variable | Valid<br>values | Default<br>value | Description |
|----------------------|-----------------|------------------|-------------|
|                      | varues          | value            |             |

| Environment variable   | Valid<br>values                                                           | Default<br>value | Description                                                                                                    |
|------------------------|---------------------------------------------------------------------------|------------------|----------------------------------------------------------------------------------------------------|
| SMTAPE_SNAPSHOT_NAME   | Any valid<br>Snapshot<br>copy that<br>is<br>available<br>in the<br>volume | Invalid          | When the SMTAPE_SNAPSHOT_NAME variable is set to a Snapshot copy, all Snapshot copies including and older than that Snapshot copy are backed up to tape. This variable is available only in the SMTape backup context.                      |
| SMTAPE_DELETE_SNAPSHOT | Y or N                                                                    | N                | When the SMTAPE_DELETE_SNAPSHOT variable is set to Y, SMTape deletes the auto-Snapshot copy created after the backup operation completes.                                                                                                   |
|                        |                                                                           |                  | However, if you specify a Snapshot copy name for the backup, this Snapshot copy is not deleted.                                                                                                    |
| SMTAPE_BREAK_MIRROR    | Y or N                                                                    | N                | When the SMTAPE_BREAK_MIRROR variable is set to Y, it ensures that the SnapMirror relationship established by the restore operation is broken after the operation completes. This variable is available only in the SMTape restore context. |
|                        |                                                                           |                  | Note: After a successful restore, the restored volume will be in the restricted state and does not become writable unless the SMTAPE_BREAK_MIRROR variable is set to y.                                                                     |

# How to back up and restore using the SMTape commands

You can perform an SMTape backup and restore by using the Data ONTAP CLI commands. You can also manage your SMTape-initiated backup and restore by using the CLI commands.

You can back up and restore data by using the smtape backup and smtape restore commands. You can also display the volume geometry of a traditional volume and the image header of a tape,

abort or continue a backup or restore operation, and display the status of a backup or restore operation by using the SMTape CLI commands.

## **Next topics**

Backing up data to tape using SMTape on page 141

Displaying the volume geometry of a traditional volume on page 142

Displaying the image header of a tape on page 143

Restoring data from tape using SMTape on page 144

Aborting a backup or restore operation using smtape abort command on page 145

Continuing a backup or restore after reaching the end of tape on page 145

Displaying the status of backup and restore operations on page 146

When to remove the SnapMirror status entries on page 147

# Backing up data to tape using SMTape

You can perform an SMTape backup using the smtape backup command. You can specify a Snapshot copy name for the backup, in which case the specified Snapshot copy is used as the base Snapshot copy for the backup. When you do not specify a Snapshot copy for the backup, a base Snapshot copy is created and backed up.

#### Step

b

**1.** Enter the following command:

smtape backup [-g volume geometry] [-b block size] [-s snapshot name] path tape device

The following list describes the elements of the command line:

Applies only to traditional volumes. Specifies that the geometry of the g backup image is supplied in the command line. This option optimizes the tape for a particular traditional volume destination and increases the restore performance dramatically.

**Note:** The geometry of a FlexVol volume is always 1.

**volume geometry** The volume geometry of the traditional volume. You can determine the geometry by using the smtape restore -g command on that traditional volume.

Specifies that a blocking factor for the backup is supplied in the command line. It can be in multiples of 4 KB, in the range of 4 KB to 256 KB. The default tape record size is 240 KB.

The blocking factor for the backup. block\_size

Specifies that the base Snapshot copy is supplied in the command line. S

**snapshot name** The base Snapshot copy that must be used for the backup.

**path** The path of the data to be backed up.

**tape\_device** The tape device to be used for the backup.

If the storage system crashes during the backup session, the auto-Snapshot copy of the volume being backed up continues to remain in the storage system. This stale Snapshot copy is deleted when you perform an SMTape backup of the volume again.

A unique job ID in the range of 1 to 99999 is assigned to this backup operation. You can subsequently use this job ID to check the backup status or to abort the backup operation. Also, an entry is made in the /etc/log/backup file.

In the following example, the data in /vol/testdata is backed up to the rst0a tape device in blocks of 256 KB.

filer>smtape backup -b 256 /vol/testdata rst0a
Job 9 started

#### Related tasks

Displaying the volume geometry of a traditional volume on page 142

# Displaying the volume geometry of a traditional volume

You can view the volume geometry of a specific traditional volume using the smtape restore command.

#### Step

1. To display the volume geometry of a traditional volume, enter the following command:

```
smtape restore -g path
```

The following list describes the elements of the command line:

**g** Specifies that the volume geometry of the traditional volume be displayed.

**path** The path of the traditional volume.

You get an improved restore performance if you use the output of this command while backing up the data using the smtape backup -g command.

# Displaying the image header of a tape

You can display the image header of a tape in a specific tape device using the smtape restore command.

#### Step

1. To display the image header of a tape in a tape device, enter the following command:

```
smtape restore -h tape device
```

The following list describes the elements of the command line:

h Specifies that the header of a tape in a specific tape device be displayed.

tape\_device The tape device that has the tape for which the image header is to be displayed.

Note: The image header of tape backups created using the snapmirror store command of earlier releases of Data ONTAP can be read using the smtape restore -h command.

```
The following example displays the header image of a tape in the tape drive rst1a.
  filer> smtape restore -h rstla
 Tape Number : 1
WAFL Version : 21054
BareMetal Version : 9
Source Filer : filer
Source Volume : testdata
Source Volume Capacity : 51200MB
Source Volume Used Size : 3407MB
Source Snapshot :
  Source Snapshot
  snapshot_for_smtape.db6bb83a-0b99-11de-
  a2dc-00a
980delc2.U

Volume Type : Flexible

Is Aggregate : no
Is SIS Volume : no
Backup Set ID : d7b1812a-0f90-11de-a2dc-00a09
Backup Version : 0:0
Backup Sequence No. : 0
Backup Mode : dw-data
Time of Backup : Wed Mar 11 05:36:12 GMT 2009
Time of Previous Backup : None
Volume Total Inodes : 1638399
Volume Used Inodes : 102
                                      980de1c2.0
                                                                : d7b1812a-0f90-11de-a2dc-00a0980de1c2
: 0:0
 Volume Used Inodes : 1038399
Volume Used Inodes : 102
Volume Attrbutes :/
Number of Snapshots : 1
Snapshot ID : 76
Snapshot Time : Fri Mar 6 04:30:31 GMT 2009
Snapshot Name :
  snapshot_for_smtape.db6bb83a-0b99-11de-
 a2dc-00a
```

980de1c2.0

# Restoring data from tape using SMTape

You can perform a level-0 restore of a backup image in a specific tape device to a destination volume using the smtape restore command.

#### About this task

The smtape restore command works the same way as the SnapMirror to Tape restore and provides users with the ability to initialize a volume SnapMirror (VSM) destination volume using backup images from tapes. After the restore, a VSM relationship can be established between the source volume and the destination volume through the snapmirror commands. Prior to a restore operation, the volume must be in restricted mode. Any existing data on the volume is overwritten during the restore. The volume stays restricted during the restore operation and the restored volume is in the read-only state after a successful restore.

**Note:** Tape backups created using the snapmirror store command of earlier releases of Data ONTAP can be restored using the smtape restore command.

## Step

1. To restore data from tape to a destination volume, enter the following command:

```
smtape restore [-b block_size] path tape_device
```

The following list describes the elements of the command line:

**b** Specifies that the tape record size to be used is supplied in the command line.

**block size** The blocking factor that was used during the backup.

**path** The path to which the data has to restored.

**tape\_device** The tape device that contains the data to be restored.

A unique job ID in the range of 1 to 99999 is assigned to this restore operation. You can subsequently use this job ID to check the restore status or to abort the restore operation. Also, an entry is made in the /etc/log/backup file.

The following example restores the data in rst1a tape drive to the /vol/testdata volume

filer>smtape restore /vol/testdata rst1a Job 10 started

#### Related tasks

# Aborting a backup or restore operation using smtape abort command

You can abort a backup or restore operation using the smtape abort command. To abort a backup or restore operation, you must know its job ID.

#### Step

1. To abort a backup or restore operation, enter the following command:

```
smtape abort job_id
```

**Note:** To abort an SMTape backup or restore operation initiated through NDMP, you must also terminate the associated NDMP session.

The specified job is aborted and an entry is made in the /etc/log/backup file.

The following example aborts the SMTape operation with job ID 9.

filer>smtape abort 9
Job 9 aborted

#### Related tasks

Terminating an NDMP session on page 62

# Continuing a backup or restore after reaching the end of tape

You can continue a backup or restore operation after it has reached the end of current tape and is in the wait state to write output to or accept input from a new tape.

#### About this task

When an SMTape backup or restore operation reaches the end of tape, and the backup or restore operation requires more than one tape to complete, one of the following messages is displayed on the console:

Change tape for smtape backup with job id <job ID>

Change tape for smtape restore with job id <job ID>

To continue your backup or restore operation, you must change the tape and use the smtape continue command.

#### Step

 To continue your backup or restore operation after changing the tape, enter the following command:

```
smtape continue job_id [tape_device]
```

job\_id is the job ID of the backup or restore operation to be continued.

tape\_device is the tape device to be used to continue with the backup or restore operation. If you do not specify a tape device, the current tape device is used.

### Displaying the status of backup and restore operations

You can display the status of backup and restore operations using the smtape status command. You can display the status for a specific job ID or for a specific backup or restore path.

#### Step

1. To display the status of backup and restore operations, enter the following command:

```
smtape status [-1] [[-p path] | [job_id]]
```

The following list describes the elements of the command line:

l Specifies to display a detailed status.

**p** Specifies to display the status of a specific path.

**path** The path for which the status must be displayed.

**job id** The job ID for which the status must be displayed.

```
The following example displays the status of current backup and restore jobs.
filer>smtape status
Job ID Seq No Type
                         Status Path
                                           Device
Progress
     1
             0 Backup Active /vol/vol0/ urst0a
                                                       240 MB
            O Restore Active /vol/vol1/ urstla
                                                       201 MB
The following example displays a detailed status for the backup job ID 3.
filer>smtape status -1 3
Job ID:
Sequence No:
                        0
                       Backup
Type:
Status:
                       Active
Path:
                      /vol/testdata
Device:
                      rst1a
Progress:
                      1243360 KB
                      Wed Mar 11 06:08:01 GMT 2009
Job Begin:
Job End:
Last Update Time: Wed Mar 11 06:08:14 GMT 2009
```

# When to remove the SnapMirror status entries

When you perform an SMTape backup or restore, a SnapMirror status entry is created in the storage system. If you do not want to use SMTape backup for tape seeding, you must remove the SnapMirror status entries after the backup or restore completes.

### How to remove the SnapMirror status entries created during backup

After a successful SMTape backup, the base Snapshot copy and the SnapMirror status entry are retained in the volume, which can be used to initialize a volume SnapMirror relationship.

**Note:** In case of a failed backup, the base Snapshot copy is automatically deleted. However, the SnapMirror status entry is retained.

You can delete a SnapMirror status entry by using the snapmirror release command or by deleting the Snapshot copy.

### How to remove the SnapMirror status entries created during restore

After a successful SMTape restore, a SnapMirror status entry is created in the storage system. This SnapMirror status entry lists the restored volume and the the base Snapshot copy name that is used to synchronize the SnapMirror source and destination volumes during tape seeding. To remove this SnapMirror status entry, you must make the restored volume writable and then delete the base Snapshot copy. Once the snapshot is deleted, the SnapMirror status entry is automatically removed.

#### **Next topics**

Removing the SnapMirror status entry after an SMTape backup on page 147 Removing the SnapMirror status entry after an SMTape restore on page 148

# Removing the SnapMirror status entry after an SMTape backup

You can remove the SnapMirror status entry corresponding to the volume you backed up.

#### Steps

1. To list the SnapMirror status entries, enter the following command:

#### snapmirror status vol\_name

vol\_name is the name of the volume that you backed up.

The SnapMirror status of the volume is displayed. In case of a successful SMTape backup, the source is the volume being backed up and the destination is a Snapshot copy. This Snapshot copy has a name in the <code>snapmirror\_tape\_hexchar</code> format, in which <code>hexchar</code> is a set of hexadecimal characters specific to the Snapshot copy. In case of a failed SMTape backup, the source is the volume being backed up and the destination is a tape name.

2. To remove the SnapMirror status entry by releasing the SnapMirror relationship, enter one of the following commands:

| If the backup | Then enter the following commands:                                      |  |  |
|---------------|-------------------------------------------------------------------------|--|--|
| Succeeded     | <pre>snapmirror release vol_name snapmirror_tape_hexadecimal_char</pre> |  |  |
| Failed        | snapmirror release vol_name filer_name:tape_device                      |  |  |

vol\_name is the volume being backed up.

filer\_name is the name of the storage system to which the tape device is attached.

tape\_device is the tape device to which the volume is backed up.

The following example removes the SnapMirror status entry for the testdata volume that was successfully backed up.

```
filerl>snapmirror status testdata

Snapmirror is on.
Source Destination State Lag Status filerl:testdata snapmirror_tape_2b8da4a4-1fa9-11de-842e-000c29d658dc Source 0:02:31 Idle

filerl>snapmirror release testdata snapmirror_tape_2b8da4a4-1fa9-11de-842e-000c29d658dc
```

The following example removes the SnapMirror status entry for the testdata2 volume that failed during the backup.

```
filer1>snapmirror status testdata2
Snapmirror is on.
Source Destination State Lag Status
filer1:testdata2 filer1:rstla Source - Idle
filer1>snapmirror release testdata2 filer1:rstla
```

In case of a failed backup, though the SnapMirror status entry is deleted, the SnapMirror release command displays an error message as shown below:

```
snapmirror release: testdata2 filer1:rst1a: No release-able destination found that matches those parameters.
Use 'snapmirror destinations' to see a list of release-able destinations.
```

# Removing the SnapMirror status entry after an SMTape restore

You can remove the SnapMirror status entry corresponding to the volume you restored.

#### **Steps**

**1.** To list the SnapMirror status entries, enter the following command:

```
snapmirror status vol_name
```

*vol\_name* is the name of the volume that you restored.

The SnapMirror status of the volume is displayed. In case of a successful SMTape restore, the source is a Snapshot copy with a name in the format <code>snapshot\_for\_smtape.hexchar</code> and the destination is the restored volume. The <code>hexchar</code> in the Snapshot copy name is a set of

hexadecimal characters specific to that Snapshot copy. In case of a failed SMTape restore, the source is a tape device name and the destination is the volume that failed to restore.

2. To remove the SnapMirror status entry by releasing the SnapMirror relationship, enter one of the following commands:

# If the restore... Then... Succeeded **a.** To break the SnapMirror relationship, enter the following command: snapmirror break vol name **b.** To remove the SnapMirror status entry, enter the following command: snap delete vol\_name snapshot\_for\_smtape.hexadecimal\_char **Failed**

Destroy the volume.

**Note:** It is safe to destroy the volume because it is not useful due to the failed restore.

The following example removes the SnapMirror status entry for the testdata volume that was successfully restored.

```
filer1>snapmirror status testdata
Snapmirror is on.
                                                               Destination
                                                                                                Lag
Status
snapshot_for_smtape.3fde069c-2639-11de-90f6-00a0980c225b.0 filer1:testdata Snapmirrored 00:15:12 Idle
filer1>snapmirror break testdata
snapmirror break: Destination testdata is now writable.
Volume size is being retained for potential snapmirror resync.
If you would like to grow the volume and do not expect to resync,
set vol option fs_size_fixed to off.
filer1>snap delete testdata snapshot_for_smtape.3fde069c-2639-11de-90f6-00a0980c225b.0
Wed Apr 8 18:57:41 PDT [fsr-u29: waf1.snap.delete:info]: Snapshot copy snapshot_for_smtape. 3fde069c-2639-11de-90f6-00a0980c225b.0
on volume testdata was deleted by the Data ONTAP function snapcmd_delete. The unique ID for this
Snapshot copy is (1, 11).
```

# What event logging is

Data ONTAP automatically logs significant events and the times at which they occur during dump and restore operations. All dump and restore events are recorded in a log file named backup in the / etc/log/ directory. By default, event logging is set to On.

You might want to view event log files for the following reasons:

- To find out whether a nightly backup was successful
- To gather statistics on backup operations
- To use information contained in past event log files to help diagnose problems with dump and restore operations

### Log file rotation

Once every week, the log files are rotated. The /etc/log/backup file is copied to /etc/log/backup.0, the /etc/log/backup.0 file is copied to /etc/log/backup.1, and so on. The system saves the log files for up to six weeks; therefore, you can have up to seven message files (/etc/log/backup.0 through /etc/log/backup.5 and the current /etc/log/backup file).

### Event log files in takeover mode

If a takeover occurs in an active/active configuration, the set of backup log files for the takeover storage system remains separate from the backup log files for the failed storage system.

### **Next topics**

What the dump and restore event log message format is on page 151 What the SMTape event log message format is on page 155 Enabling or disabling event logging on page 158

# What the dump and restore event log message format is

For each dump and restore event, a message is written to the backup log file.

The format of the dump and restore event log message is as follows:

type timestamp identifier event (event\_info)

The following list describes the fields in the event log message format.

Each log message begins with one of the type indicators described in the following table.

| Туре | Description   |
|------|---------------|
| log  | Logging event |
| dmp  | Dump event    |
| rst  | Restore event |

- timestamp shows the date and time of the event.
- The *identifier* field for a dump event includes the dump path and the unique ID for the dump. The *identifier* field for a restore event uses only the restore destination path name as a unique identifier. Logging-related event messages do not include an *identifier* field.

### **Next topics**

What logging events are on page 152

What dump events are on page 152

What restore events are on page 154

# What logging events are

The event field of a message that begins with a log specifies the beginning of a logging or the end of a logging.

It contains one of the events shown in the following table.

| Event         | Description                                                                                      |
|---------------|--------------------------------------------------------------------------------------------------|
| Start_Logging | Indicates the beginning of logging or that logging has been turned back on after being disabled. |
| Stop_Logging  | Indicates that logging has been turned off.                                                      |

# What dump events are

The event field for a dump event contains an event type followed by event-specific information within parentheses.

The following table describes the events, their descriptions, and the related event information that might be recorded for a dump operation.

| Event   | Description                  | Event information               |
|---------|------------------------------|---------------------------------|
| Start   | A dump or NDMP dump begins   | Dump level and the type of dump |
| Restart | A dump restarts              | Dump level                      |
| End     | Dumps completed successfully | Amount of data processed        |
| Abort   | The operation aborts         | Amount of data processed        |

| Event        | Description                                                   | Event information                                                |  |
|--------------|---------------------------------------------------------------|------------------------------------------------------------------|--|
| Options      | Specified options are listed                                  | All options and their associated values, including NDMP options  |  |
| Tape_open    | The tape is open for read/write                               | The new tape device name                                         |  |
| Tape_close   | The tape is closed for read/write                             | The tape device name                                             |  |
| Phase-change | A dump is entering a new processing phase                     | The new phase name                                               |  |
| Error        | A dump has encountered an unexpected event                    | Error message                                                    |  |
| Snapshot     | A Snapshot copy is created or located                         | The name and time of the Snapshot copy                           |  |
| Base_dump    | A base dump entry in the etc/dumpdates files has been located | The level and time of the base dump (for incremental dumps only) |  |

### Example of a dump output

The following is an example of the output for a dump operation:

```
dmp Thu Sep 20 01:11:22 GMT /vol/vol0/(1) Start (Level 0)
dmp Thu Sep 20 01:11:22 GMT /vol/vol0/(1) Options (b=63, B=1000000, u)
dmp Thu Sep 20 01:11:22 GMT /vol/vol0/(1) Snapshot
    (snapshot_for_backup.6, Sep 20 01:11:21 GMT)
dmp Sep 20 01:11:22 GMT /vol/vol0/(1) Tape_open (nrst0a)
dmp Sep 20 01:11:22 GMT /vol/vol0/(1) Phase_change (I)
dmp Sep 20 01:11:24 GMT /vol/vol0/(1) Phase_change (II)
dmp Sep 20 01:11:24 GMT /vol/vol0/(1) Phase_change (III)
dmp Sep 20 01:11:26 GMT /vol/vol0/(1) Phase_change (IV)
dmp Sep 20 01:14:19 GMT /vol/vol0/(1) Tape_close (nrst0a)
dmp Sep 20 01:14:54 GMT /vol/vol0/(1) Tape_open (nrst0a)
dmp Sep 20 01:14:54 GMT /vol/vol0/(1) Phase_change (V)
dmp Sep 20 01:14:54 GMT /vol/vol0/(1) Tape_close (nrst0a)
```

```
dmp Sep 20 01:14:54 GMT /vol/vol0/(1) End (1224 MB)
```

There are five phases in a dump operation (map files, map directories, dump directories, dump files, and dump ACLs).

The log file for a dump operation begins with either a Start or Restart event and ends with either an End or Abort event.

### What restore events are

The event field for a restore event contains an event type followed by event-specific information in parentheses.

The following table provides information about the events, their descriptions, and the related event information that can be recorded for a restore operation.

| Event        | Description                                | Event information                                               |
|--------------|--------------------------------------------|-----------------------------------------------------------------|
| Start        | A restore or NDMP restore begins           | Restore level and the type of restore                           |
| Restart      | A restore restarts                         | Restore level                                                   |
| End          | Restores completed successfully            | Number of files and amount of data processed                    |
| Abort        | The operation aborts                       | Number of files and amount of data processed                    |
| Options      | Specified options are listed               | All options and their associated values, including NDMP options |
| Tape_open    | The tape is open for read/write            | The new tape device name                                        |
| Tape_close   | The tape is closed for read/write          | The tape device name                                            |
| Phase-change | Restore is entering a new processing phase | The new phase name                                              |
| Error        | Restore encounters an unexpected event     | Error message                                                   |

# Example

The following is an example of the output for a restore operation:

```
rst Thu Sep 20 02:24:22 GMT /vol/rst_vol/ Start (level 0)
rst Thu Sep 20 02:24:22 GMT /vol/rst_vol/ Options (r)
rst Thu Sep 20 02:24:22 GMT /vol/rst_vol/ Tape_open (nrst0a)
rst Thu Sep 20 02:24:23 GMT /vol/rst_vol/ Phase_change (Dirs)
```

```
rst Thu Sep 20 02:24:24 GMT /vol/rst_vol/ Phase_change (Files)

rst Thu Sep 20 02:39:33 GMT /vol/rst_vol/ Tape_close (nrst0a)

rst Thu Sep 20 02:39:33 GMT /vol/rst_vol/ Tape_open (nrst0a)

rst Thu Sep 20 02:44:22 GMT /vol/rst_vol/ Tape_close (nrst0a)

rst Thu Sep 20 02:44:22 GMT /vol/rst_vol/ End (3516 files, 1224 MB)
```

There are two phases in a restore operation (restore directories and restore files).

The log file for a restore operation begins with either a Start or Restart event and ends with either an End or Abort event.

### **Example**

The following is an example of the output of an aborted restore operation:

```
rst Thu Sep 20 02:13:54 GMT /rst_vol/ Start (Level 0)

rst Thu Sep 20 02:13:54 GMT /rst_vol/ Options (r)

rst Thu Sep 20 02:13:54 GMT /rst_vol/ Tape_open (nrst0a)

rst Thu Sep 20 02:13:55 GMT /rst_vol/ Phase_change (Dirs)

rst Thu Sep 20 02:13:56 GMT /rst_vol/ Phase_change (Files)

rst Thu Sep 20 02:23:40 GMT /vol/rst_vol/ Error (Interrupted)

rst Thu Sep 20 02:23:40 GMT /vol/rst_vol/ Tape_close (nrst0a)

rst Thu Sep 20 02:23:40 GMT /vol/rst_vol/ Abort (3516 files, 598 MB)
```

# What the SMTape event log message format is

For each SMTape event, a message is written to the backup log file in a specified format.

The format of the SMTape event log message is as follows:

```
job_id time_stamp vol_path event(event_info)
```

The following list describes the fields in the event log message format.

- The job id field shows the unique ID allocated to the SMTape backup or restore job.
- The time\_stamp field shows the date and time at which SMTape backup or restore event occured.
- The vol\_path is the volume path associated with the SMTape backup or restore job.
- The event field shows the event name.
- The event info field shows the event specific information.

### **Next topics**

What SMTape CLI backup and restore events are on page 156

What SMTape backup events are on page 156

What SMTape restore events are on page 157

# What SMTape CLI backup and restore events are

The event field for an SMTape backup or restore event begins with a CLI event type followed by event-specific information within parentheses.

The following table describes the CLI events and their descriptions recorded for an SMTape backup and restore operation initiated from the CLI. The event information for these events is the tape device name.

| Event        | Description                                                                                                |
|--------------|----------------------------------------------------------------------------------------------------|
| CLI-Backup   | The SMTape backup operation is initiated using the smtape backup command.                                  |
| CLI-Restore  | The SMTape restore operation is initiated using the smtape restore command                                 |
| CLI-Abort    | The SMTape backup or restore operation is aborted by using the smtape abort command.                       |
| CLI-Continue | The SMTape backup or restore operation is continued after a tape change using the smtape continue command. |

# What SMTape backup events are

The event field for an SMTape backup event contains an event type followed by event-specific information within parentheses.

The following table describes the events, their descriptions, and the related event information that are recorded for an SMTape backup operation.

| Event        | Description                              | Event information                                                                                                    |
|--------------|------------------------------------------|----------------------------------------------------------------------------------------------------|
| BKP-Start    | An SMTape CLI or NDMP backup begins      | The level of backup and the backup set ID that identifies the backup session.                                                                                                    |
| BKP-Params   | The parameters for the backup job        | Parameters of the backup operation, such as the origin of the command that specifies whether the command was initiated from NDMP or CLI, the tape record size used in the backup, and the tape device name. |
| BKP-DW-Start | Data warehouse begins for the backup job | Does not have any event information.                                                                                                    |

| Event          | Description                                              | Event information                                                                                    |
|----------------|----------------------------------------------------------|----------------------------------------------------------------------------------------------------|
| BKP-DW-End     | Data warehouse ends for the backup job                   | Time taken to complete the backup job and the number of blocks backed up to tape.                    |
| BKP-Tape-Stats | The tape statistics for the backup job                   | The backup statistics, such as the wait time, the wait count, total count, and the available count.  |
| BKP-End        | The backup job ends                                      | The amount of data backed up to tape, the time taken for the backup, and the performance in GB/hour. |
| BKP-Abort      | The backup job aborts                                    | A message indicating the reason for aborting the backup job.                                         |
| BKP-Tape-Chg   | The backup job is waiting for a tape change              | The job ID of the backup operation that waits for a tape change.                                     |
| BKP-Continue   | The backup operation continues after a tape change       | The job ID of the backup operation that continues after a tape change.                               |
| BKP-Warning    | The backup operation has encountered an unexpected event | The reason for the unexpected event.                                                                 |

### Example of an SMTape backup output

The following is an example of the output for an SMTape backup operation:

```
(null) Tue May 5 11:15:00 PDT /vol/testdata CLI-Backup (rst9a)

1 Tue May 5 11:15:00 PDT /vol/testdata BKP-Start (level 0 backup of Backup Set ID
f99f17ac-3b32-11de-9682-00a0980c225b)

1 Tue May 5 11:15:00 PDT /vol/testdata BKP-Params (originator=CLI mode=dw-data tape_record_size=240KB
tape=rst9a all_snapshots tape_seeding)

1 Tue May 5 11:15:00 PDT /vol/testdata BKP-DW-Start

1 Tue May 5 11:27:04 PDT /vol/testdata BKP-DW-End (phase completed in 0:12:04; 9214285 blocks moved)

1 Tue May 5 11:27:04 PDT /vol/testdata BKP-Tape-Stats (wait_time=684s wait_count=128990
total_count=153951 avail_count=130809/17974/4906/262)

1 Tue May 5 11:27:04 PDT /vol/testdata BKP-End (backed up 36.857 GB bytes in 0:12:04;
performance=183.267 GB/hour)
```

# What SMTape restore events are

The event field for an SMTape restore event contains an event type followed by event-specific information within parentheses.

The following table describes the SMTape restore events, their descriptions, and the related event information that are recorded for an SMTape restore operation.

| Event        | Description                                   | Event information                                                                                                    |
|--------------|-----------------------------------------------|----------------------------------------------------------------------------------------------------|
| RST-Start    | An SMTape CLI or NDMP restore begins          | The restore set ID that identifies the restore session.                                                                                                    |
| RST-Params   | The parameters for the restore job            | Parameters of the restore operation, such as the origin of the command that specifies whether the command was initiated from NDMP or CLI, the tape record size for the restore, and the tape device name. |
| RST-End      | A restore job completed successfully          | The amount of data restored from tape, the time taken for the restore, and the performance in GB/hour.                                                                                                    |
| RST-Tape-Chg | The restore job is waiting for a tape change  | The job ID of the restore operation that waits for a tape change.                                                                                                    |
| RST-Continue | The restore job continues after a tape change | The job ID of the restore operation that continues after a tape change.                                                                                                    |
| RST-Abort    | The restore job aborts                        | A message indicating the reason for aborting the restore job.                                                                                                    |

### **Example of an SMTape restore output**

The following is an example of the output for an SMTape restore operation:

```
(null) Thu May 7 18:41:52 PDT /vol/testdata CLI-Restore (rst8a)
29 Thu May 7 18:41:52 PDT /vol/testdata RST-Start (Restore Set ID bc24cbb0-3d03-11de-bef3-00a0980c225b)
29 Thu May 7 18:41:52 PDT /vol/testdata RST-Params (originator=CLI mode=image tape_record_size=240KB tape=rst8a)
```

29 Thu May 7 18:42:01 PDT /vol/testdata RST-End (restored 399.840 MB bytes in 0:00:09; performance=159.936 GB/hour)

# **Enabling or disabling event logging**

You can turn the event logging on or off.

#### Step

1. To enable or disable event logging, enter the following command:

```
options backup.log.enable {on | off} on turns event logging on.
off turns event logging off.
```

**Note:** Event logging is turned on by default.

# Error messages for tape backup and restore

You might encounter an error message when performing a dump or SMTape-based backup or restore due to various reasons.

### **Next topics**

Backup and restore error messages on page 161

NDMP error messages on page 166

Dump error messages on page 167

SMTape error messages on page 171

# Backup and restore error messages

You might encounter an error message while performing a tape backup or restore using SMTape or dump.

### **Next topics**

Resource limitation: no available thread on page 162

Duplicated tape drive (tape\_drive) specified in the tape argument list on page 162

Invalid tape drive tape drive in tape argument list on page 162

Tape reservation preempted on page 162

Could not initialize media on page 163

Too many concurrent backups running on page 163

Media error on tape write on page 163

*Tape write failed* on page 163

Tape write failed - new tape encountered media error on page 164

Tape write failed - new tape is broken or write protected on page 164

Tape write failed - new tape is already at the end of media on page 164

Tape write error on page 164

Media error on tape read on page 164

*Tape read error* on page 165

Already at the end of tape on page 165

Tape record size is too small. Try a larger size. on page 165

Tape record size should be block\_size1 and not block\_size2 on page 165

Tape record size must be in the range between 4KB and 256KB on page 165

### Resource limitation: no available thread

Message Resource limitation: no available thread

Cause The maximum number of active local tape I/O threads are currently in use. You

can have a maximum of 16 local tapes.

Corrective action Wait for some tape jobs to finish before starting a new backup or restore job.

# Duplicated tape drive (tape\_drive) specified in the tape argument list

Message Duplicated tape drive (tape\_drive) specified in the tape

argument list

Cause You have specified a tape drive name twice in the argument list of the backup or

restore command.

If a tape drive name is duplicated in the dump or smtape backup command, data is backed up twice to the tape attached to that tape drive. If the tape drive name is duplicated in the restore or smtape restore command, data is restored twice

to the destination.

**Corrective** Retry the job without specifying the same tape drive more than once in the tape

action argument list.

# Invalid tape drive tape\_drive in tape argument list

Message Invalid tape drive tape\_drive in tape argument list

**Cause** The tape drive specified for the backup or restore operation is not valid.

**Corrective action** Use a valid tape drive and retry the operation.

Use the sysconfig -t command to get a list of valid tape drives.

# Tape reservation preempted

Message Tape reservation preempted

**Cause** The tape drive is in use by another operation or the tape has been closed

prematurely.

**Corrective action** Ensure that the tape drive is not in use by another operation and that the DMA

application has not aborted the job and then retry.

### Could not initialize media

Message Could not initialize media

Cause You might get this error for one of the following reasons:

- The tape drive used for the backup is corrupt or damaged.
- The tape does not contain the complete backup or is corrupt.
- The maximum number of active local tape I/O threads are currently in use. You can have a maximum of 16 local tapes.

### Corrective action

- If the tape drive is corrupt or damaged, retry the operation with a valid tape drive.
- If the tape does not contain the complete backup or is corrupt, you cannot perform the restore operation.
- If tape resources are not available, wait for some of the backup or restore jobs to finish and then retry the operation.

# Too many concurrent backups running

Message Too many concurrent backups running

Cause A maximum number of backup and/or restore jobs are already running.

Corrective action Retry the operation after some of the currently running jobs have finished.

# Media error on tape write

Message Media error on tape write

Cause The tape used for the backup is corrupted. Corrective action Replace the tape and retry the backup job.

# Tape write failed

Message Tape write failed

Cause The tape used for the backup is corrupted. **Corrective action** Replace the tape and retry the backup job.

### Tape write failed - new tape encountered media error

Message Tape write failed - new tape encountered media error

Cause The tape used for the backup is corrupted.

Corrective action Replace the tape and retry the backup.

### Tape write failed - new tape is broken or write protected

Message Tape write failed - new tape is broken or write protected

The tape used for the backup is corrupted or write-protected. Cause

**Corrective action** Replace the tape and retry the backup.

# Tape write failed - new tape is already at the end of media

Tape write failed - new tape is already at the end of media Message

Cause There is not enough space on the tape to complete the backup.

**Corrective action** Replace the tape and retry the backup.

# Tape write error

Message Tape write error - The previous tape had less than the

> required minimum capacity, size MB, for this tape operation, The operation should be restarted from the

beginning

Cause The tape capacity is insufficient to contain the backup data.

**Corrective action** Use tapes with larger capacity and retry the backup job.

# Media error on tape read

Message Media error on tape read

Cause The tape from which data is being restored is corrupted and might not contain

the complete backup data.

Corrective If you are sure that the tape has the complete backup, retry the restore action

operation. If the tape does not contain the complete backup, you cannot perform

the restore operation.

# Tape read error

Message Tape read error

**Cause** The tape drive is damaged or the tape does not contain the complete backup.

Corrective action If the tape drive is damaged, use another tape drive. If the tape does not contain

the complete backup, you cannot restore the data.

### Already at the end of tape

Message Already at the end of tape

Cause The tape does not contain any data or must be rewound.

Corrective action If the tape does not contain data, use the tape that contains the backup and retry

the restore job. Otherwise, rewind the tape and retry the restore job.

# Tape record size is too small. Try a larger size.

Message Tape record size is too small. Try a larger size.

**Cause** The blocking factor specified for the restore operation is smaller than the

blocking factor that was used during the backup.

**Corrective** Use the same blocking factor that was specified during the backup.

action In case of an SMTape restore operation, use the smtape restore -h

tape\_drive command to determine the correct blocking factor.

# Tape record size should be block\_size1 and not block\_size2

Message Tape record size should be block\_size1 and not block\_size2

Cause The blocking factor specified for the local restore is incorrect.

**Corrective action** Retry the restore job with block\_size1 as the blocking factor.

# Tape record size must be in the range between 4KB and 256KB

Message Tape record size must be in the range between 4KB and 256KB

**Cause** The blocking factor specified for the backup or restore operation is not within

the permitted range.

**Corrective action** Specify a blocking factor in the range of 4 KB to 256 KB.

# **NDMP** error messages

You might encounter an error message while performing a tape backup or restore using NDMP-enabled commercial backup applications.

### **Next topics**

Network communication error on page 166

Message from Read Socket: error\_string on page 166
Message from Write Direct: error\_string on page 166

Read Socket received EOF on page 166

### **Network communication error**

Message Network communication error

Cause Communication to a remote tape in a NDMP 3-way connection has failed.

**Corrective action** Check the network connection to the remote mover.

# Message from Read Socket: error\_string

Message Message from Read Socket : error\_string

Cause Restore communication from the remote tape in NDMP 3-way connection has

errors.

**Corrective action** Check the network connection to the remote mover.

# Message from Write Direct: error\_string

Message Message from Write Direct: error string

Cause Backup communication to a remote tape in a NDMP 3-way connection has an

error.

**Corrective action** Check the network connection to the remote mover.

### **Read Socket received EOF**

Message Read Socket received EOF

Cause Attempt to communicate with a remote tape in a NDMP 3-way connection has

reached the End Of File mark. You might be attempting a 3-way restore from a

backup image with a larger block size.

Corrective action

Specify the correct block size and retry the restore operation.

# **Dump error messages**

You might encounter an error message while performing a tape backup or restore using the dump engine.

### **Next topics**

No default tape device list on page 167

Invalid/offline volume on page 167

Unable to lock a snapshot needed by dump on page 168

Failed to determine snapshot type on page 168

Volume is temporarily in a transitional state on page 168

Unable to locate bitmap files on page 168

Failed to locate the specified restartable dump on page 168

Dump context created from NDMP. Cannot restart dump on page 169

Unable to locate snapshot on page 169

Invalid inode specified on restart on page 169

Invalid restart context. Cannot restart dump on page 169

Failed to retrieve saved info for the restartable dump on page 169

Destination volume is read-only on page 170

Destination qtree is read-only on page 170

IB restore in progress on page 170

Could not access volume in path: volume\_name on page 170

No files were created on page 170

# No default tape device list

Message No default tape device list

Cause The tape device list specified in the dump command is incorrect.

**Corrective action** Specify a valid tape device list in the dump command and retry the backup.

### Invalid/offline volume

Message Invalid/offline volume

Cause The volume specified in the dump command is offline or has been deleted.

Corrective action If the volume is offline, bring the volume back online and make the volume

writable and then perform the backup. If the volume has been deleted, you

cannot perform the backup.

# Unable to lock a snapshot needed by dump

Message Unable to lock a snapshot needed by dump

**Cause** The Snapshot copy specified for the backup is not available.

**Corrective action** Retry the backup with a different Snapshot copy.

Use the snap list command to see the list of available Snapshot copies.

# Failed to determine snapshot type

Message Failed to determine snapshot type

Cause The Snapshot copy specified for the backup is not available.

**Corrective action** Retry the backup with a different Snapshot copy.

Use the snap list command to see the list of available Snapshot copies.

# Volume is temporarily in a transitional state

Message Volume is temporarily in a transitional state

**Cause** The volume being backed up is temporarily in an unmounted state.

**Corrective action** Wait for some time and perform the backup again.

# Unable to locate bitmap files

Message Unable to locate bitmap files

Cause The bitmap files required for the backup operation might have been deleted. In

this case, the backup cannot be restarted.

**Corrective action** Perform the backup again.

# Failed to locate the specified restartable dump

Message Failed to locate the specified restartable dump

Cause The dump ID specified for restarting the failed backup is invalid

Cause The dump ID specified for restarting the failed backup is invalid.

**Corrective action** Restart the backup with the correct dump ID.

Use the backup status command to determine the dump ID of the failed

backup that you are trying to restart.

# **Dump context created from NDMP. Cannot restart dump**

Message Dump context created from NDMP. Cannot restart dump.

Cause The dump operation was initiated through NDMP, but you are attempting to

restart it from CLI.

**Corrective action** Restart the dump operation through NDMP.

# Unable to locate snapshot

Message Unable to locate snapshot

**Cause** The Snapshot copies required for restarting the backup are not available.

**Corrective action** Backup cannot be restarted. Perform the backup again.

# Invalid inode specified on restart

Message Invalid inode specified on restart

Cause The inode specified for the NDMP-initiated backup is invalid.

Corrective action Try to restart the backup with a valid inode number and offset.

# Invalid restart context. Cannot restart dump

Message Invalid restart context. Cannot restart dump.

Cause The registry might be corrupt.

**Corrective action** Restart the backup again. If it fails, you must redo the backup.

# Failed to retrieve saved info for the restartable dump

Message Failed to retrieve saved info for the restartable dump.

Cause The registry might be corrupt.

**Corrective action** Restart the backup again. If it fails, you must redo the backup.

# Destination volume is read-only

Message Destination volume is read-only

**Cause** The path to which the restore operation is attempted to is read-only.

**Corrective action** Try restoring the data to a different location.

# **Destination qtree is read-only**

Message Destination gtree is read-only

**Cause** The qtree to which the restore is attempted to is read-only.

**Corrective action** Try restoring the data to a different location.

# IB restore in progress

Message IB restore in progress

Cause An SMTape restore is currently running. You cannot perform a dump-based

restore when an SMTape restore is running.

**Corrective action** Retry the restore operation after the SMTape restore operation finishes.

# Could not access volume in path: volume\_name

Message Could not access volume in path: volume\_name

Cause The destination volume specified in the restore command does not exist.

**Corrective action** Try to restore the data to a different volume or create a new volume with the

specified name.

#### No files were created

Message No files were created

Cause A directory DAR was attempted without enabling the enhanced DAR

functionality.

**Corrective action** Enable the enhanced DAR functionality and retry the DAR.

# **SMTape error messages**

You might encounter an error message while performing a tape backup or restore using SMTape.

#### **Next topics**

Internal assertion on page 172

Job aborted due to shutdown on page 172

Job not found on page 172

Job aborted due to Snapshot autodelete on page 172

*Invalid volume path* on page 172

UNIX style RMT tape drive is not supported on page 172

Volume is currently in use by other operations on page 173

*Volume offline* on page 173

Volume not restricted on page 173

Tape is currently in use by other operations on page 173

*Invalid input tape* on page 173

Too many active jobs on page 174

Failed to allocate memory on page 174

Failed to get data buffer on page 174

Failed to create job UUID on page 174

Failed to create snapshot on page 174

Failed to find snapshot on page 174

Failed to lock snapshot on page 175

Failed to access the named snapshot on page 175

Failed to softlock qtree snapshots on page 175

Failed to delete softlock on page 175

Failed to delete snapshot on page 175

*Image header missing or corrupted* on page 176

Chunks out of order on page 176

Tapes out of order on page 176

Already read volume\_name tape\_number on page 176

Mismatch in backup set ID on page 176

Aborting: Destination volume, volume\_name, is too small on page 177

Aborting: Destination volume, volume name, is a clone on page 177

Aborting: Source has 32-bit format and destination has 64-bit format on page 177

Source volume size is greater than maximum supported SIS volume size on this platform.

*Aborting* on page 177

Incompatible SnapMirror or copy source Version. Aborting on page 178

### Internal assertion

Message Internal assertion

Cause There is an internal SMTape error.

**Corrective action** Report the error and send the etc/log/backup file to technical support.

### Job aborted due to shutdown

Message Job aborted due to shutdown

Cause The storage system is being rebooted.

**Corrective action** Retry the job after the storage system reboots.

### Job not found

Message Job not found

**Cause** The backup or restore job is not active.

**Corrective action** Check the job number and retry the job.

# Job aborted due to Snapshot autodelete

Message Job aborted due to Snapshot autodelete

Cause The volume does not have enough space and has triggered the autodeletion of

Snapshot copies.

**Corrective action** Free up space in the volume and retry the job.

# Invalid volume path

Message Invalid volume path

**Cause** The specified volume for the backup or restore operation is not found.

**Corrective action** Retry the job with a valid volume path and volume name.

# UNIX style RMT tape drive is not supported

Message UNIX style RMT tape drive is not supported

**Cause** A remote tape drive was specified for the backup or restore job.

**Corrective action** SMTape does not support remote tapes. Use a local tape drive for the job.

# Volume is currently in use by other operations

Message Volume is currently in use by other operations

Cause The volume is currently in use by another SnapMirror operation. You cannot

perform an SMTape operation when another SnapMirror operation is using the

volume.

**Corrective action** Retry the job after the SnapMirror operation finishes.

### Volume offline

Message Volume offline

Cause The volume being backed up is offline.

**Corrective action** Bring the volume online and retry the backup.

### Volume not restricted

Message Volume not restricted

**Cause** The destination volume to which data is being restored is not restricted.

**Corrective action** Restrict the volume and retry the restore operation.

# Tape is currently in use by other operations

Message Tape is currently in use by other operations

**Cause** The tape drive is in use by another job.

**Corrective action** Retry the backup after the currently active job is finished.

# Invalid input tape

Message Invalid input tape

**Cause** The signature of the backup image is not valid in the tape header. The tape has

corrupted data or does not contain a valid backup image.

**Corrective action** Retry the restore job with a valid backup image.

### Too many active jobs

Message Too many active jobs

Cause A maximum number of SMTape jobs are already running. You can have a

maximum of 32 SMTape jobs running simultaneously.

**Corrective action** Retry the operation after some of the SMTape jobs have finished.

# Failed to allocate memory

Message Failed to allocate memory

Cause The system has run out of memory.

**Corrective action** Retry the job later when the system is not too busy.

# Failed to get data buffer

Message Failed to get data buffer

Cause The storage system ran out of buffers.

**Corrective action** Wait for some storage system operations to finish and then retry the job.

# Failed to create job UUID

Message Failed to create job UUID

Cause The storage system could not create an UUID because the system is too busy.

**Corrective action** Reduce the system load and then retry the job.

# Failed to create snapshot

Message Failed to create snapshot

Cause The volume already contains the maximum number of Snapshot copies.

**Corrective action** Delete some Snapshot copies and then retry the backup operation.

# Failed to find snapshot

Message Failed to find snapshot

**Cause** The Snapshot copy specified for the backup is unavailable.

Corrective action Check if the specified Snapshot copy is available. If not, retry with the correct

Snapshot copy.

# Failed to lock snapshot

Message Failed to lock snapshot

Cause The Snapshot copy is either in use or has been deleted.

**Corrective action** If the Snapshot copy is in use by another operation, wait for that operation to

finish and then retry the backup. If the Snapshot copy has been deleted, you

cannot perform the backup.

# Failed to access the named snapshot

Message Failed to access the named snapshot

Cause The Snapshot copy might have been deleted.

**Corrective action** If the Snapshot copy was deleted, you cannot perform the backup operation. If

the Snapshot copy exists, retry the job.

### Failed to softlock gtree snapshots

Message Failed to softlock qtree snapshots

Cause The Snapshot copy is in use or the Snapshot copy has been deleted.

**Corrective action** If the Snapshot copy is in use by another operation, wait for that operation to

finish and then retry the job. If the Snapshot copy has been deleted, you cannot

perform the backup operation.

### Failed to delete softlock

Message Failed to delete softlock

**Cause** The system could not remove the softlock for a Snapshot copy.

**Corrective action** If the Snapshot copy is no longer required, delete the softlock manually by

using the registry command.

# Failed to delete snapshot

Message Failed to delete snapshot

Cause The auto-Snapshot copy could not be deleted because it is in use by other

operations.

Corrective action Use the snap command to determine the status of the Snapshot copy. If the

Snapshot copy is not required, delete it manually.

# Image header missing or corrupted

Message Image header missing or corrupted

Cause The tape does not contain a valid SMTape backup.

**Corrective action** Retry with a tape containing a valid backup.

### Chunks out of order

Message Chunks out of order

**Cause** The backup tapes are not being restored in the correct sequence.

**Corrective action** Retry the restore operation and load the tapes in the correct sequence.

# Tapes out of order

Message Tapes out of order

Cause The first tape of the tape sequence for the restore operation does not have the

image header.

**Corrective action** Load the tape with the image header and retry the job.

# Already read volume\_name tape\_number

Message Already read volume\_name tape\_number

Cause The tape has already been processed.

**Corrective action** Be sure to load the correct tape when changing tapes.

# Mismatch in backup set ID

Message Mismatch in backup set ID

**Cause** The tape loaded during a tape change is not a part of the backup set.

**Corrective action** Load the correct tape and retry the job.

# Aborting: Destination volume, volume\_name, is too small

Message Aborting: Destination volume, volume\_name, is too small

Cause The destination volume for the restore is not large enough for the backed up

data.

Corrective

Create a larger volume for the restore job.

action

Use the smtape restore -h tape\_drive command to determine the

volume size of the backup image.

# Aborting: Destination volume, volume\_name, is a clone

Message Aborting: Destination volume, volume\_name, is a clone

**Cause** You might be trying to restore an SMTape backup to a FlexClone volume.

SMTape does not support data restoration to a FlexClone volume.

**Corrective action** Try to restore the data to a regular FlexVol volume.

# Aborting: Source has 32-bit format and destination has 64-bit format

Message Aborting: Source has 32-bit format and destination has 64-bit

format

**Cause** You might be trying to restore a backup image of a regular aggregate to a volume

in a larger aggregate.

The backup image of a regular aggregate cannot be restored to a volume in a larger aggregate. Similarly, the backup image of a larger aggregate cannot be

restored to a volume of a regular aggregate.

Corrective

action

Restore the backup to a volume in a regular aggregate.

# Source volume size is greater than maximum supported SIS volume size on this platform. Aborting

Message Source volume size is greater than maximum supported SIS

volume size on this platform. Aborting

**Cause** The backup image is from a SIS volume (deduplication-enabled volume) that is

larger than the maximum size supported by the restore volume. The maximum volume size when deduplication is enabled depends on the platform that you are

using.

For more information on the maximum volume size supported for different storage systems when deduplication is enabled, refer to the "Space savings with deduplication" section of the *Data ONTAP 8.0 7-Mode Data Protection Online* 

Backup and Recovery Guide

Corrective action

Restore the backup image on a platform that allows larger deduplication-enabled

tion volumes.

# Incompatible SnapMirror or copy source Version. Aborting

Message Incompatible SnapMirror or copy source Version. Aborting

Cause The tape contains an incompatible backup image. The backup image is

generated from a newer version of Data ONTAP.

**Corrective action** Use the correct Data ONTAP version to restore the backup image.

# Index

| /etc/tape_config files 46                         | data backup to tape using the dump engine 71        |
|---------------------------------------------------|-----------------------------------------------------|
|                                                   | dump and SMTape backup                              |
| A                                                 | differences 25                                      |
| A                                                 |                                                     |
| ACLs (access control lists)                       | dump backup                                         |
| excluding from tape restores 131                  | CIFS attributes, not backed up by 72                |
| including in tape backups 72                      | decreasing tape backup time 77                      |
| aliases, tape                                     | leaving volumes online for 72                       |
| • •                                               | minimizing backup time and data loss 77             |
| on multiple storage systems 37                    | use of Snapshot copies 72                           |
| appending backups to tapes 112                    | using for backups                                   |
|                                                   | minimizing tapes used for 78                        |
| В                                                 | dump command                                        |
|                                                   | backup levels, defined 101                          |
| backup and restore using NDMP services            | deleting a restartable dump 118                     |
| dump 83                                           | maximum tape blocks per tape file 111               |
| SMTape 139                                        | order of tape devices specified by 75               |
| backups                                           | specifying a blocking factor 110                    |
| copying from tape with restore command 121        |                                                     |
| creating snapshot_for_backup file for 72          | specifying a dump path 105                          |
| nonconsecutive, contents of 73                    | specifying backup names 109                         |
| parallel 98                                       | specifying files and directories 106                |
| backups to tape (dump command)                    | specifying local tape device names 103              |
|                                                   | specifying tape blocks per tape file 111            |
| benefits of entering at console 100               | specifying to omit ACLs 109                         |
| benefits of using Remote Shell 100                | using for backups                                   |
| estimating tapes required for 79                  | labeling backup tapes 78                            |
| rules for excluding files from 107                | dump engine                                         |
| syntax 98                                         | Data ONTAP version compatibility 81                 |
| unattended 79                                     | data that can be restored 81                        |
| where to enter the command 100                    | dump error messages                                 |
| backups to tape (dump)                            | could not access volume in path:volume_name 170     |
| simultaneous dump 72                              | destination qtree is read-only 170                  |
|                                                   | destination volume is read-only 170                 |
| C                                                 | dump context created from NDMP. Cannot restart      |
| C                                                 | dump. 169                                           |
| commands                                          |                                                     |
| storage alias (displays tape aliases) 35          | failed to determine snapshot type 168               |
| storage show (displays tape drive information) 35 | failed to locate the specified restartable dump 168 |
| compression type                                  | failed to retrieve saved info for the restartable   |
| specifying in restores from tape 126              | dump. 169                                           |
|                                                   | IB restore in progress 170                          |
| considerations                                    | invalid inode specified on restart 169              |
| before choosing a tape backup method 25           | invalid restart context. Cannot restart dump. 169   |
| before using the dump command 79                  | invalid/offline volume 167                          |
|                                                   | no default tape device list 167                     |
| D                                                 | no files were created 170                           |
|                                                   | unable to locate bitmap files 168                   |

# DAR functionality 92

| unable to locate snapshot 169<br>unable to lock a snapshot needed by dump 168 | event log messages<br>dump and restore              |  |  |
|-------------------------------------------------------------------------------|-----------------------------------------------------|--|--|
| volume is temporarily in a transitional state 168                             | event field 151                                     |  |  |
| dump events 152                                                               | format                                              |  |  |
| dump restart command (restarts interrupted backup) 117                        | dump and restore 151                                |  |  |
| dumpdates file                                                                | SMTape 155                                          |  |  |
| principles applying to dumpdates file 75                                      | identifier field                                    |  |  |
| purpose 75                                                                    | dump and restore 151                                |  |  |
| reasons to update 75                                                          | job_id field                                        |  |  |
| 1                                                                             | SMTape 155                                          |  |  |
| <b>D</b>                                                                      | SMTape                                              |  |  |
| E                                                                             | event field 155                                     |  |  |
| amulating a qualified tone drive 50                                           | vol_path field 155                                  |  |  |
| emulating a qualified tape drive 50 environment variables                     | start and stop logging events 152                   |  |  |
| ACL_START 83                                                                  | timestamp field                                     |  |  |
|                                                                               | dump and restore 151                                |  |  |
| BASE_DATE 83                                                                  | SMTape 155                                          |  |  |
| DATA_BLOCK_SIZE 83                                                            | type field                                          |  |  |
| DEBUG 83                                                                      | dump and restore 151                                |  |  |
| DIRECT 83                                                                     | event logging                                       |  |  |
| DMP_NAME 83                                                                   | enabling or disabling 158                           |  |  |
| DUMP_DATE 83                                                                  | examples                                            |  |  |
| ENHANCED_DAR_ENABLED 83<br>EXCLUDE 83                                         | event log                                           |  |  |
|                                                                               | dump 152                                            |  |  |
| EXTRACT ACL 82                                                                | restore 154                                         |  |  |
| EXTRACT_ACL 83                                                                | SMTape backup 156                                   |  |  |
| FILESYSTEM 83                                                                 | SMTape restore 157                                  |  |  |
| FORCE 83                                                                      | examples of ndmpcopy command                        |  |  |
| HIST 83                                                                       | migrating data from a source path on a remote host  |  |  |
| IGNORE_CTIME 83                                                               | to a destination path on another remote             |  |  |
| IGNORE_QTREES 83                                                              | host 94                                             |  |  |
| LEVEL 83                                                                      | migrating data from a source path on remote host to |  |  |
| LIST 83                                                                       | a destination path on the local storage             |  |  |
| LIST_QTREES 83                                                                | system 94                                           |  |  |
| MULTI_SUBTREE_ NAMES 83<br>NDMP_UNICODE_ FH 83                                | migrating data from a source path to a different    |  |  |
| NDMP_VERSION 83                                                               | destination path on a remote host 94                |  |  |
| NO_ACLS 83                                                                    | migrating data from a source path to a different    |  |  |
| NON_QUOTA_TREE 83                                                             | destination path on the same storage                |  |  |
| NOWRITE 83                                                                    | system 94                                           |  |  |
| RECOVER_FULL_PATH 83                                                          | overwriting the /etc directory during the root      |  |  |
| RECURSIVE 83                                                                  | volume migration 94                                 |  |  |
| SMTAPE_BREAK_MIRROR 139                                                       | · ·                                                 |  |  |
| SMTAPE_DELETE_SNAPSHOT 139                                                    | E                                                   |  |  |
| SMTAPE_SNAPSHOT_NAME 139                                                      | ${f F}$                                             |  |  |
| UPDATE 83                                                                     | files                                               |  |  |
| uses 70                                                                       | backing up using dump 72                            |  |  |
| error messages related to, example 48                                         | excluding data from backup 107                      |  |  |
| event log files                                                               | excluding from dump command 107                     |  |  |
| effect of takeover mode on 151                                                | excluding from dump commune 107                     |  |  |

viewing, reasons for 151

| I                                                                                        | ndmp on 58                                                                          |  |  |
|------------------------------------------------------------------------------------------|-------------------------------------------------------------------------------------|--|--|
| image header of a tape                                                                   | ndmpcopy (uses local copy tool) 93<br>ndmpd debug (outputs debug log file) 63       |  |  |
| display 143                                                                              | ndmpd kill (terminates NDMP session) 62                                             |  |  |
| increment chains, of backups 73                                                          | ndmpd on off (enabling or disabling service) 58                                     |  |  |
| initiate a tape backup                                                                   | ndmpd probe (displays detailed status) 60                                           |  |  |
| how to 24                                                                                | ndmpd status (displays status) 60                                                   |  |  |
| inodes                                                                                   | ndmpd status (displays status) 60<br>ndmpd version (shows max version supported) 65 |  |  |
| ignoring limits when restoring files 130                                                 | NDMP error messages                                                                 |  |  |
| ignoring limits when restoring thes 150                                                  | message from Read Socket:error_string 166                                           |  |  |
|                                                                                          | message from Write Direct:error_string 166                                          |  |  |
| L                                                                                        | network communication error 166                                                     |  |  |
|                                                                                          | read Socket received EOF 166                                                        |  |  |
| levels of backups 101                                                                    | ndmpcopy command                                                                    |  |  |
| log files                                                                                | examples 94                                                                         |  |  |
| for backup and restore events 151                                                        | examples 54                                                                         |  |  |
| LUN (logical unit number) 34                                                             |                                                                                     |  |  |
|                                                                                          | 0                                                                                   |  |  |
| M                                                                                        |                                                                                     |  |  |
| 111                                                                                      | options                                                                             |  |  |
| manage NDMP                                                                              | backup.log.enable (turns event logging on or off)                                   |  |  |
| how to 58                                                                                | 158                                                                                 |  |  |
| maximum number of simultaneous tape drives 30                                            | ndmp.preferred_interface (sets preferred network )                                  |  |  |
| mt command syntax 41                                                                     | 59                                                                                  |  |  |
|                                                                                          | ndmpd.offset_map.enable 92                                                          |  |  |
| N                                                                                        | P                                                                                   |  |  |
| NDMD                                                                                     | r                                                                                   |  |  |
| NDMP                                                                                     | physical path names (PPNs)                                                          |  |  |
| advantages of 53                                                                         | format 33                                                                           |  |  |
| copying with local tool (ndmpcopy) 93                                                    |                                                                                     |  |  |
| debug log file, displaying 63                                                            |                                                                                     |  |  |
| debug log message, displaying 63                                                         | Q                                                                                   |  |  |
| debug messages 62<br>defined 53                                                          | atuses                                                                              |  |  |
|                                                                                          | qtrees                                                                              |  |  |
| disabling preferred network interface 59 displaying file history performance 96          | excluding data from backup 107                                                      |  |  |
|                                                                                          | omitting data from dump command 107<br>qualified tape drives, defined 46            |  |  |
| enabling or disabling service (ndmpd on off) 58 killing sessions (ndmpd kill command) 62 | quantied tape drives, defined 40                                                    |  |  |
| preparing a storage system for basic management                                          |                                                                                     |  |  |
| 69                                                                                       | R                                                                                   |  |  |
| session information                                                                      | remote hosts 28                                                                     |  |  |
| displaying detailed status (ndmpd probe) 60                                              | Remote Shell                                                                        |  |  |
| displaying status (ndmpd status command) 60                                              | using to display table of contents for restores from                                |  |  |
| setting preferred network interface 59                                                   | tape 124                                                                            |  |  |
| showing max version supported (ndmpd version                                             | restartable backups                                                                 |  |  |
| command) 65                                                                              | deleting automatically 118                                                          |  |  |
| tape devices used with 68                                                                | qualifications 80                                                                   |  |  |
| using with tape libraries 68                                                             | restore                                                                             |  |  |
| version, need to specify 64                                                              | incremental backups 122                                                             |  |  |
| NDMP commands                                                                            | restore command                                                                     |  |  |
|                                                                                          |                                                                                     |  |  |

|              | disk space required for 82                            | SMTape error messages                              |  |  |
|--------------|-------------------------------------------------------|----------------------------------------------------|--|--|
|              | information required for using 82                     | aborting:Destination volume, volume_name, is a     |  |  |
|              | options 120                                           | clone 177                                          |  |  |
|              | restoring individual files 122                        | aborting:Destination volume, volume_name, is too   |  |  |
|              | specifying a full restore 123                         | small 177                                          |  |  |
|              | specifying a resume restore 125                       | aborting:Source has 32-bit format and destination  |  |  |
|              | specifying a single tape file on a multifile tape 127 | has 64-bit format 177                              |  |  |
|              | specifying a test restore 133                         | already read volume_name tape_number 176           |  |  |
|              | specifying automatic confirmations 131                | chunks out of order 176                            |  |  |
|              | specifying no qtree information 132                   | failed to access the named snapshot 175            |  |  |
|              | specifying table-of-contents restore 124              | Failed to allocate memory 174                      |  |  |
|              | specifying tape devices 126                           | failed to create job UUID 174                      |  |  |
|              | specifying the blocking factor 128                    | failed to create snapshot 174                      |  |  |
|              | specifying to exclude ACLs 131                        | failed to delete snapshot 175                      |  |  |
|              | specifying to ignore inode limitations 130            | failed to delete softlock 175                      |  |  |
|              | syntax 119                                            | failed to find snapshot 174                        |  |  |
|              | types of restores 119                                 | failed to get data buffer 174                      |  |  |
|              | using with Remote Shell 121                           | failed to lock snapshot 175                        |  |  |
| rest         | tore command, executing 121                           | failed to softlock qtree snapshots 175             |  |  |
| rest         | tore events 154                                       | image header missing or corrupted 176              |  |  |
| rest         | toring data from tapes 81                             | incompatible SnapMirror or copy source Version.    |  |  |
| rew          | yind type, specifying for tape devices 28             | Aborting 178                                       |  |  |
| rule         |                                                       | internal assertion 172                             |  |  |
|              | for restore command 119                               | invalid input tape 173                             |  |  |
|              | for specifying a resume restore 125                   | invalid volume path 172                            |  |  |
|              |                                                       | job aborted due to shutdown 172                    |  |  |
| C            |                                                       | job aborted due to Snapshot autodelete 172         |  |  |
| S            |                                                       | job not found 172                                  |  |  |
| C I/I        | Tape                                                  | mismatch in backup set ID 176                      |  |  |
| J1 <b>V1</b> | aborting a backup or restore job 145                  | source volume size is greater than maximum         |  |  |
|              | backup and restore using CLI commands 140             | supported SIS volume size on this                  |  |  |
|              | backup to tape using smtape backup command 141        | platform. Aborting 177                             |  |  |
|              | continuing a backup or restore 145                    | tape is currently in use by other operations 173   |  |  |
|              | displaying the status of a backup or restore          | tapes out of order 176                             |  |  |
|              | operation 146                                         | too many active jobs 174                           |  |  |
|              | features and limitations 138                          | UNIX style RMT tape drive is not supported 172     |  |  |
|              | removing the snapmirror status entry                  | volume is currently in use by other operations 173 |  |  |
|              | after a backup operation 147                          | volume not restricted 173                          |  |  |
|              | after a restore operation 148                         | volume offline 173                                 |  |  |
|              | restoring data from tape 144                          | SMTape events                                      |  |  |
|              | what is 137                                           | CLI backup and restore 156                         |  |  |
| SM           | Tape backup                                           | backup events 156                                  |  |  |
| J1 <b>V1</b> | how it works 137                                      | restore events 157                                 |  |  |
| smf          | tape commands                                         | SnapMirror status entries                          |  |  |
| 31110        | smtape abort 145                                      | how to handle 147                                  |  |  |
|              | smtape backup 141                                     | removing entries                                   |  |  |
|              | smtape continue 145                                   | after a backup 147                                 |  |  |
|              | smtape restore 144                                    | after a restore 148                                |  |  |
|              | smtape restore -h 143                                 | storage (aliasing) commands                        |  |  |
|              | smtape restore -11 143 smtape status 146              | storage alias (assigns tape alias) 36              |  |  |
|              |                                                       |                                                    |  |  |

| storage unalias (removes tape alias) 37               | how the storage system uses 48                                                     |
|-------------------------------------------------------|------------------------------------------------------------------------------------|
| storage systems                                       | what are 46                                                                        |
| adding Fiber Channel-attached drives dynamically      | tape devices                                                                       |
| 38                                                    | local, defined 27                                                                  |
| displaying information about tape drive               | on remote Solaris systems 27                                                       |
| connections to 40                                     | remote, defined 27                                                                 |
| subtrees, defined 105                                 | specifying compression type of 28                                                  |
| sysconfig -m command (shows information about tape    | what are 27                                                                        |
| medium changers) 40                                   | tape drives                                                                        |
| sysconfig -v command (shows tape drive connections to | in tape libraries, listing qualified 46                                            |
| storage system) 40                                    | nonqualified                                                                       |
| g- 2,2,                                               | displaying information 49                                                          |
| T                                                     | using 48                                                                           |
|                                                       | showing status (mt -status) 45                                                     |
| tape aliases                                          | tape medium changers, displaying information                                       |
| definition 32                                         | about 40                                                                           |
| tape backup and restore error messages                | unloading tape after rewind (mt -offline) 44                                       |
| already at the end of tape 165                        | tape libraries                                                                     |
| could not initialize media 163                        | showing names assigned to 68                                                       |
| duplicated tape drive (tape_drive) specified in the   | tape reservations                                                                  |
| tape argument list 162                                | what are 51                                                                        |
| invalid tape drive tape_drive in tape argument list   | tape restores                                                                      |
| 162                                                   | displaying a table of contents (files) 124                                         |
| media error on tape read 164                          | displaying a table of contents (thes) 124<br>displaying detailed status output 129 |
| media error on tape write 163                         | running a test restore 133                                                         |
| resource limitation:no available thread 162           |                                                                                    |
| tape read error 165                                   | specifying a restore destination 127                                               |
| tape record size is too smal 165                      | specifying automatic confirmations 131                                             |
| tape record size must be in the range between 4KB     | specifying tape devices 126                                                        |
| and 256KB 165                                         | tape seeding 138                                                                   |
| tape record size should be block_size1 and not        | types of tape backup 24                                                            |
| block_size2 165                                       |                                                                                    |
| tape reservation preempted 162                        | ${f V}$                                                                            |
| tape write error 164                                  | ·                                                                                  |
| tape write failed 163                                 | volume geometry of a traditional volume                                            |
| tape write failed - new tape encountered media        | display 142                                                                        |
| error 164                                             | smtape commands                                                                    |
| tape write failed - new tape is already at the end of | smtape restore -g 142                                                              |
| media 164                                             | -                                                                                  |
| tape write failed - new tape is broken or write       | **7                                                                                |
| protected 164                                         | $\mathbf{W}$                                                                       |
| too many concurrent backups running 163               | worldwide names (WWNs) 34                                                          |
| tape configuration files                              | WOLIGWIGE HAIRES (W WINS) 34                                                       |
|                                                       |                                                                                    |

# IBW.

NA 210-04745\_A0, Printed in USA

GA32-0731-00

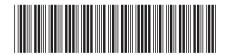